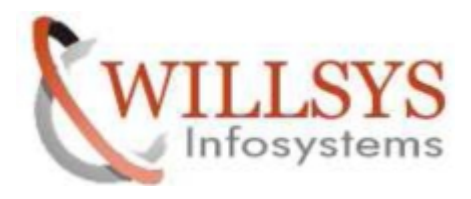

### **APPLIES TO:**

ORACLE 12C UPGRADE

### **SUMMARY**

This article explains how to Perform the ORACLE 12C UPGRADE.

### **AUTHOR:**

K.VENKATA RAMU**.**

### **COMPANY:**

WILLSYS INFOSYSTEMS Pvt. Ltd.,

### **CREATED ON:**

10th Feb 2015.

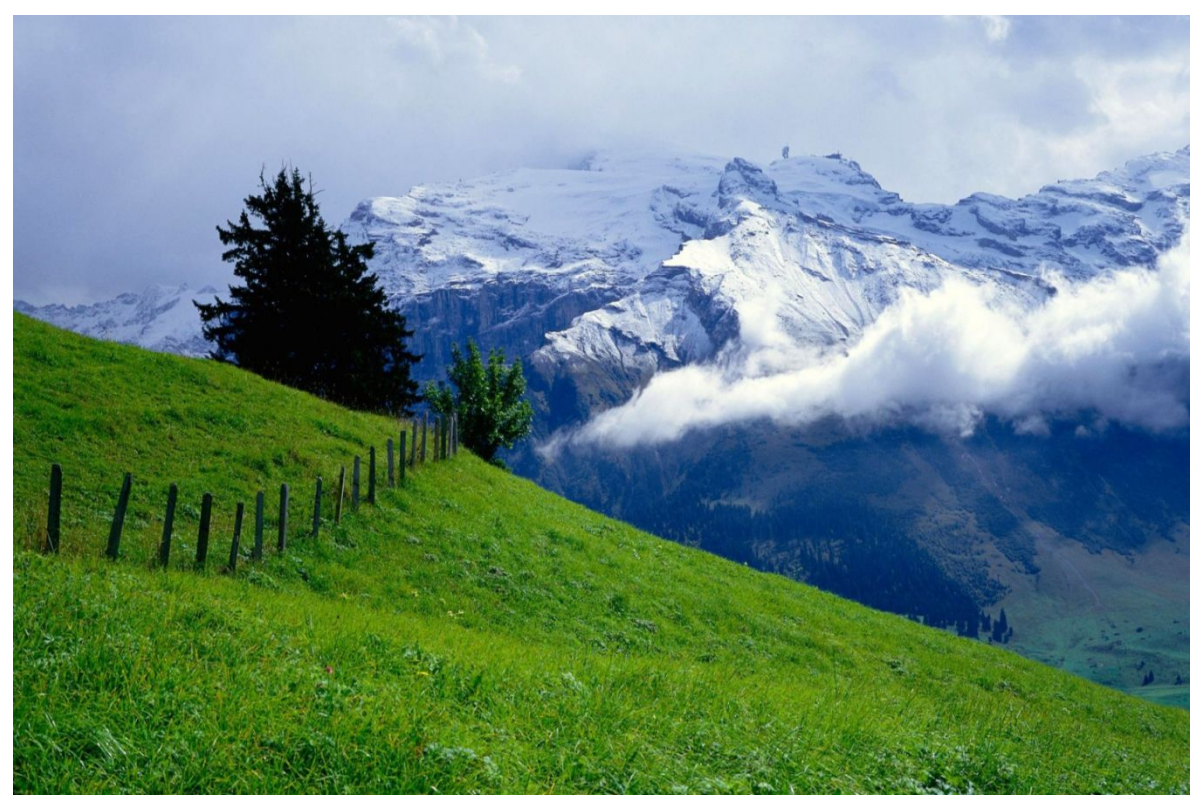

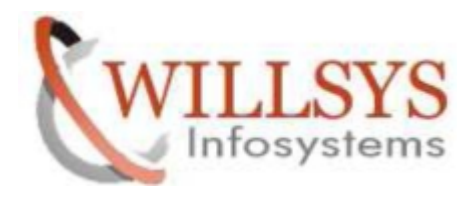

Before upgrading to 12c make sure that you have upgraded your oracle client version to 11.2.0.4 and SSFS connectivity

Change oracle software user ora<SID> to user oracle [root@willsyssrm OCL LINUX X86 64]# ls -lrt total 54312 -rwxr-xr-x. 1 root root 55610200 May 9 13:27 OCL11264.SAR -rwxr-xr-x. 1 root root 82 May 9 13:27 LABEL. ASC [root@willsyssrm OCL LINUX X86 64]# more LABEL.ASC ORACLE:11.2:CLIENT:Oracle Client 11.2.0.4 V2:LINUX X86 64:LINUXX86 64:CD510xxxxx

[root@willsyssrm OCL LINUX X86 64]# cp -pr OCL11264.SAR Moracle/client/11x 64/

[root@willsyssrm OCL LINUX X86 64]# cd /oracle/client/11x 64/

[[root@willsyssrm 11x 64]# chmod -R 775 OCL11264.SAR [root@willsyssrm 11x 64]# chown -R srmadm:sapsys OCL11264.SAR [root@willsyssrm 11x 64]# ls -lrt total 54316 dr-xr-xr-x. 2 srmadm sapsys 4096 Mar 14 2012 instantclient 11203 -rwxrwxr-x. 1 srmadm sapsys 163 Mar 14 2012 dbclient.lst 41 May 8 23:16 instantclient -> /oracle/clien lrwxrwxrwx. 1 srmadm sapsys t/11x 64/instantclient 11203 - rwxrwxr-x. 1 srmadm sapsys 55610200 May 9 13:27 OCL11264.SAR  $[root@width]$ 

ORACLE database and CLIENT VERSION before Updating client :

Willsyssrm:orasrm 2> sqlplus "/as sysdba"

Connected to an idle instance.

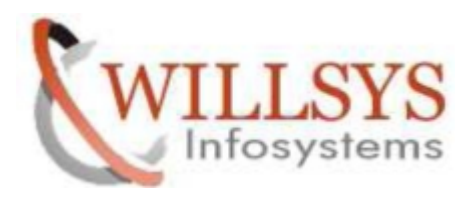

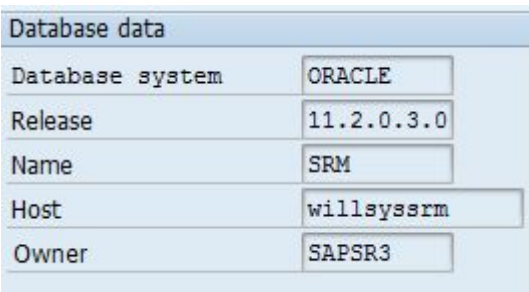

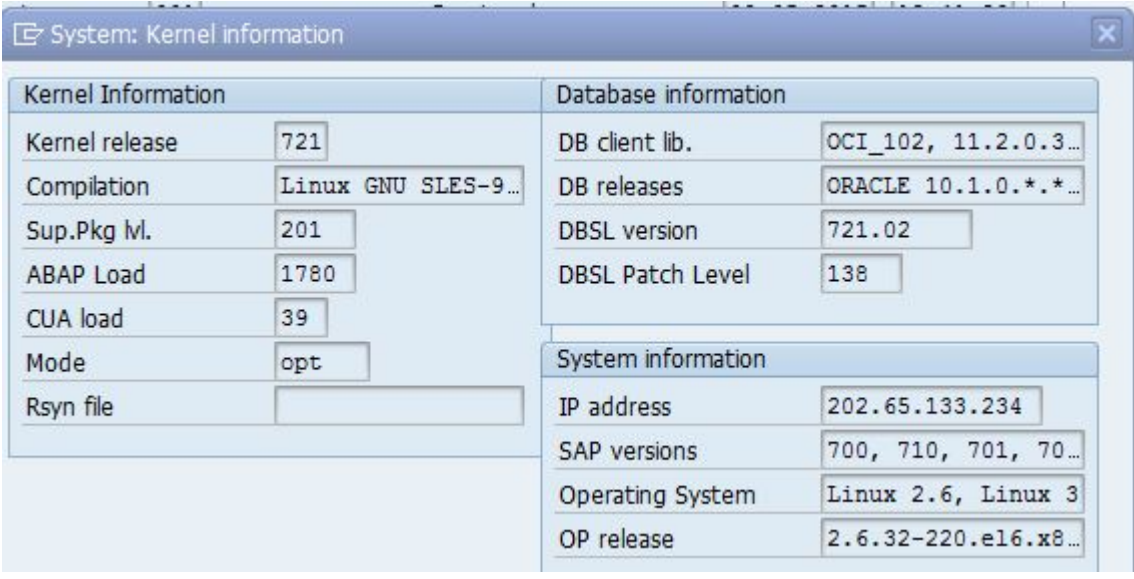

Stop the SAP system

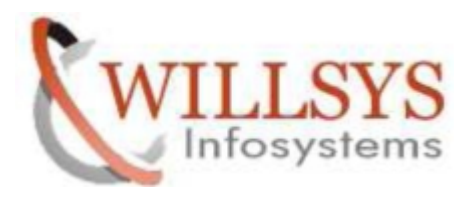

willsyssrm: srmadm 7> stopsap r3 Checking SRM Database Database is running ---------------stopping the SAP instance DVEBMGS00 Shutdown-Log is written to /home/srmadm/stopsap DVEBMGS00.log /usr/sap/SRM/DVEBMGS00/exe/sapcontrol -prot NI HTTP -nr 00 -function Stop Instance on host willsyssrm stopped Waiting for cleanup of resources . . . . . . . . . . . . . . . . stopping the SAP instance ASCS01 Shutdown-Log is written to /home/srmadm/stopsap ASCS01.log /usr/sap/SRM/ASCS01/exe/sapcontrol -prot NI HTTP -nr 01 -function Stop Instance on host willsyssrm stopped Waiting for cleanup of resources

# Stop the Database

[root@willsyssrm  $~\sim$ ]# su - orasrm willsyssrm: orasrm 4> sqlplus "/as sysdba"

SQL\*Plus: Release 11.2.0.3.0 Production on Sat May 9 14:50:13 2015

Copyright (c) 1982, 2011, Oracle. All rights reserved.

Connected to: Oracle Database 11q Enterprise Edition Release 11.2.0.3.0 - 64bit Production With the Partitioning, OLAP, Data Mining and Real Application Testing options

SQL> shutdown immediate Database closed. Database dismounted. ORACLE instance shut down.

# Stop the Database Listener

9.3.0 - Production on 09-MAY-2015 14:50:<br>
All rights reserved.<br>
PC) (KEY=SRM.WORLD))<br>
P a g e 4 of 85<br>
<u>P a g e 4 of 85</u><br>
<u>://willsys.net</u> are sponsored sites of Willsys Infosystem<br>
sidency, S.R. Nagar, Hyderabad-500038<br>
M willsyssrm: orasrm 5> lsnrctl stop

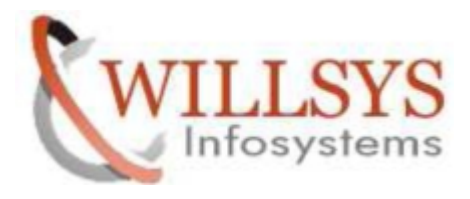

Login as  $\leq$ sid $\geq$ adm and navigate to the directory oracle/client/11x 64

willsyssrm: srmadm 11> pwd  $\sqrt{$ oracle/client/11x 64

willsyssrm:srmadm 12> 1s -1rt total 54316 dr-xr-xr-x. 2 srmadm sapsys 4096 Mar 14 2012 instantclient\_11203 163 Mar 14 2012 dbclient.lst -rwxrwxr-x. 1 srmadm sapsys lrwxrwxrwx. 1 srmadm sapsys 41 May 8 23:16 instantclient -> /oracle/clien  $t/11x$  64/instantclient 11203 -rwxrwxr-x. 1 srmadm sapsys 55610200 May 9 13:27 OCL11264.SAR

UNCAR the OCL11264.SAR file

```
willsyssrm:srmadm 11> SAPCAR -xvf OCL11264.SAR
SAPCAR: processing archive OCL11264.SAR (version 2.01)
x dbclient. lst
x instantclient 11204
x instantclient 11204/adrci
x instantclient 11204/classes12.jar
x instantclient 11204/genezi
x instantclient_11204/libclntsh.so.11.1
x instantclient 11204/libnnz11.so
x instantclient 11204/libociei.so
x instantclient 11204/ojdbc14.jar
x instantclient 11204/ojdbc5.jar
x instantclient_11204/ojdbc6.jar
x instantclient 11204/wrc
x instantclient 11204/libclntsh.so.10.1
x instantclient 11204/libclntsh.so
x instantclient 11204/libnnz10.so
x instantclient 11204/SAPIC README
SAPCAR: 16 file(s) extracted
<u>Les an Este Estat estat del</u> nom de
```
**Page 5** of 85<br> **Page 5 of 85**<br> **Page 5 of 85**<br> **Page 5 of 85**<br> **Page 5 of 85**<br> **Page 5 of 85**<br> **Page 5 of 85**<br> **Page 5 of 85**<br> **Page 5 of 85**<br> **Page 7 and 85**<br> **Page 7 and 85**<br> **Page 7 and 85**<br> **Page 7 and 85**<br> **Page 7 an** Create Symbolic Link with below command ln -s instantclient\_11204 instantclient

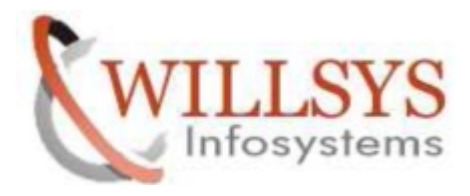

ORACLE 12C UPGRADE **Confidential Document** willsyssrm:srmadm 14> 1s -1rt total 54320 dr-xr-xr-x. 2 srmadm sapsys 4096 Mar 14 2012 instantclient 11203 drwxr-xr-x. 2 srmadm sapsys 4096 Jul 4 2014 instantclient\_11204 -r--r--r--. 1 srmadm sapsys 163 Jul 4 2014 dbclient.lst<br>-rwxrwxr-x. 1 srmadm sapsys 55610200 May 9 13:27 OCL11264.SAR  $-r--r--r-.$  1 srmadm sapsys 1rwxrwxxwx. 1 srmadm sapsys 19 May 9 15:00 instantelient -> instantelient 11204 willsvssrm:srmadm 15>

Start the database listener ,Database and SAP and check the client version

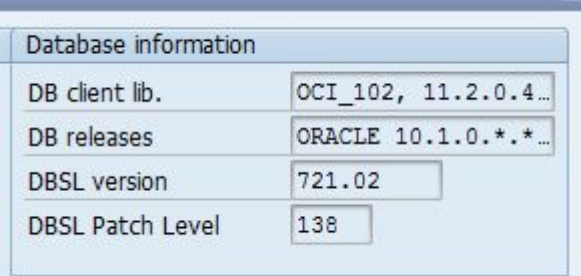

# ORACLE SSFS:

As oracle 11g is directly installed the env variables and directories are already created

Change the env variable rsdb ssfs connect=0 to rsdb ssfs connect=1

And set this parameter rsdb ssfs connect=1 in DEFAULT.PFL

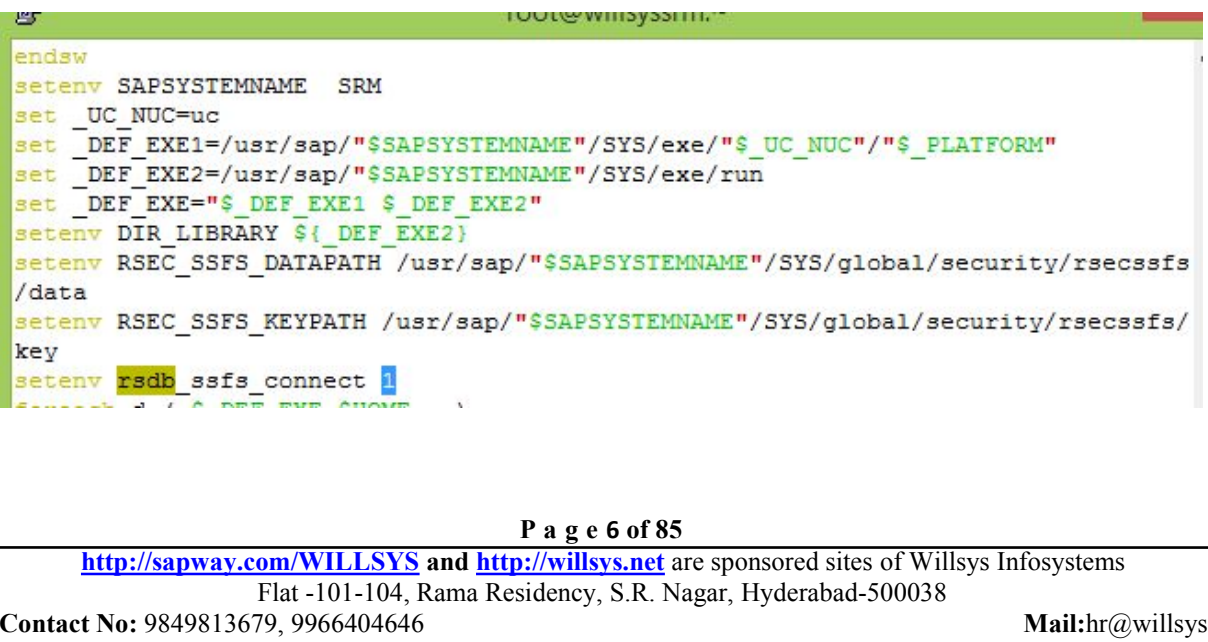

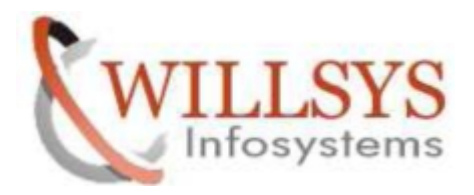

ORACLE 12C UPGRADE **Confidential Document** .sapenv.csh .sapenv.sh .sapenv\_willsyssrm.csh .sapenv\_willsyssrm.sh Restart the SAP system after setting the profile parameter in DEFAULT.PFL

Perform the SSFS connectivity according to the notes 1639578 and 1622837

willsyssrm:srmadm 25> cd /usr/sap/SRM/SYS/qlobal/security/ willsyssrm:srmadm 26> 1s -1rt total 12 drwx------. 2 srmadm sapsys 4096 May 8 22:51 data drwx------. 3 srmadm sapsys 4096 May 8 22:51 lib drwx------. 4 srmadm sapsys 4096 May 8 22:51 rsecssfs willsyssrm:srmadm 27> cd rsecssfs/ willsyssrm:srmadm 28> 1s -1rt total 8 drwx------. 2 srmadm sapsys 4096 May 8 22:51 data drwx------. 2 srmadm sapsys 4096 May 8 22:51 key  $\sim$ 

Navigate to the path /sapmnt/SRM/global/security/rsecssfs as user <sidadm> And execute below commands

rsecssfx put DB\_CONNECT/DEFAULT\_DB\_USER SAPSR3 -plain rsecssfx put DB\_CONNECT/DEFAULT\_DB\_PASSWORD admin123willsyssrm:srmadm 26> rsecssfx put DB CONNECT/DEFAULT DB USER SAPSR3 -plain willsyssrm:srmadm 27> rsecssfx put DB CONNECT/DEFAULT DB PASSWORD admin123 willsyssrm: srmadm 28> rsecssfx list

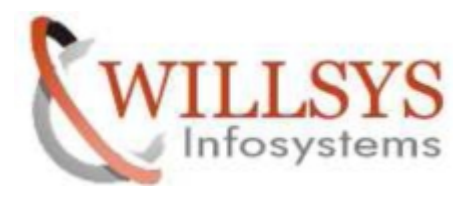

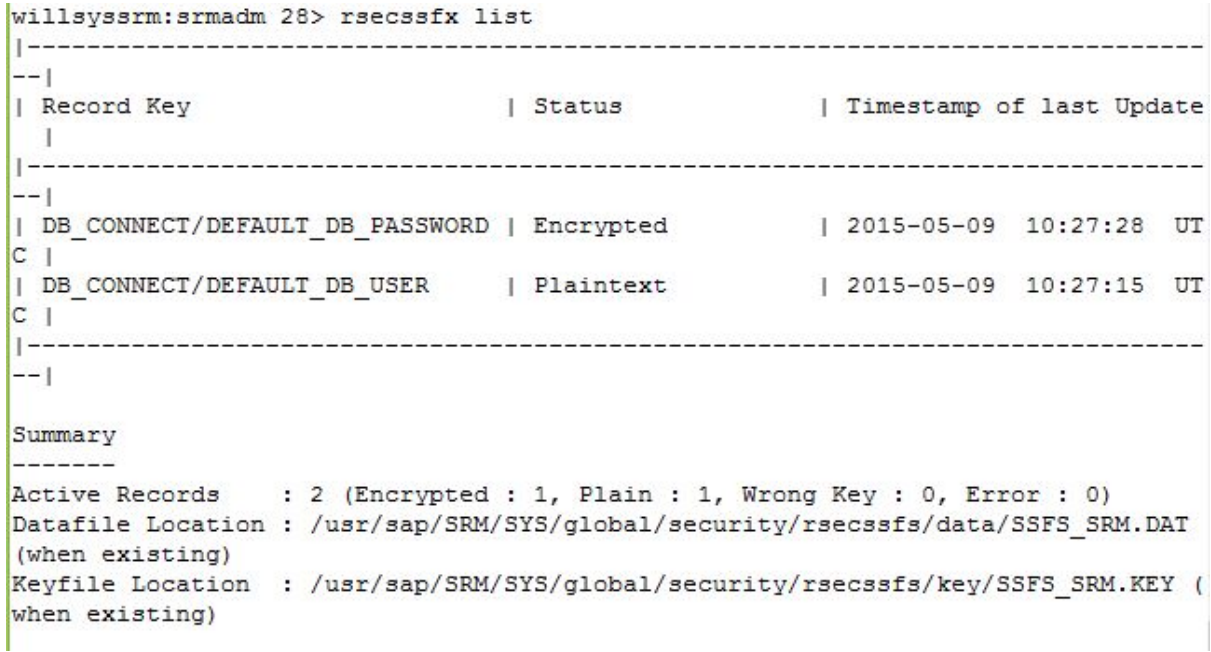

Navigate to the path /sapmnt/SRM/global/security/rsecssfs/data to check the

```
data file location<br>willsyssrm:srmadm 23> cd /usr/sap/SRM/SYS/global/security/
 willsyssrm:srmadm 24> 1s -1rt
 total 12
 drwx------. 2 srmadm sapsys 4096 May 8 22:51 data
 drwx------. 3 srmadm sapsys 4096 May 8 22:51 lib
 drwx------. 4 srmadm sapsys 4096 May 8 22:51 rsecssfs
willsyssrm: srmadm 25> cd rsecssfs/
 willsyssrm: srmadm 26> 1s -1rt
 total 8
 drwx------. 2 srmadm sapsys 4096 May 8 22:51 key
 drwx------. 2 srmadm sapsys 4096 May 9 15:57 data
willsyssrm: srmadm 27> cd data/
willsvssrm:srmadm 28> 11
total 4
                                             P a g e 8 of 85<br>
P a g e 8 of 85<br>
P a g e 8 of 85<br>
P a g e 8 of 85<br>
P a g e 8 of 85<br>
P a g e 8 of 85<br>
P a g e 8 of 85<br>
P a g e 8 of 85<br>
P and the sponsored sites of Willsys Infosystem<br>
P and the space o
 EXAMPLE MARGARET INFORMATION
```

```
SQL> drop table OPS$SRMADM.SAPUSER;
Table dropped.
SQL> commit;
Commit complete.
SQL>
```
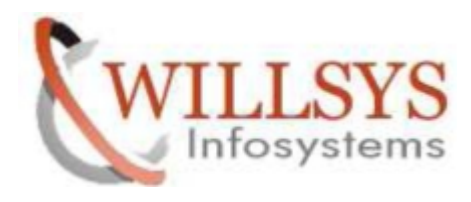

Change the password of SAPSR3 using brtoolsroot@willsyssrm:-學 BR0280I BRCONNECT time stamp: 2015-05-09 16.06.31 BR0829I Password changed successfully in database for user SAPSR3 BR0831I Table SAPUSER not found for user SAPSR3 BR0252E Function stat() failed for '/usr/sap/SRM/SYS/global/security/rsecssfs/da ta' at location BrFileStatGet-1 BR0253E errno 13: Permission denied BR0273E Determination of file status for /usr/sap/SRM/SYS/global/security/rsecss fs/data failed BR1527E Setting password for user SAPSR3 in secure storage failed BR0832E Changing password for user SAPSR3 failed BR0280I BRCONNECT time stamp: 2015-05-09 16.06.31 BR0804I BRCONNECT terminated with errors BR0292I Execution of BRCONNECT finished with return code 5 BR0280I BRTOOLS time stamp: 2015-05-09 16.06.31 BR0668I Warnings or errors occurred - you can continue to ignore them or go back to repeat the last action BR0670I Enter 'c[ont]' to continue, 'b[ack]' to go back, 's[top]' to abort:

drwx------. 5 srmadm sapsys 4096 May 8 22:51 security Forested and the component and short the control n oor -

**P** a g e 9 of 85<br> **P** a g e 9 of 85<br> **Example 13 of Section** Sidency, S.R. Nagar, Hyderabad-500038<br> **Mail:hr**( [http://sapway.com](http://sapway.com/)/WILLSYS and [http://willsys.net](http://willsys.net/) are sponsored sites of Willsys Infosystems Flat -101-104, Rama Residency, S.R. Nagar, Hyderabad-500038 **Contact No:** 9849813679, 9966404646 **Mail:**hr@willsys.net

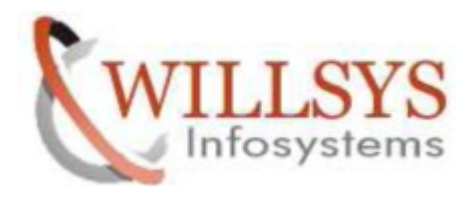

.

```
[root@willsyssrm ~]# cd /usr/sap/SRM/SYS/global/
[root@willsyssrm global]# 1s -1rt
total 16
drwxrwxr-x. 5 srmadm sapsys 4096 May 8 22:51 security
-rw-r--r--. 1 srmadm sapsys 272 May 8 22:51 ms_acl_info
drwxr-xr-x. 8 srmadm sapsys 4096 May 8 22:51 SDT
-rw-r--r--. 1 srmadm sapsys
                             0 May 9 05:58 ABAPPROT
drwxr-xr-x. 2 srmadm sapsys 4096 May 9 15:33 sapcontrol
[root@willsyssrm global]# chmod -R 777 security/
[root@willsyssrm global]# 1s -1rt
total 16
drwxrwxrwx. 5 srmadm sapsys 4096 May 8 22:51 security
-rw-r--r--. 1 srmadm sapsys 272 May 8 22:51 ms acl info
drwxr-xr-x. 8 srmadm sapsys 4096 May 8 22:51 SDT
-rw-r--r--. 1 srmadm sapsys 0 May 9 05:58 ABAPPROT
drwxr-xr-x. 2 srmadm sapsys 4096 May 9 15:33 sapcontrol
[root@willsyssrm global]# cd security/
[root@willsyssrm security]# 11
total 12
drwxrwxrwx. 2 srmadm sapsys 4096 May 8 22:51 data
drwxrwxrwx. 3 srmadm sapsys 4096 May 8 22:51 lib
drwxrwxrwx. 4 srmadm sapsys 4096 May 8 22:51
                                              secssf
```
root@willsyssrm:/usr/sap/SRM/SYS/global/security/rsecssts/data 吗 BR1525I Setting password for database user SAPSR3 in secure storage /usr/sap/SRM ^ /SYS/global/security/rsecssfs/data/SSFS\_SRM.DAT ... BR0280I BRCONNECT time stamp: 2015-05-09 16.17.14 BR0256I Enter 'c[ont]' to continue, 's[top]' to cancel BRCONNECT: <sub>c</sub> BR0280I BRCONNECT time stamp: 2015-05-09 16.17.17 BR0257I Your reply: 'c' BR0259I Program execution will be continued... BR0280I BRCONNECT time stamp: 2015-05-09 16.17.20 BR1526I Password set successfully for database user SAPSR3 in secure storage /us r/sap/SRM/SYS/global/security/rsecssfs/data/SSFS SRM.DAT **P a g e <sup>10</sup> of <sup>85</sup>**

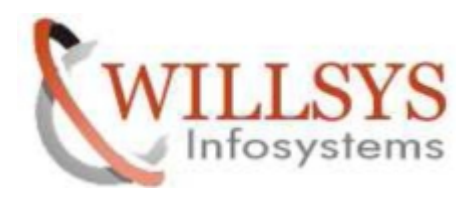

```
<u> Les en la companya de la partida de la compa</u>
willsyssrm:srmadm 23> R3trans -d
This is R3trans version 6.24 (release 721 - 26.09.13 - 20:13:07 ).
unicode enabled version
R3trans finished (0000).
willeveerm'ermadm 24>
Willsvssrm:srmadm 24> startsap
Checking SRM Database
Database is running
Starting Startup Agent sapstartsrv
OK
Instance Service on host willsyssrm started
starting SAP Instance ASCS01
Startup-Log is written to /home/srmadm/startsap ASCS01.log
/usr/sap/SRM/ASCS01/exe/sapcontrol -prot NI HTTP -nr 01 -function Start
Instance on host willsyssrm started
Starting Startup Agent sapstartsrv
OK
Instance Service on host willsyssrm started
starting SAP Instance DVEBMGS00
Startup-Log is written to /home/srmadm/startsap DVEBMGS00.log
/usr/sap/SRM/DVEBMGS00/exe/sapcontrol -prot NI_HTTP -nr 00 -function Start
Instance on host willsyssrm started
willsyssrm:srmadm 25>
```
Migrate the Oracle software from user ora<dbsid> to user oracle. Software Owner Migration Steps (Pre-Upgrade):

1. Stop the SAP system

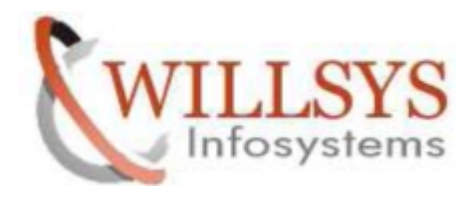

willsvssrm:srmadm 23> stopsap r3 Checking SRM Database Database is running \_\_\_\_\_\_\_\_\_\_\_\_\_\_\_\_\_\_\_\_\_\_\_\_\_\_ . \_ \_ \_ \_ \_ \_ \_ \_ \_ \_ \_ \_ \_ \_ \_ \_ \_ \_ stopping the SAP instance DVEBMGS00 Shutdown-Log is written to /home/srmadm/stopsap DVEBMGS00.log /usr/sap/SRM/DVEBMGS00/exe/sapcontrol -prot NI HTTP -nr 00 -function Stop Instance on host willsyssrm stopped Waiting for cleanup of resources . . . . . . . . . . . . stopping the SAP instance ASCS01 Shutdown-Log is written to /home/srmadm/stopsap\_ASCS01.log /usr/sap/SRM/ASCS01/exe/sapcontrol -prot NI HTTP -nr 01 -function Stop Instance on host willsyssrm stopped

Waiting for cleanup of resources

### 2. Stop the Database

[root@willsyssrm ~]# su - orasrm willsyssrm: orasrm 7> 'sql sqlplus "/as sysdba" SQL\*Plus: Release 11.2.0.3.0 Production on Sat May 9 16:38:40 2015

Copyright (c) 1982, 2011, Oracle. All rights reserved.

Connected to: Oracle Database 11g Enterprise Edition Release 11.2.0.3.0 - 64bit Production With the Partitioning, OLAP, Data Mining and Real Application Testing options

SQL> shutdown immediate Database closed. Database dismounted. ORACLE instance shut down.

3. Stop the Database Listener

9 - 2.0.3.0 - Production on 09-MAY-2015<br>
16<br>
P a g e 12 of 85<br>
P a g e 12 of 85<br>
P a g e 12 of 85<br>
P a g e 12 of 85<br>
P a g e 12 of 85<br>
P a g e 12 of 85<br>
P a g e 12 of 85<br>
P a g e 12 of 85<br>
P a g e 12 of 85<br>
P a g e 12 of 8

4. Create Oracle Software Owner account 'oracle'

### groupadd oinstall

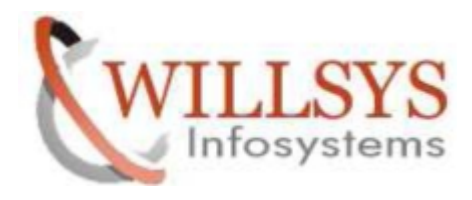

```
useradd -g oinstall-G dba,oper -c "oracle" -m -s "/bin/sh" oracle
[root@willsyssrm ~]# useradd -g oinstall -G dba, oper -c "oracle" -m -s "/bin/sh"
 oracle
  passwd oracle
[root@willsyssrm ~]# passwd oracle
Changing password for user oracle.
New password:
BAD PASSWORD: it is based on a dictionary word
Retype new password:
passwd: all authentication tokens updated successfully.
   \mathbf{A}su - oracle -c "id; pwd"
[root@willsyssrm ~]# su - oracle -c "id; pwd"
uid=504 (oracle) gid=506 (oinstall) groups=506 (oinstall), 504 (dba), 505 (oper) contex
t=unconfined u:unconfined r:unconfined t:s0-s0:c0.c1023
/home/oracle
```
5. Modify SAP administrator account '<sapsid>adm groupmod -A srmadm oinstall

 $[root@will system ~\texttt{--}]\texttt{\#} \texttt{groupmod -} \texttt{n} \texttt{small} \texttt{on} \texttt{still}$ 

6. 6. Modify Database Administrator account 'ora<dbsid>' Log on as 'root' and run the following commands:

mkdir -p /home/ora<dbsid>

chown ora<dbsid>:dba /home/ora<dbsid>

 $l$  [root@willsvssrm  $\sim l$   $\pm$   $\blacksquare$ 

usermod -g dba -G oper, oinstall ora < dbsid>

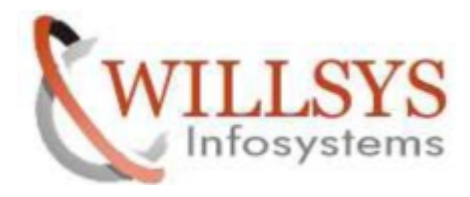

usermod -g dba -G oper, oinstall orasrm

cd /oracle/<DBSID>

Foot@willsyssm:~ login as: root root@202.65.133.234's password: Last login: Sat May 9 17:21:45 2015 from 182.73.37.58 [root@willsyssrm ~]# cd /oracle/SRM

mv .profile .login .bashrc .cshrc .sap\* .dbenv\* .j2eeenv\* /home/ora<dbsid>

```
[root@willsyssrm SRM]# mv .profile .login .bashrc .cshrc .sap* .dbenv* /home/ora
\text{sm}/
```
mv startdb stopdb /home/ora<dbsid>

[root@willsyssrm SRM]# mv startdb stopdb /home/orasrm

```
chown ora<dbsid>:dba /home/ora<dbsid>/.* /home/ora<dbsid>/*
[root@willsyssrm SRM]# chown orasrm:dba /home/orasrm/.* /home/orasrm/*
[root@willsvssrm SRM]#
When finished, log on as ora < dbsid > and check/verify the environment.
[ora<dbsid>] $ env
```
7 Change Ownership ofDatabase Files andDirectories

In this step you change permissions and ownership of Oracle database files and directories from 'ora<dbsid>' to

'oracle'.

Change File Permissions and Ownership with script 'orasid2oracle.sh' Download '**orasid2oracle.sh script from note 1915317 and copy to a location**

```
P a g e 14 of 85
total 68
-rw-r-r-1 root root
-rwxrwxr-x. 1 root
               root
```
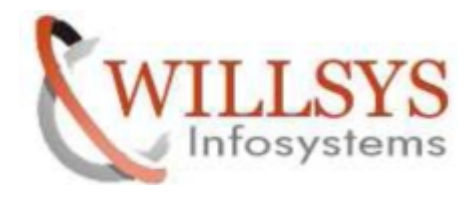

 $\equiv$ 

```
Set environment variables SAPDATA_HOME, ORACLE_BASE and DB_SID
export SAPDATA_HOME=<SAPDATA_HOME>
export ORACLE_BASE=<ORACLE_BASE>
export DB_SID=<DBSID>
```

```
[root@willsyssrm oracle]# export SAPDATA HOME=/oracle/SRM
[root@willsyssrm oracle]# export ORACLE BASE=/oracle
[root@willsyssrm oracle]# export DB SID=SRM
[root@willsyssrm oracle]#
```
For help, run: [root]# ./orasid2oracle.sh –help . orasid2oracle.sh - Changing Ownership Of Oracle Database Files . Copyright (c) Oracle Corporation 2014, 2015. All Rights Reserved. . Reference SAP Note 1915317 . Platform : linux x86 64 . Table : 2015\_05\_09 22:49:38 . User : root . Usage: orasid2oracle.sh [options] . Use this script to change the ownership of Oracle database files . and directories to a new Oracle software owner. . Valid [options] are:  $[-h|help]$ show this help  $[-V]-V$ ersion]

4. Perform a test run of the script: [root]# ./orasid2oracle.sh –v

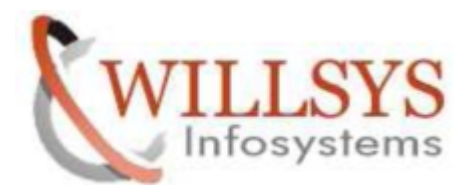

 $\overline{a}$ 

 $\equiv$ 

```
[root@willsyssrm_oracle]# ./orasid2oracle.sh -v
. orasid2oracle.sh - Changing Ownership Of Oracle Database Files
. Copyright (c) Oracle Corporation 2014, 2015. All Rights Reserved.
. Reference SAP Note 1915317
. Platform : linux x86 64
. Date : 2015 05 09 22:50:43
         : root
. User
. (INFO) - Directory /oracle exists.
. (INFO) - Environment variable SAPDATA HOME is set to /oracle/SRM.
. (INFO) - Environment variable ORACLE BASE is set to /oracle.
. (INFO) - OS commands will not be executed.
. (INFO) - OS commands will be displayed.
. (INFO) - New ownership: oracle:oinstall
(LNFO)- New owner : oracle
           - New group
\frac{(\text{INFO})}{(\text{INFO})}: oinstall
. (INFO) - SAPDATA_HOME : /oracle/SRM
. (INFO) - ORACLE BASE : /oracle
. (INFO) - DB SID
                          : SRM
14
. Begin of execution section
```
5. Run the script with '-exec' option to perform the changes:[root@willsyssrm oracle]# ./orasid2oracle.sh -v -exec

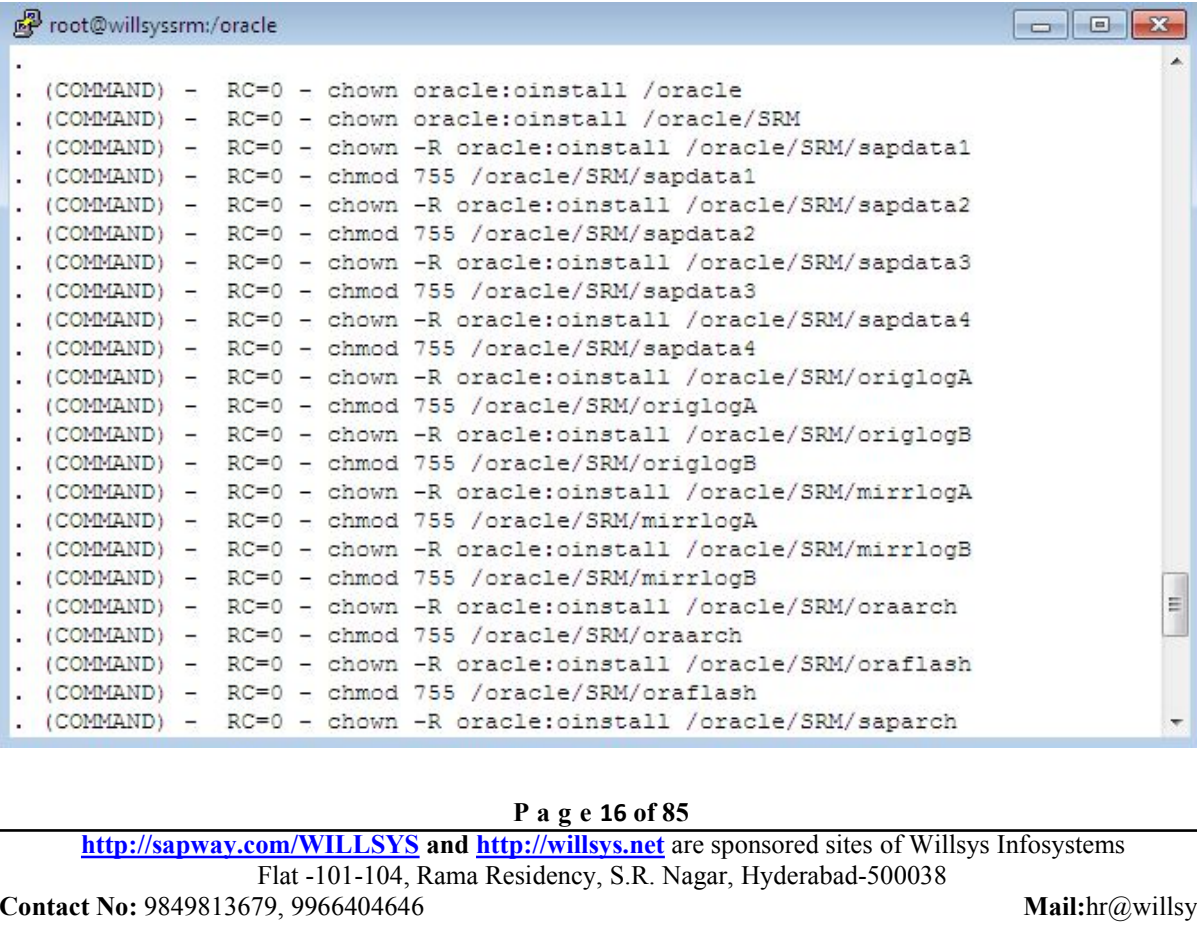

[http://sapway.com](http://sapway.com/)/WILLSYS and [http://willsys.net](http://willsys.net/) are sponsored sites of Willsys Infosystems Flat -101-104, Rama Residency, S.R. Nagar, Hyderabad-500038 **Contact No:** 9849813679, 9966404646 **Mail:**hr@willsys.net

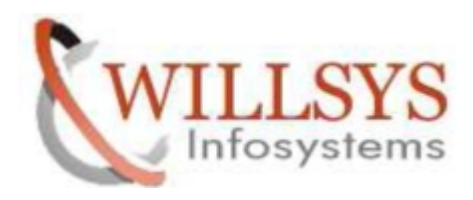

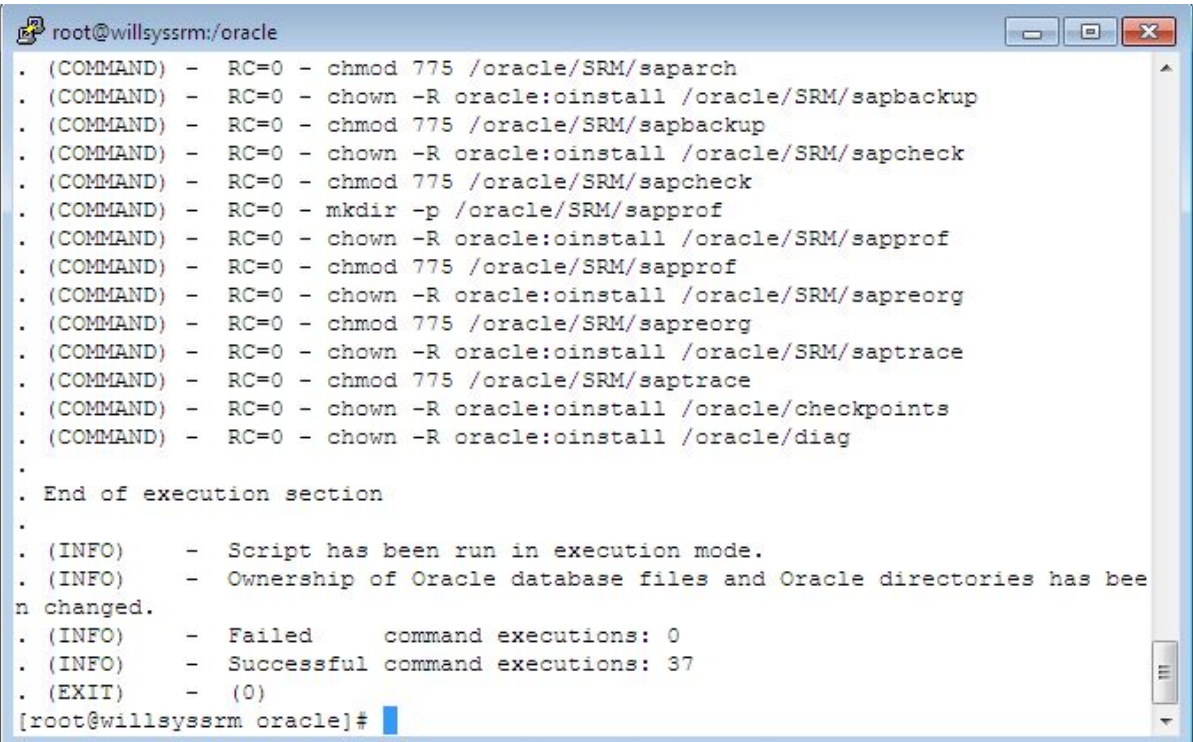

8. Change Ownership of Oracle Home

(Software Owner)

Download the scripts from sapnote\_1983457

Log on as the old software owner 'ora<dbsid>' and start

'clone\_assistant.sh'(download from note to generate the scripts.

For help how to answer the questions, see example #1 in the appendix.

OS ./clone\_assistant.sh

2. Go to the scripts directory and run the generated Oracle home configuration scripts as appropriate user in

the logical order:

1. As old software owner 'ora<dbsid>', run:

OS> ./config01\_show\_env.sh

OS> ./config02\_detach\_oh.sh

2. As 'root, run

OS> ./config03\_set\_swowner.sh

3. As new software owner 'oracle', you run:

OS> ./config04\_clone\_oh.sh

4. As 'root, run

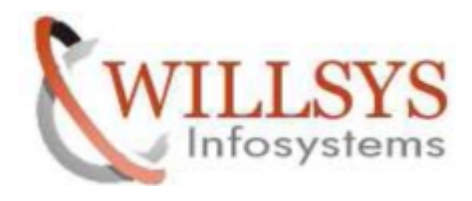

OS> ./config05\_run\_rootsh.sh 5. After you have successfully run the scripts above, you can delete the scripts to avoid that they are run again: As old software owner 'ora<dbsid>', run: ./config06\_cleanup.sh

```
[froot@willsvssrm ~]# cd /oracle/
[root@willsyssrm oracle]# 11
total 72
drwxr-xr-x. 2 oracle oinstall 4096 May 8 23:16 checkpoints
drwxr-xr-x. 3 root root 4096 May 8 23:16 client<br>drwxr-xr-x. 3 root root 4096 May 9 23:03 clone_oh-1.7-005
\frac{1}{2} drwxr-xr-x. 3 root root
                               \sim \frac{1000 \text{ m}}{100 \text{ m}}[root@willsyssrm oracle]# chmod -R 775 clone oh-1.7-005/
[root@willsyssrm oracle]# chown -R orasrm:dba clone_oh-1.7-005/
drwxrwxr-x. 3 orasrm dba
                               4096 May 9 23:03 clone oh-1.7-005
                        \mathbf{A}
```
Login as ora<SID> and navigate to the path where your script resides /oracle/clone\_oh-1.7-005/sapnote\_1983457/pkg\_clone\_oh

```
willsyssrm:orasrm 1> cd /oracle/clone oh-1.7-005/sapnote 1983457/pkg clone oh/
willsyssrm: orasrm 2> pwd
/oracle/clone oh-1.7-005/sapnote 1983457/pkg clone oh
willsyssrm: orasrm 3> 1s -1rt
total 192
-rwxrwxr-x. 1 orasrm dba   54 Jan 21 15:38 version.txt
-rwxrwxr-x. 1 orasrm dba 131116 Jan 21 15:38 clone oh.sh
-rwxrwxr-x. 1 orasrm dba 39201 Jan 21 15:38 clone assistant.sh
-rwxrwxr-x. 1 orasrm dba 6290 Jan 21 15:38 chk clone oh.sh
-rwxrwxr-x. 1 orasrm dba 2693 Jan 21 15:38 cfg clone oh.sh
-rwxrwxr-x. 1 orasrm dba 2833 Jan 21 15:38 cfg clone oh.csh
```

```
Run the scripts according to the note 1915317
```
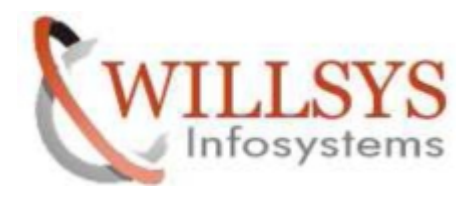

 $\equiv$ 

 $\overline{\mathbf{r}}$ 

```
willsyssrm:orasrm 4> ./clone_assistant.sh
### clone assistant.sh (V1.7 PL 005 2015-01-19)
### Oracle Home Cloning Assistant
### Copyright (c) Oracle Corporation 2014. All Rights Reserved.
The following actions are available:
 (1) Copying an existing Oracle home to a new location (clone)
  (2) Moving an existing Oracle home to a new location (relocate)
  (3) Changing the configuration of an existing Oracle home (config)
  (4) Managing an existing Oracle home (manage)
  (5) All these actions (all)
Which of these actions do you want to perform?
[clone]: 3Your answer is: 3
(INFO)- For action 'config', several parameters are required.
Enter Oracle database release:
[11.2]:
```
(RUN remaining scripts clone/relocate/manage after config script)

```
图 root@willsyssrm:/oracle
                                                                      willsyssrm: orasrm 4> ./clo
                                                                                 \blacktriangleclone assistant.sh* clone oh.sh*
willsyssrm:orasrm 4> ./clone assistant.sh
### clone assistant.sh (V1.7 PL 005 2015-01-19)
### Oracle Home Cloning Assistant
### Copyright (c) Oracle Corporation 2014. All Rights Reserved.
The following actions are available:
 (1) Copying an existing Oracle home to a new location (clone)
  (2) Moving an existing Oracle home to a new location (relocate)
  (3) Changing the configuration of an existing Oracle home (config)
  (4) Managing an existing Oracle home (manage)
  (5) All these actions (all)
Which of these actions do you want to perform?
[clone]: 3
                                   everal parameters are required.<br>
P a g e 19 of 85<br>
p://willsys.net are sponsored sites of Willsys Infosystem<br>
sidency, S.R. Nagar, Hyderabad-500038<br>
Mail:hr
Your answer is: 3
(INFO)E
Enter Oracle database release:
[11.2]: 11.2÷
```
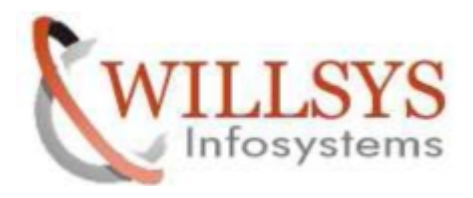

[oper]: oper

**P** root@willsyssrm:/oracle Default value settings  $\blacktriangle$ -----------------------Oracle Release (11.2)<br>Database name <DBSID> : SRM Source Oracle Home <IHRDBMS>: /oracle/SRM/1120X Target Oracle Home <IHRDBMS>: /oracle/SRM/1120X Parameter help <u> Personal Person</u> For Source Oracle home path, use installation Oracle home <IHRDBMS>. For Target Oracle home path, use installation Oracle home <IHRDBMS>. Example(s): |RELEASE | ORACLE HOME | IHRDBMS |11.2.0.4 |/oracle/<DBSID>/112 64|/oracle/<DBSID>/11204 |  $\equiv$ Enter location for target Oracle home (ORACLE\_HOME) : [/oracle/SRM/1120X]: /oracle/SRM/11203 ÷ Enter location for target Oracle home (ORACLE HOME): [/oracle/SRM/1120X]: /oracle/SRM/112 64 Enter name for target Oracle home (ORACLE HOME NAME) : If you do not specify an Oracle home name, it will be generated by OUI.  $[1:$  $(INFO)$ - Oracle home name will be generated by OUI. Your answer is: empty Enter location for target Oracle base (ORACLE BASE): Reference: SAP Note 1521371 [/oracle/SRM]: /oracle/SRM Enter name of OS group (OSDBA): **P** a g e 20 of 85<br>
p://willsys.net are sponsored sites of Willsys Infosystem<br>
sidency, S.R. Nagar, Hyderabad-500038<br>
Mail:hr [dba]: dba Your answer is: dba

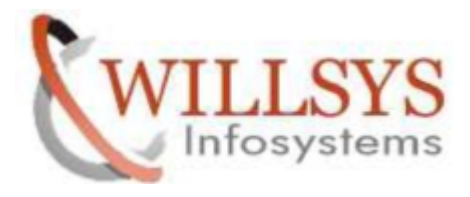

Ė

```
Do you want to change the software owner for this Oracle home?
[no]: yes
Your answer is: yes
```
Enter name of Oracle Software Owner: [oracle]: oracle

```
Enter name of primary group of Oracle Software Owner:
[oinstall]: oinstall
Your answer is: oinstall
```
Enter name of super user: [root]: root

```
Enter location for oraInst.loc:
[/etc/oraInst.loc]: /etc/oraInst.loc
Your answer is: /etc/oraInst.loc
Enter location for scripts (script directory):
[/oracle/clone_oh-1.7-005/sapnote_1983457/pkg_clone_oh/clone_scripts]:
```

```
Enter location for scripts (script directory):
[/oracle/clone oh-1.7-005/sapnote 1983457/pkg clone oh/clone scripts]: /oracle/c
lone_oh-1.7-005/sapnote_1983457/pkg_clone_oh/clone_scripts
Your answer is: /oracle/clone oh-1.7-005/sapnote 1983457/pkg clone oh/clone scri
pts
(INFO) - You have specified the following parameters:
Action
                       : config
Target Oracle Home path : /oracle/SRM/112 64
      Oracle base path : /oracle/SRM
      OSDBA group
                     : dbaĖ
      OSOPER group
                      : oper
      Software owner : oracle
      Primary Group : oinstall
      Release
                      : 11.2
```
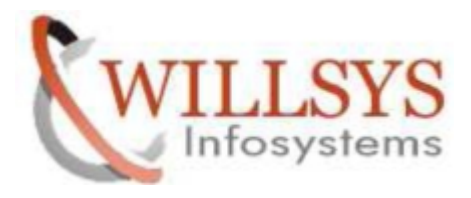

```
Inventory Pointer
                     : /etc/oraInst.loc
                       : root
Super user
                      : /oracle/clone oh-1.7-005/sapnote 1983457/pkg clone oh/
Script location
clone scripts
(INFO) - For action 'config' and the given parameters, the following command
generates the corresponding scripts:
/oracle/clone oh-1.7-005/sapnote 1983457/pkg clone oh/clone oh.sh -action config
 -tgt oh /oracle/SRM/112 64 -tgt ob /oracle/SRM -tgt osdba dba -tgt osoper oper
-tgt swowner oracle -tgt swowner group cinstall -tgt release 11.2 -invPtrLoc /e
tc/oraInst.loc -root root -script dir /oracle/clone oh-1.7-005/sapnote 1983457/p
kg clone oh/clone scripts
                                                                                Ξ
Do you want to generate the scripts?
[yes]: yes
```

```
<sup>p</sup>root@willsyssrm:/oracle
                                                                    Current Settings for Configuring an Oracle Home
Source Oracle home
                       = not specified
Target Oracle home
                      = /oracle/SRM/112 64
Target Software Owner = orasrm:dba
will be changed to
                         oracle: oinstall
Target Oracle home name = not specified
Target Oracle base
                       = /oracle/SRM
Target Oracle release
                       = 11.2= dba
Target OSDBA group
                      = oper
Target OSOPER group
                       = tarCopy command
Super user (root)
                       = root
Default oraInst.loc
                      = /etc/oralnst.locCreating scripts for action 'Configuring an Oracle Home' completed.
Location of generated scripts: /oracle/clone_oh-1.7-005/sapnote_1983457/pkg_clon
e oh/clone scripts
                                                                              \equivwillsyssrm: orasrm 5>
```
**19 A a g e 22 of 85**<br> **P a g e 22 of 85**<br> **P a g e 22 of 85**<br> **P a g e 22 of 85**<br> **P a g e 22 of 85**<br> **P a g e 22 of 85**<br> **P a g e 22 of 85**<br> **P** = **P** a g e 22 of 85<br> **P** = **P** = **P** = **P** = **P** = **P** = **P** = **P** = **P** = **Go to the scripts directory and run the generated Oracle home configuration scripts as appropriate user in the logical order**

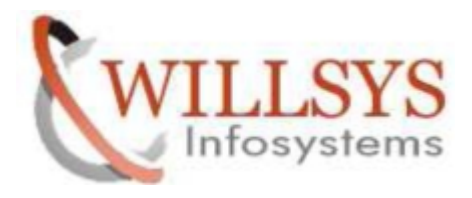

```
willsyssrm: orasrm 5> cd / oracle/clone oh-1.7-005/sapnote 1983457/pkg clone oh/cl
one scripts
willsvssrm: orasrm 6> 1s -1rt
total 32
-rwxr-xr-x. 1 orasrm dba 3045 May 10 09:51 config00 settings.sh
-rwxr-xr-x. 1 orasrm dba 3809 May 10 09:51 config01 show_env.sh
-rwxr-xr-x. 1 orasrm dba 3721 May 10 09:51 config02_detach_oh.sh
-rwxr-xr-x. 1 orasrm dba 3612 May 10 09:51 config03 set swowner.sh
-rwxr-xr-x. 1 orasrm dba 5532 May 10 09:51 config04 clone oh.sh
-rwxr-xr-x. 1 orasrm dba 3410 May 10 09:51 config05 run rootsh.sh
-rwxr-xr-x. 1 orasrm dba 3244 May 10 09:51 config06 cleanup.sh
willsyssrm: orasrm 7>
```
# As old software owner 'ora<dbsid>', run:

OS> ./config01\_show\_env.sh<br>willsyssrm:orasrm 7> ./config01\_show\_env.sh

DESCRIPTION: This script sets and displays the environment settings.

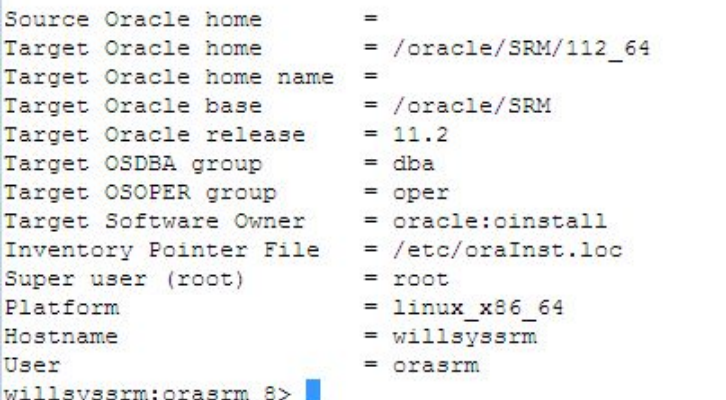

OS> ./config02\_detach\_oh.sh

|willsyssrm:orasrm 7> ./config01\_show\_env.sh | willsyssrm:orasrm 8> ./config02 detach oh.sh DESCRIPTION: This script detaches the Oracle home from the central inventory. Detaching Oracle home from Central Inventory Oracle home: /oracle/SRM/112 64 ...<br>
r than 500 MB. Actual 19999 MB Passe<br>
/oraInventory<br> **P a g e 23 of 85**<br> **P a g e 23 of 85**<br> **p://willsys.net** are sponsored sites of Willsys Infosystem<br>
sidency, S.R. Nagar, Hyderabad-500038<br> **Mail:hr** 

E

Ė,

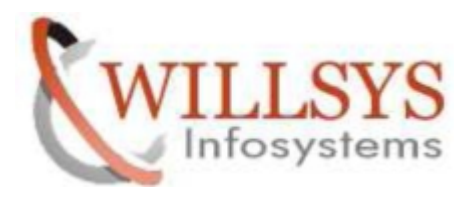

willsyssrm:orasrm 8> ./config02 detach oh.sh DESCRIPTION: This script detaches the Oracle home from the central inventory. Detaching Oracle home from Central Inventory Oracle home: /oracle/SRM/112 64 Starting Oracle Universal Installer... Checking swap space: must be greater than 500 MB. Actual 19999 MB Passed The inventory pointer is located at /etc/oraInst.loc The inventory is located at /oracle/oraInventory 'DetachHome' was successful. E OUI finished with return code 0 willsyssrm:orasrm 9>

OS>./config03\_set\_swowner.sh<br>|[root@willsyssrm\_clone\_scripts]#./config03\_set\_swowner.sh DESCRIPTION: This script configures the software owner of the Oracle home (if sp ecified). Changing software owner for /oracle/SRM/112 64 to oracle:oinstall Enter password for root: [root@willsyssrm clone scripts]# ./config03 set swowner.sh DESCRIPTION: This script configures the software owner of the Oracle home (if sp ecified). Changing software owner for /oracle/SRM/112 64 to oracle:oinstall Enter password for root: willsyssrm: orasrm 10> ./config03 set swowner.sh DESCRIPTION: This script configures the software owner of the Oracle home (if sp ecified). Changing software owner for /oracle/SRM/112 64 to oracle:oinstall ă Enter password for root: Password:

As new software owner 'oracle', you run: OS> ./config04\_clone\_oh.sh

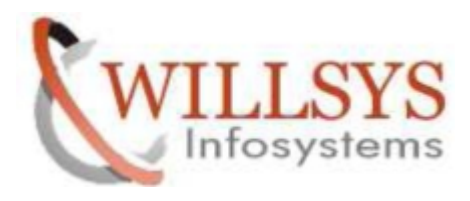

[[oracle@willsyssrm clone\_scripts]\$ ./config04\_clone\_oh.sh DESCRIPTION: This script runs the clone command (clone.pl) for the Oracle home. Cloning Oracle home /oracle/SRM/112 64 ./runInstaller -clone -waitForCompletion -invPtrLoc /etc/oraInst.loc "ORACLE BASE=/oracle/SRM" "ORACLE HOME=/oracle/SRM/112 64" "oracle install OSDBA=dba" "o racle\_install\_OSOPER=oper" "oracle\_install\_OSBACKUPDBA=" "oracle\_install\_OSDGDBA =" "oracle\_install\_OSKMDBA=" "oracle.sysman.ccr:PRE\_REQUISITE=true" -defaultHome Name -silent -noConfig -nowait Starting Oracle Universal Installer... Checking swap space: must be greater than 500 MB. Actual 19999 MB Passed Preparing to launch Oracle Universal Installer from /tmp/OraInstall2015-05-10\_10 -08-09AM. Please wait ... Oracle Universal Installer, Version 11.2.0.3.0 Producti on Copyright (C) 1999, 2011, Oracle. All rights reserved. You can find the log of this install session at: /oracle/oraInventory/logs/cloneActions2015-05-10\_10-08-09AM.log .................... 100% Done. Installation in progress (Sunday, May 10, 2015 10:08:21 AM IST) 79% Done. Install successful Linking in progress (Sunday, May 10, 2015 10:08:25 AM IST) Link successful E Setup in progress (Sunday, May 10, 2015 10:09:13 AM IST) Setup successful

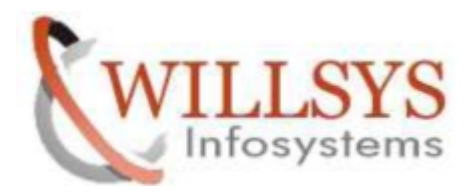

oracle@willsyssrm:clone\_scripts 79% Done Install successful Linking in progress (Sunday, May 10, 2015 10:08:25 AM IST) Link successful Setup in progress (Sunday, May 10, 2015 10:09:13 AM IST) Setup successful End of install phases. (Sunday, May 10, 2015 10:09:36 AM IST) WARNING: The following configuration scripts need to be executed as the "root" user. /oracle/SRM/112 64/root.sh To execute the configuration scripts: 1. Open a terminal window 2. Log in as "root" 3. Run the scripts The cloning of OraHome1 was successful. Please check '/oracle/oraInventory/logs/cloneActions2015-05-10\_10-08-09AM.log' f Ξ or more details. OUI finished with return code 0 [oracle@willsyssrm clone\_scripts]\$ | [root@willsyssrm oracle]# cd /oracle/SRM/112 64/

```
[root@willsyssrm 112 64]# ./root.sh
Check /oracle/SRM/112 64/install/root_willsyssrm_2015-05-10_10-11-12.log for the
output of root script
```
As 'root, run OS> ./config05\_run\_rootsh.sh<br>[[root@willsyssrm\_clone\_scripts]# pwd /oracle/clone oh-1.7-005/sapnote 1983457/pkg clone oh/clone scripts [root@willsyssrm clone scripts]# |

[root@willsyssrm clone scripts]# pwd Property Constanting Constants and Script for the Oracle home.<br>
Property 111syssem\_2015-05-10\_10-17-32.log for<br> **P** a g e 26 of 85<br>
Property 26 and Scripts above, you can delete the script<br>
P a g e 26 of 85<br>
Property 26. N Enter password for root: output of root script [root@willsyssrm clone\_scripts]#

After you have successfully run the scripts above, you can delete the scripts to avoid that they are run

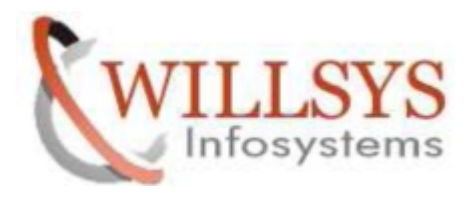

again:

As old software owner 'ora<dbsid>', run: config06 cleanup.sh

willsyssrm:orasrm 14> ./config06 cleanup.sh DESCRIPTION: This script deletes generated script files in directory /oracle/clo ne\_oh-1.7-005/sapnote\_1983457/pkg\_clone\_oh/clone\_scripts for action config E willsyssrm: orasrm 15>

Log on as Software Owner 'oracle' and start the database listener(make sure that you have moved 'ora<dbsid>' profiles and scripts

(.profile .login .bashrc .cshrc .sap\* .dbenv\* .j2eeenv\* startdb stopdb) from old user home to new user home directory

1. Log on to the database server host as 'oracle'

# 2. Set the environment (ORACLE\_HOME, PATH)

LSNRCTL for Linux: Version 11.2.0.3.0 - Production on 10-MAY-2015 12:02:45 Copyright (c) 1991, 2011, Oracle. All rights reserved. Starting /oracle/SRM/112 64/bin/tnslsnr: please wait... TNSLSNR for Linux: Version 11.2.0.3.0 - Production System parameter file is /oracle/SRM/112 64/network/admin/listener.ora Log messages written to /oracle/SRM/saptrace/diag/tnslsnr/willsyssrm/listener/a ert/log.xml Listening on: (DESCRIPTION=(ADDRESS=(PROTOCOL=ipc)(KEY=SRM.WORLD))) Listening on: (DESCRIPTION=(ADDRESS=(PROTOCOL=ipc)(KEY=SRM))) Listening on: (DESCRIPTION=(ADDRESS=(PROTOCOL=tcp)(HOST=willsyssrm)(PORT=1521))

Onnecting to (ADDRESS=(PROTOCOL=IPC)(KEY=SRM.WORLD))

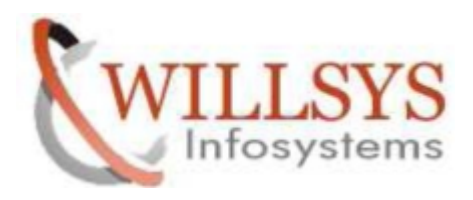

red root@willsyssrm:/home/orasrm Listening on: (DESCRIPTION=(ADDRESS=(PROTOCOL=tcp)(HOST=willsvssrm)(PORT=1521))) ^ Connecting to (ADDRESS=(PROTOCOL=IPC)(KEY=SRM.WORLD)) STATUS of the LISTENER Alias **LISTENER** Version TNSLSNR for Linux: Version 11.2.0.3.0 - Production 10-MAY-2015 12:04:26 Start Date Uptime 0 days 0 hr. 0 min. 0 sec Trace Level off ON: Local OS Authentication Security SNMP OFF Listener Parameter File /oracle/SRM/112\_64/network/admin/listener.ora Listener Log File /oracle/SRM/saptrace/diag/tnslsnr/willsyssrm/listener/ alert/log.xml Listening Endpoints Summary...  $(DESCRIPTION = (ADDRESS = (PROTOCOL = ipc) (KEY = SRM. WORLD))$ ) (DESCRIPTION=(ADDRESS=(PROTOCOL=ipc)(KEY=SRM))) (DESCRIPTION=(ADDRESS=(PROTOCOL=tcp)(HOST=willsyssrm)(PORT=1521))) Services Summary... Service "SRM" has 1 instance(s). Instance "SRM", status UNKNOWN, has 1 handler(s) for this service... The command completed successfully willsyssrm:oracle 59> !sql sqlplus "/as sysdba" SQL\*Plus: Release 11.2.0.3.0 Production on Sun May 10 12:02:57 2015 Copyright (c) 1982, 2011, Oracle. All rights reserved. Connected to an idle instance. SQL> startup ORA-32004: obsolete or deprecated parameter(s) specified for RDBMS instance ORACLE instance started. Total System Global Area 1089871872 bytes Fixed Size 2235288 bytes Variable Size 553649256 bytes Database Buffers Redo Buffers Database mounted. Database opened.

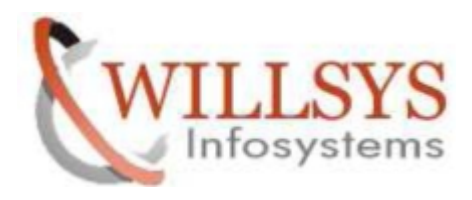

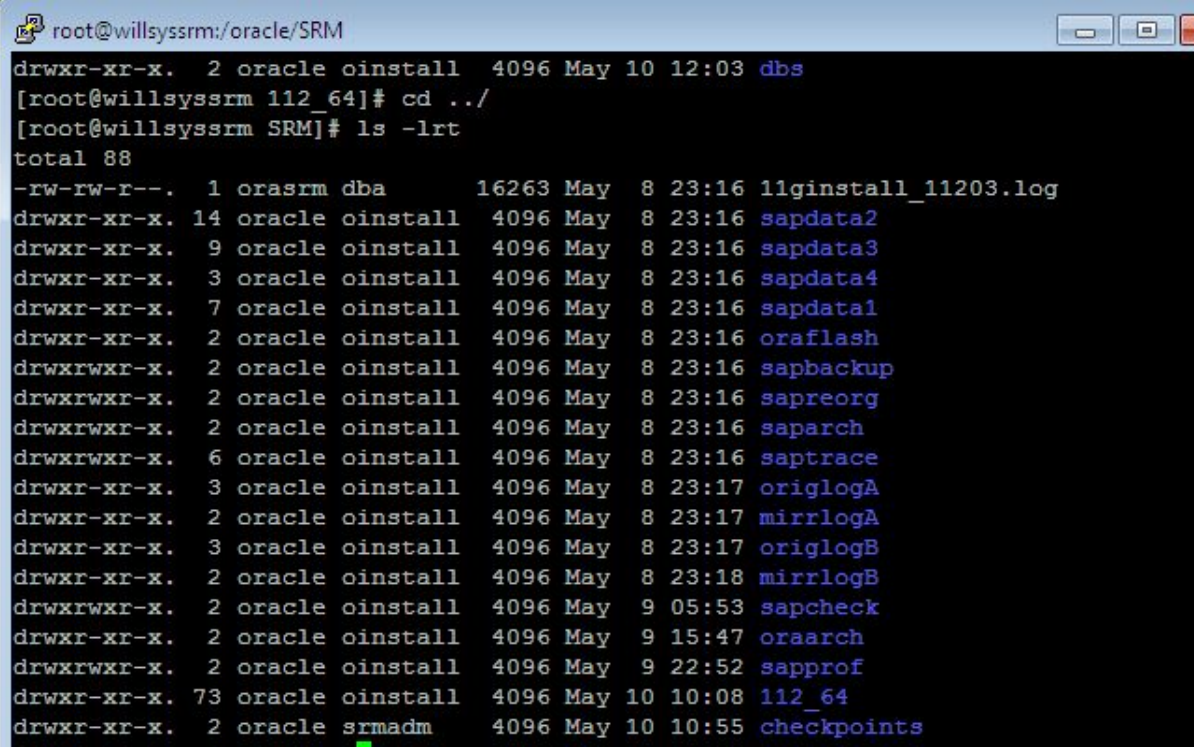

After changing the owner ship check whether are you able to start database ,listener and sap

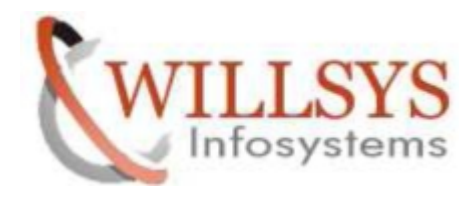

# ORACLE UPGRADE 12c:

```
ILOUDEWILLOVOULER LIE DITT OU TIT
 [root@willsyssrm stage]# mkdir -p /oracle/stage/12102
 [root@willsyssrm stage]# chmod 755 /oracle/stage/12102
[root@willsyssrm stage]# chown -R oracle:oinstall 12102/
Imont@willsvssrm stanel#
[root@willsyssrm oracle12c]# cd 51047708/
[root@willsyssrm 51047708]# 1s -1rt
total 7590268
-rwxr-xr-x. 1 root root 1681618329 Aug 8 2014 OR112164. SAR
-rwxr-xr-x. 1 root root 1754991010 Aug 8 2014 OR312164.SAR
-rwxr-xr-x. 1 root root 647346641 Aug 8 2014 OR412164.SAR<br>-rwxr-xr-x. 1 root root 920836943 Aug 8 2014 OR512164.SAR
-IWAL-AI-A. I FOOT DOOT SZOOSOSSO AND 0 2014 ORSIZIOS.SAR<br>-FWXT-XT-X. 1 FOOT DOOT 682361092 Aug 8 2014 OR612164.SAR<br>-FWXT-XT-X. 1 FOOT DOOT 9953 Aug 8 2014 OR712164.SAR<br>-FWXT-XT-X. 1 FOOT DOOT 569503700 Aug 8 2014 OR812164
                                  1418 Dec 11 12:07 COPY TM. TXT
-rwxr-xr-x. 1 root root
-rwxr-xr-x. 1 root root
                                  4444 Dec 11 12:07 COPY TM.HTM
-rwxr-xr-x. 1 root root 1014702145 Mar 18 10:08 OR212164.SAR
-rwxr-xr-x. 1 root root
                                  22 Mar 27 10:18 VERSION.ASC
-rwxr-xr-x. 1 root root
                                    96 Mar 27 10:18 LABEL.ASC
                                    63 Mar 27 10:18 CDLABEL.ASC
-rwxr-xr-x. 1 root root
                                    22 Mar 27 10:27 VERSION.EBC
-rwxr-xr-x. 1 root root
                                    96 Mar 27 10:27 LABEL.EBC
-rwxr-xr-x. 1 root root
                                    63 Mar 27 10:27 CDLABEL.EBC
-rwxr-xr-x. 1 root root
-rwxr-xr-x. 1 root root
                                   724 Mar 27 10:28 MDSFILE.DAT
                                  1313 Mar 27 10:29 SHAFILE.DAT
-rwxr-xr-x. 1 root root
[root@willsyssrm 51047708]# cp -pr OR112164.SAR OR212164.SAR /oracle/stage/12102
L
```
**PERIMENT AND A SET AND A SET AND A SET AND A SET AND A SET AND PRINCIPLE SET AND PRINCIPLE SERIES AND PRINCIPLE SERIES ON STRING SERIES SARTLER SERIES SARTLER SARTLER SARTLER SARTLER SARTLER SARTLER SARTLER SARTLER SARTLE** Login as oracle software owner "oracle" and unacar the OR112164.SAR and OR212164.SAR<br>[root@willsyssrm oracle]# su - oracle willsyssrm: oracle 52> 1s -1rt total 2633140

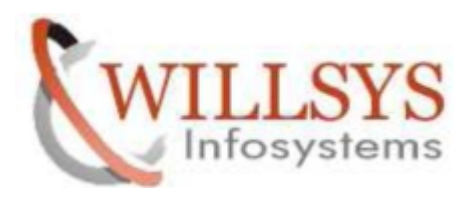

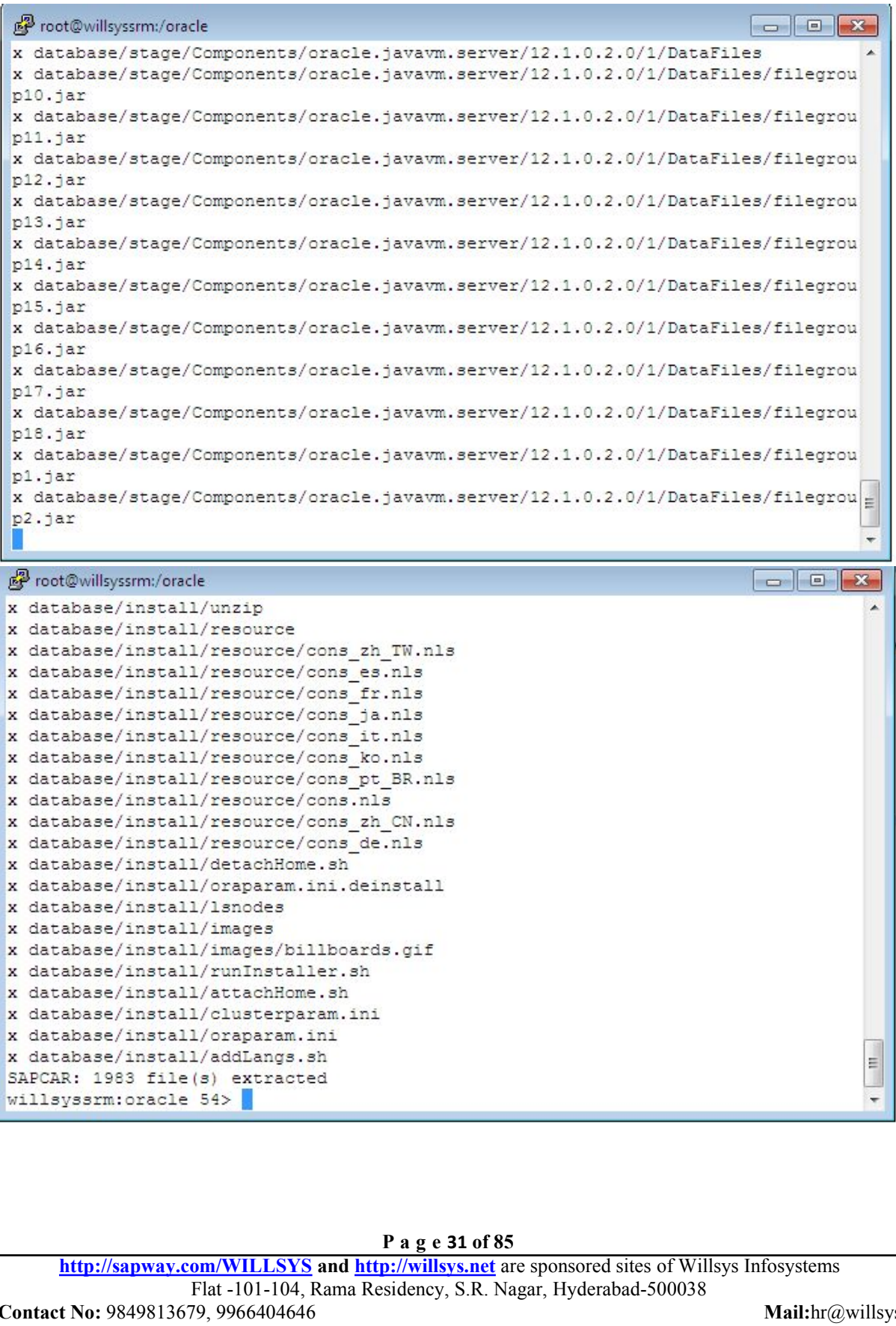

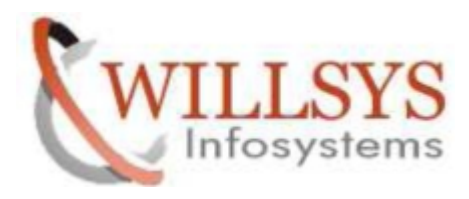

red willsyssm:/oracle  $/1$ x database/stage/Components/oracle.rdbms.install.seeddb.sample schema/12.1.0.2.0 /1/DataFiles x database/stage/Components/oracle.rdbms.install.seeddb.sample schema/12.1.0.2.0 /1/DataFiles/filegroup1.jar x database/stage/Components/oracle.rdbms.install.seeddb.sample schema/12.1.0.2.0 /1/DataFiles/filegroup2.jar x database/stage/Components/oracle.rdbms.install.seeddb x database/stage/Components/oracle.rdbms.install.seeddb/12.1.0.2.0 x database/stage/Components/oracle.rdbms.install.seeddb/12.1.0.2.0/1 x database/stage/Components/oracle.rdbms.install.seeddb/12.1.0.2.0/1/DataFiles x database/stage/Components/oracle.rdbms.install.seeddb/12.1.0.2.0/1/DataFiles/f ilegroup1.jar x database/stage/Components/oracle.rdbms.install.seeddb/12.1.0.2.0/1/DataFiles/f ilegroup2.jar x database/stage/Components/oracle.javavm.containers x database/stage/Components/oracle.javavm.containers/12.1.0.2.0 x database/stage/Components/oracle.javavm.containers/12.1.0.2.0/1 x database/stage/Components/oracle.javavm.containers/12.1.0.2.0/1/DataFiles x database/stage/Components/oracle.javavm.containers/12.1.0.2.0/1/DataFiles/file group1.jar x database/stage/Components/oracle.javavm.containers/12.1.0.2.0/1/DataFiles/file  $\equiv$ group2.jar

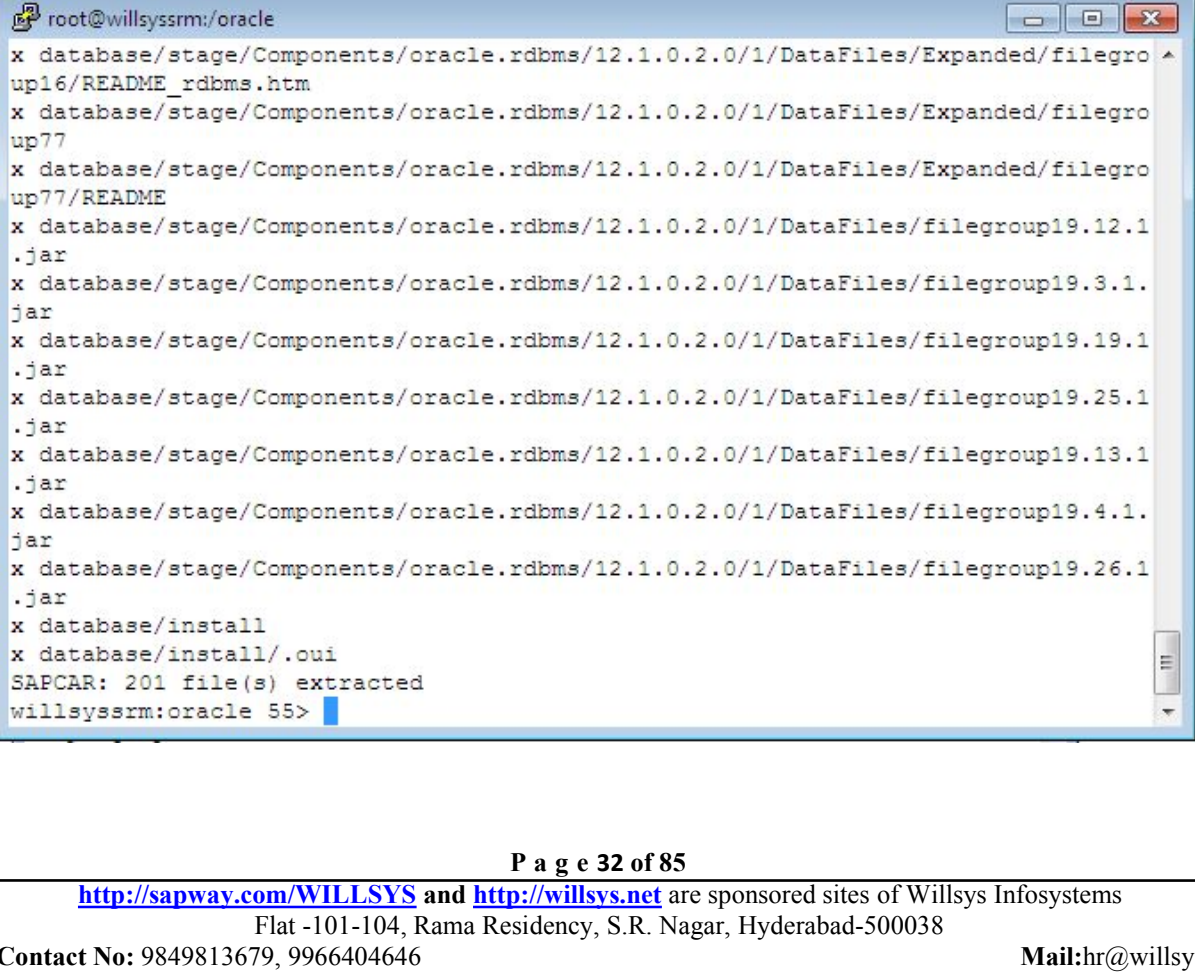

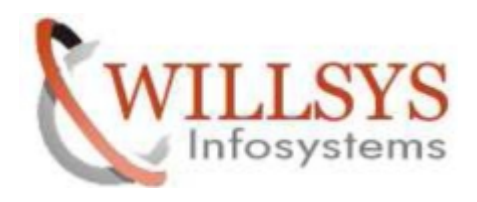

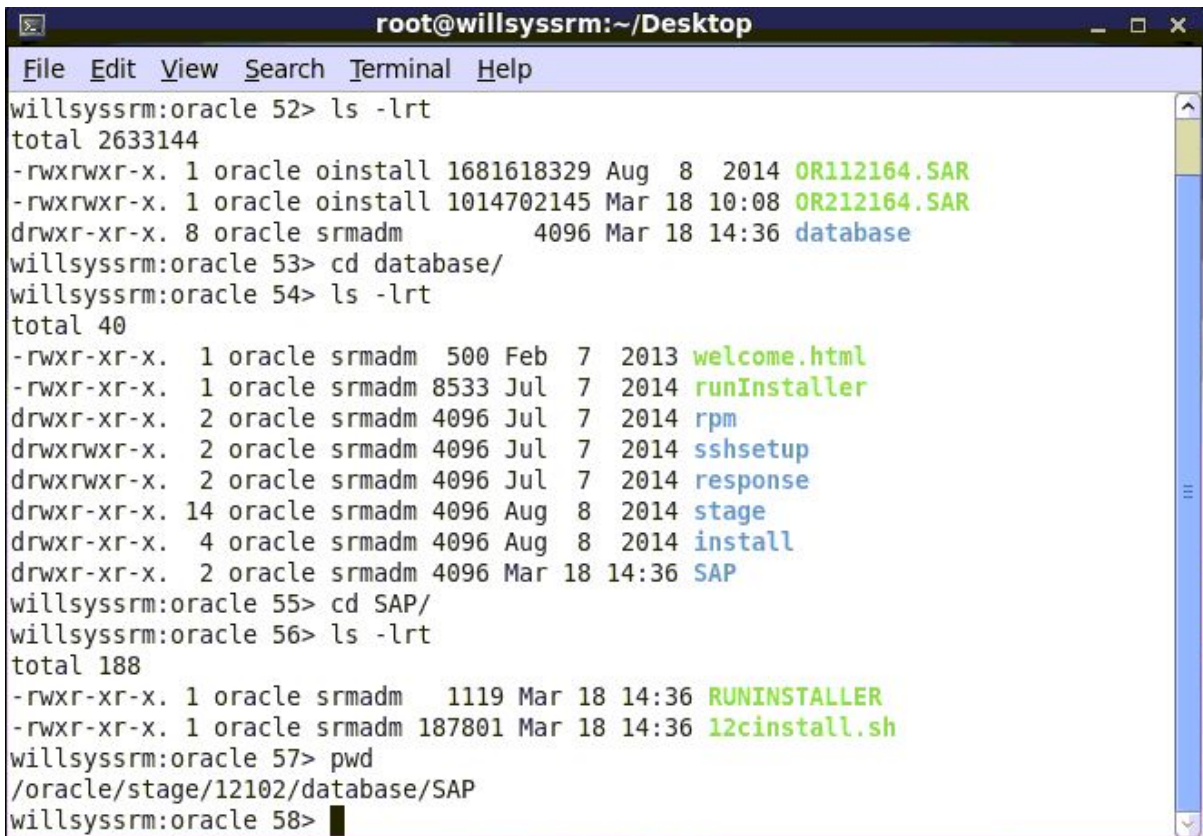

willsyssrm:oracle 57> pwd /oracle/stage/12102/database/SAP willsyssrm:oracle 58> ./RUNINSTALLER -check

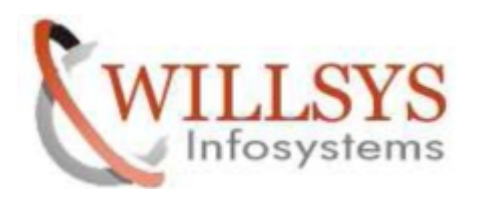

root@willsyssrm:~/Desktop  $\overline{z}$  $\times$ File Edit View Search Terminal Help at oracle.install.commons.flow.FlowApplication.startup(FlowApplication.j^  $ava:198$ at oracle.install.commons.base.driver.common.Installer.startup(Installer  $.java:355)$ at oracle.install.ivw.db.driver.DBInstaller.startup(DBInstaller.java:130 at oracle.install.ivw.db.driver.DBInstaller.main(DBInstaller.java:161)  $(INFO)$ - Oracle Universal Installer finished. - Name of OUI session log file not found.  $(INFO)$ . Performing clean up tasks ... . Clean up tasks completed. . Post-installation tasks are not executed. . Reason: -executePreregs / . Post-installation tasks have been skipped. . Check Results - Software installation prerequisite checks finished. .  $(INFO)$ .  $(INFO)$ - You can find the installation summary log at /home/oracle/12cinst all 12102.log - Exiting with exit code 0.  $(EXIT)$ willsyssrm:oracle 59>

willsyssrm:oracle 59> ./RUNINSTALLER

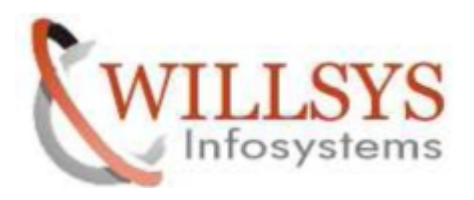

root@willsyssrm:~/Desktop  $\times$  $\boxed{\Sigma}$ File Edit View Search Terminal Help at oracle.install.ivw.db.driver.DBInstaller.startup(DBInstaller.java:130 at oracle.install.ivw.db.driver.DBInstaller.main(DBInstaller.java:161) - Oracle Universal Installer finished.  $(INFO)$ - Name of OUI session log file not found.  $(INFO)$ . Performing clean up tasks ... . Clean up tasks completed. . Post-installation tasks are not executed. . Reason: error during installation Post-installation tasks have been skipped. . Installation Results . (ERROR) - Oracle Database software installation finished with errors. . The Oracle executable /oracle/SRM/12102/bin/oracle is empty or does not exist. . Possible cause(s): link error, installation was cancelled or interrupted, or f atal error. - You can find the installation summary log at /home/oracle/12cinst  $(INFO)$ all 12102.log - Exiting with exit code 2.  $(EXIT)$ willsyssrm:oracle 60>

Set display variable and run gaian

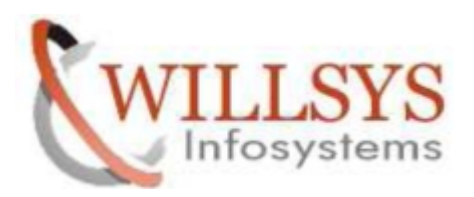

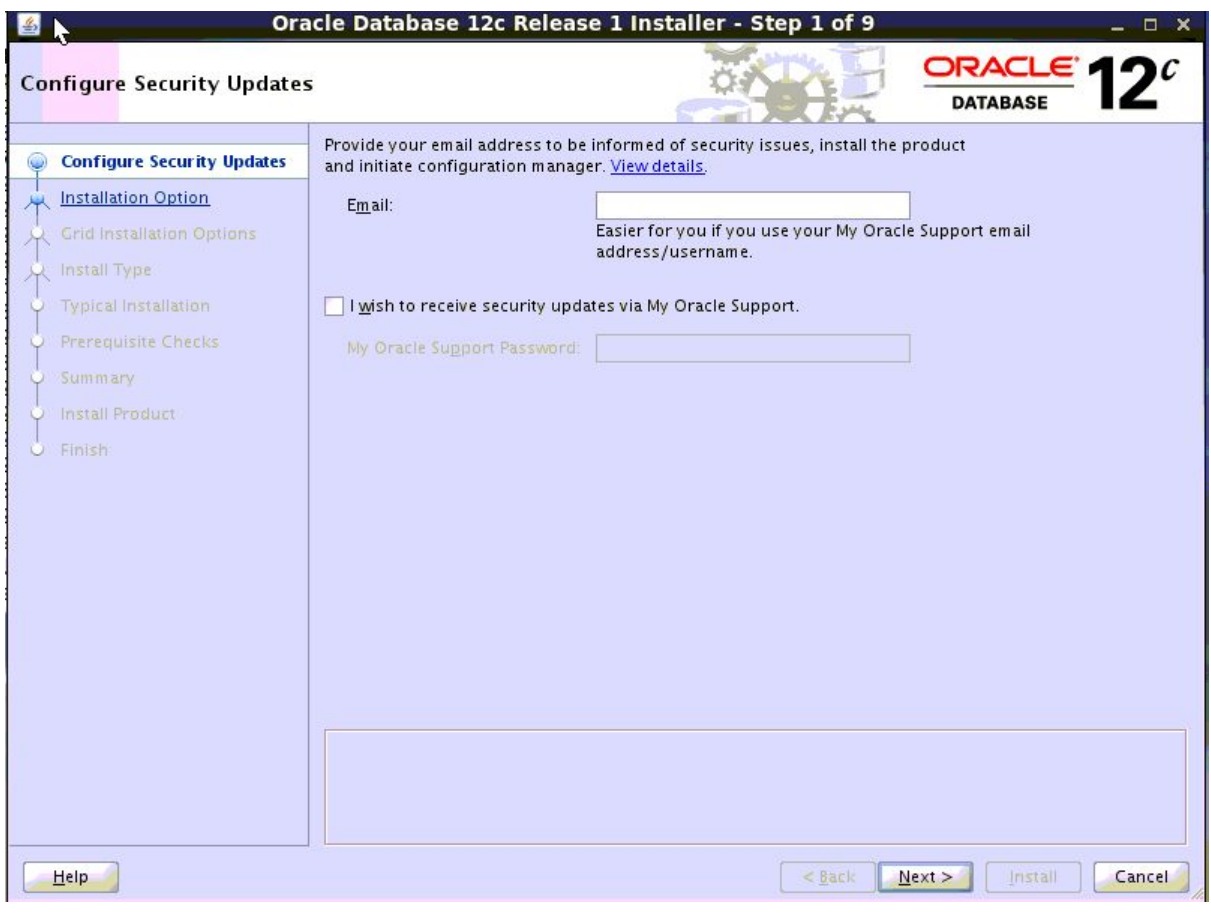

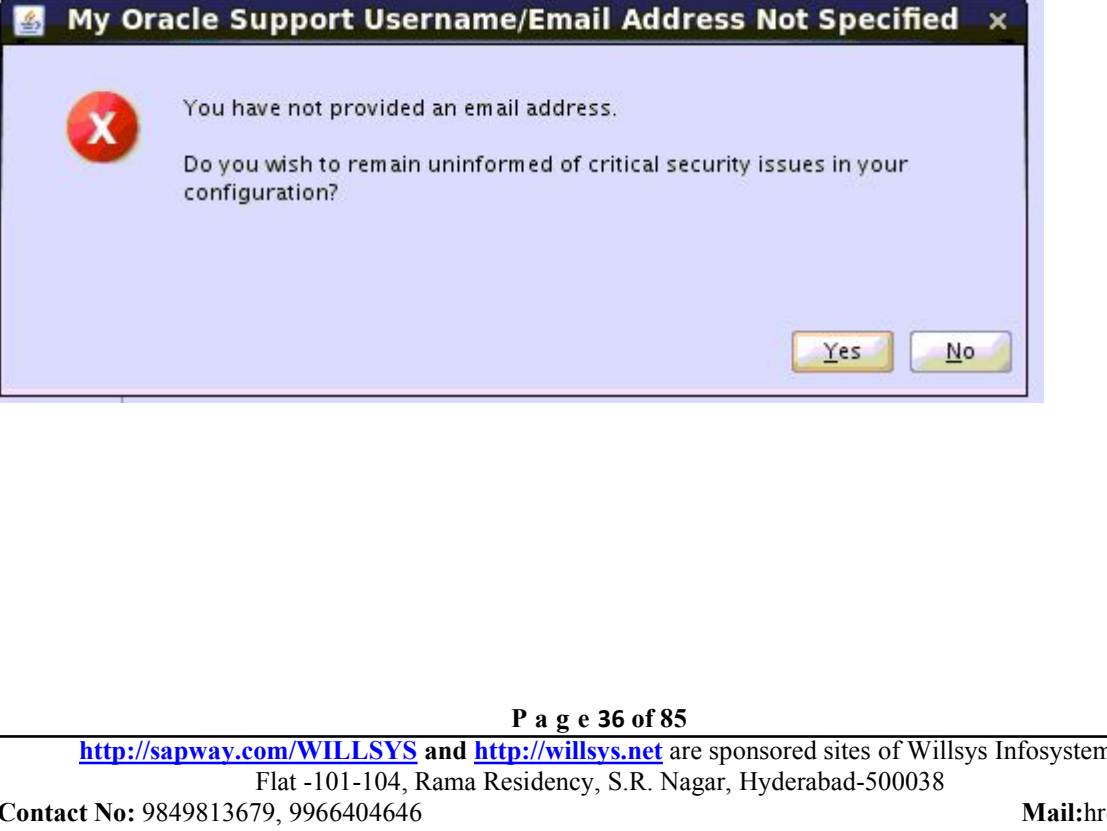
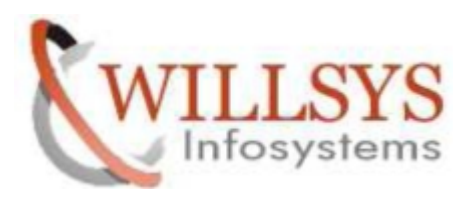

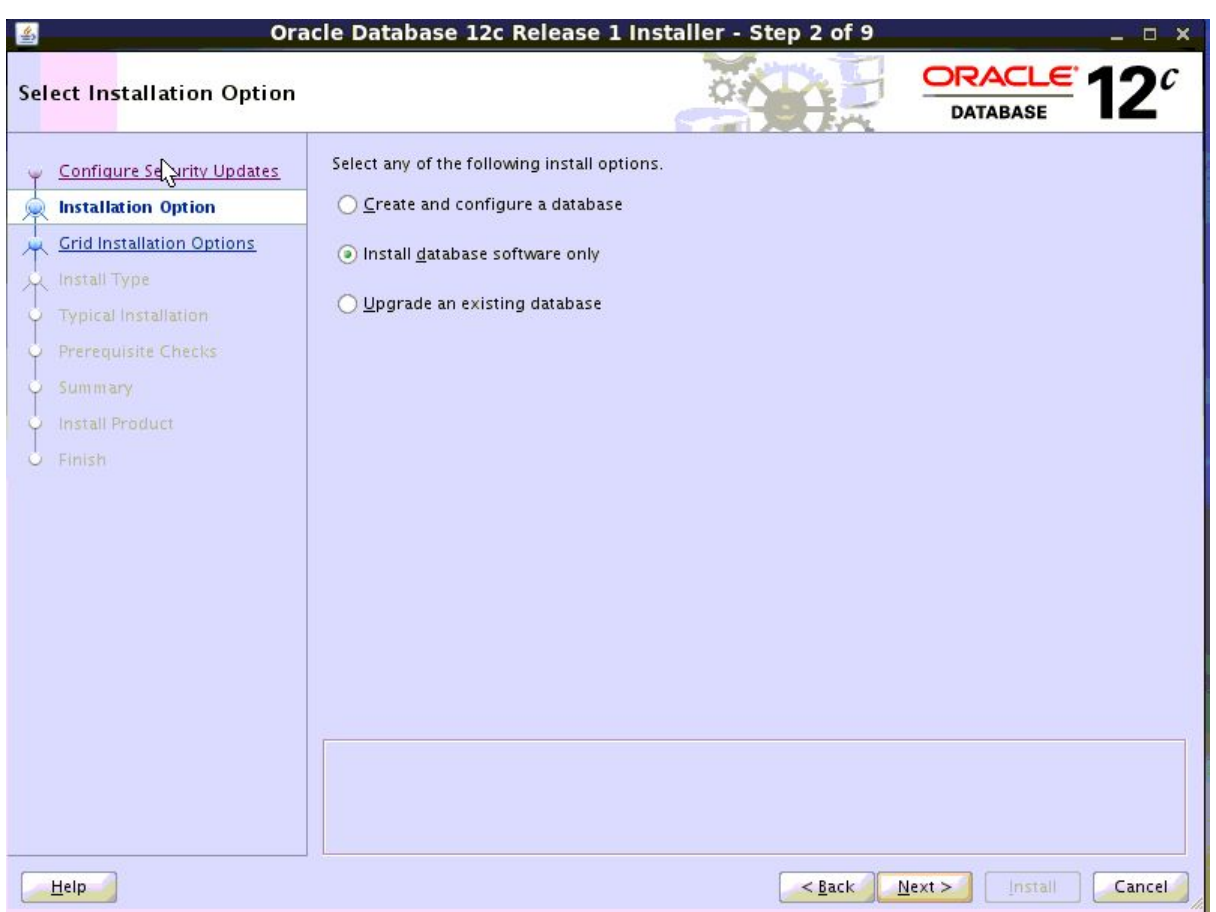

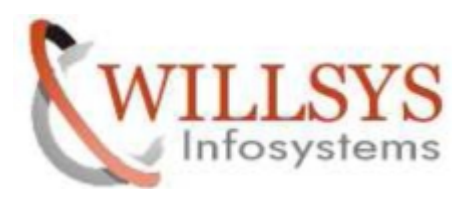

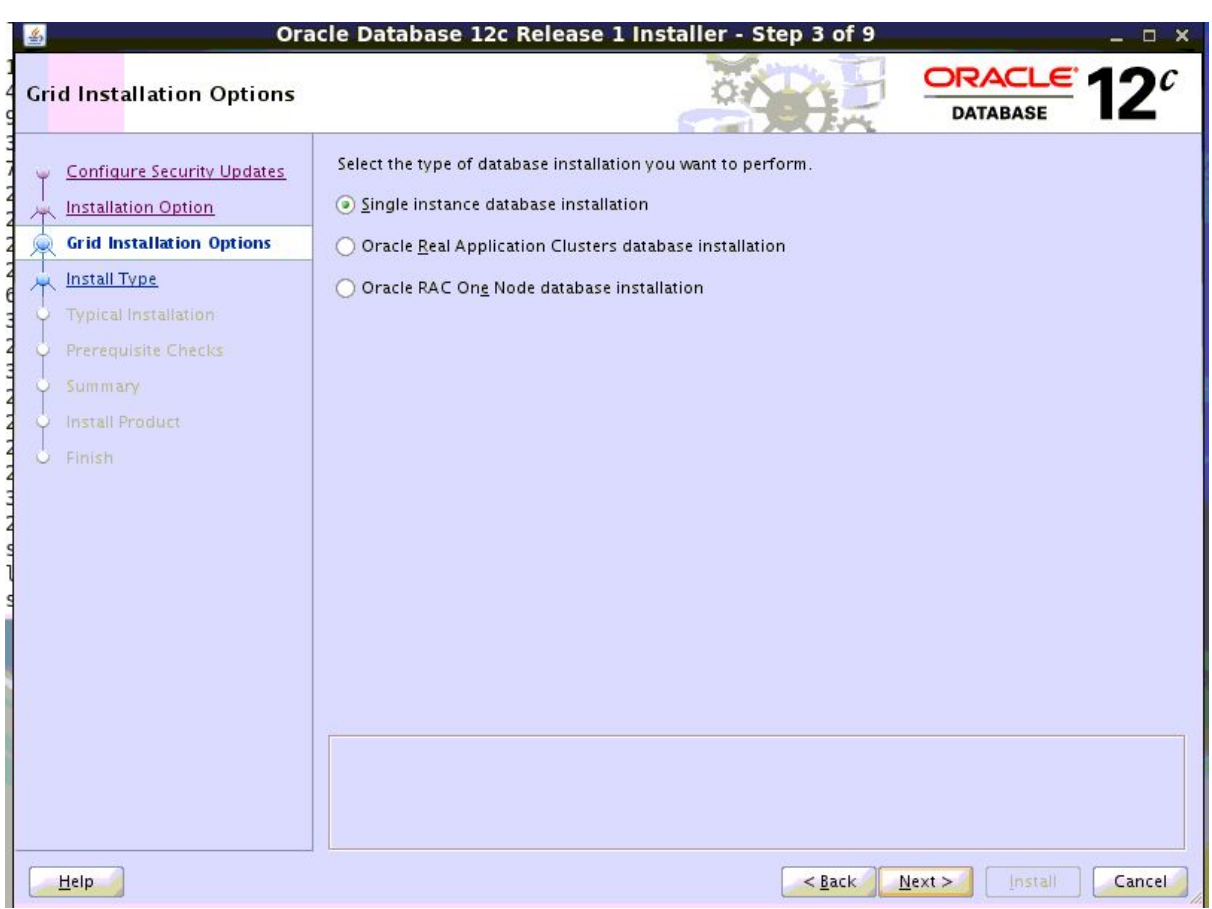

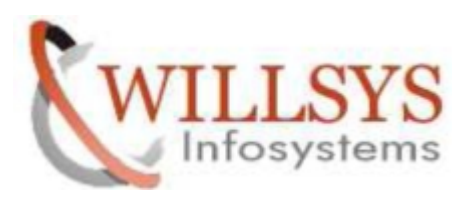

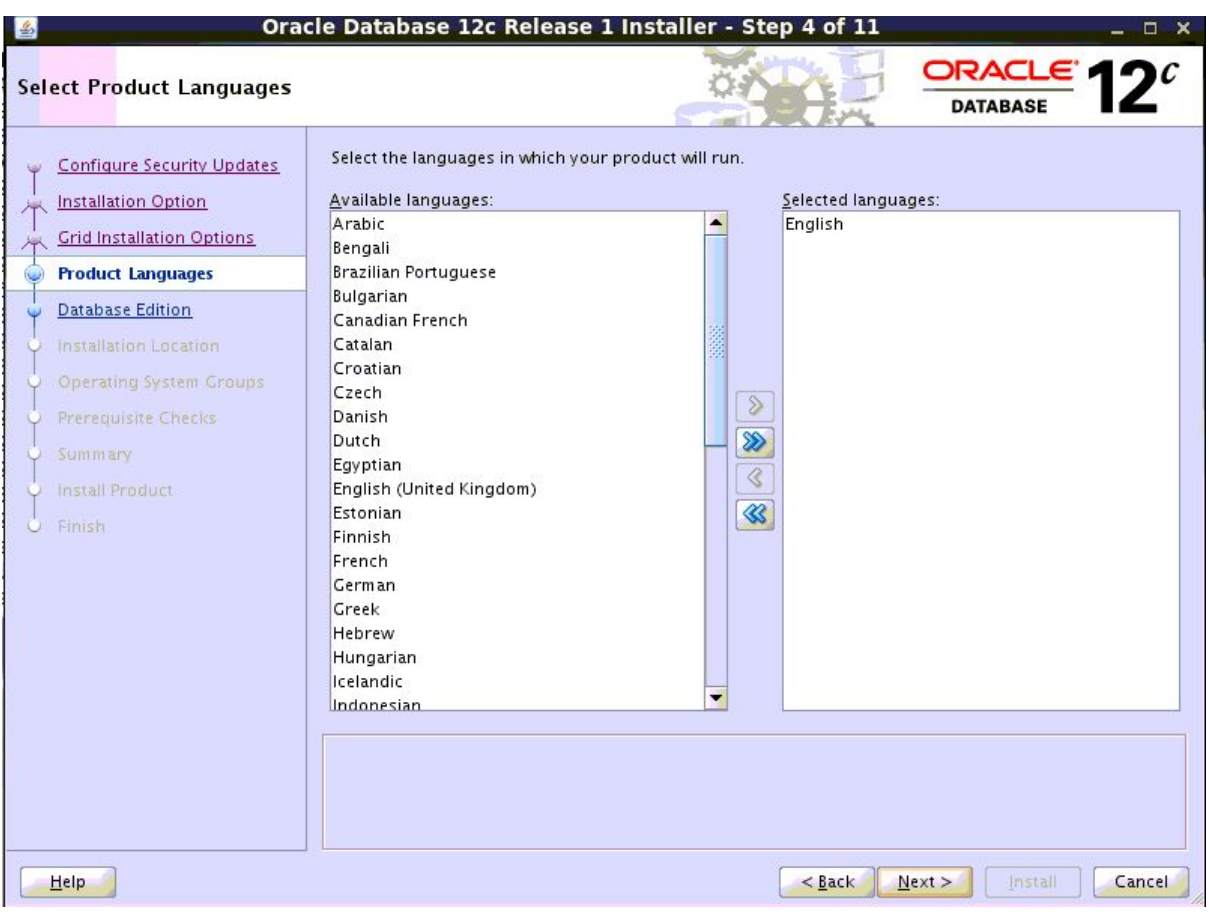

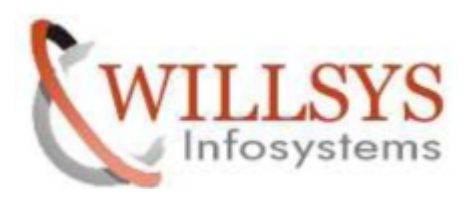

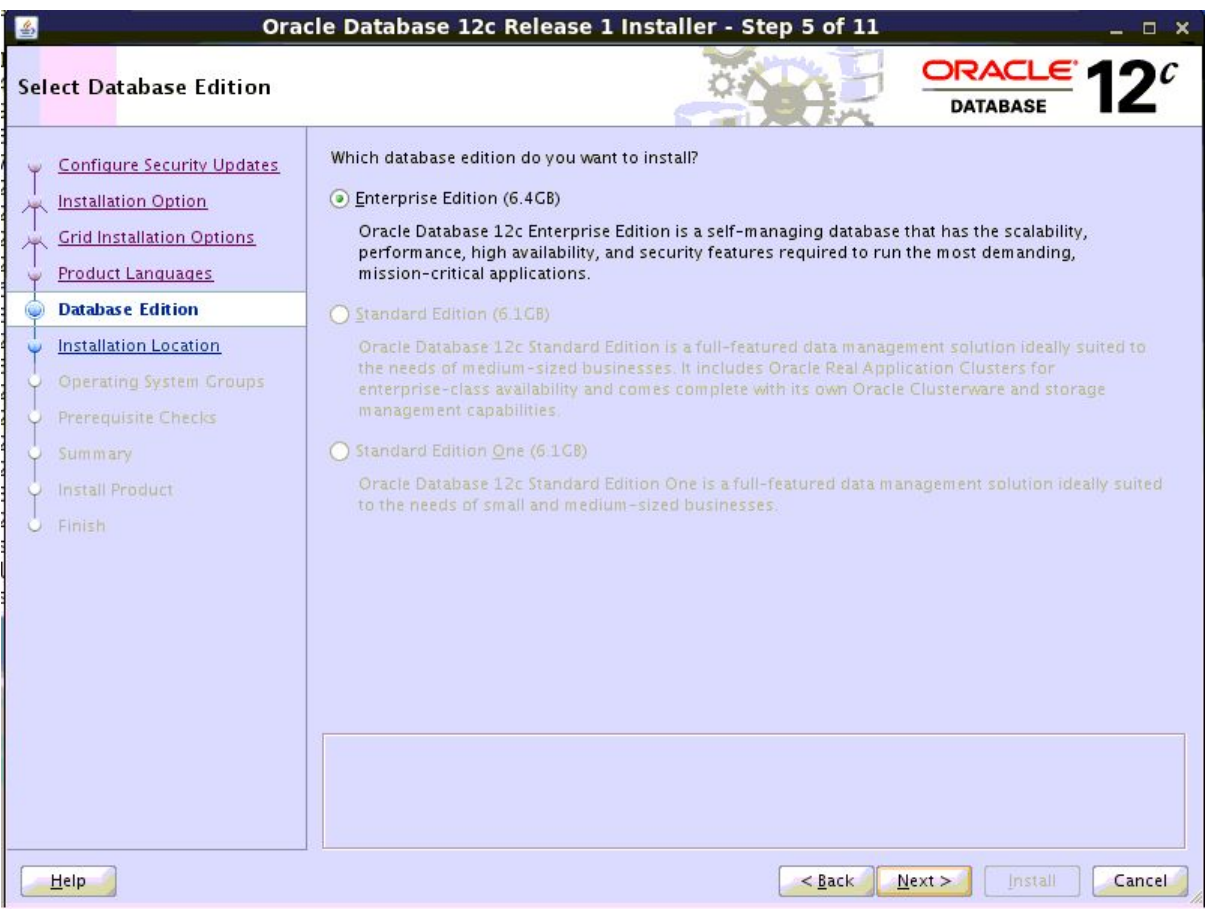

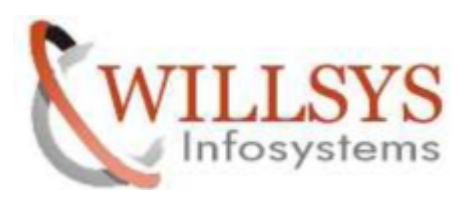

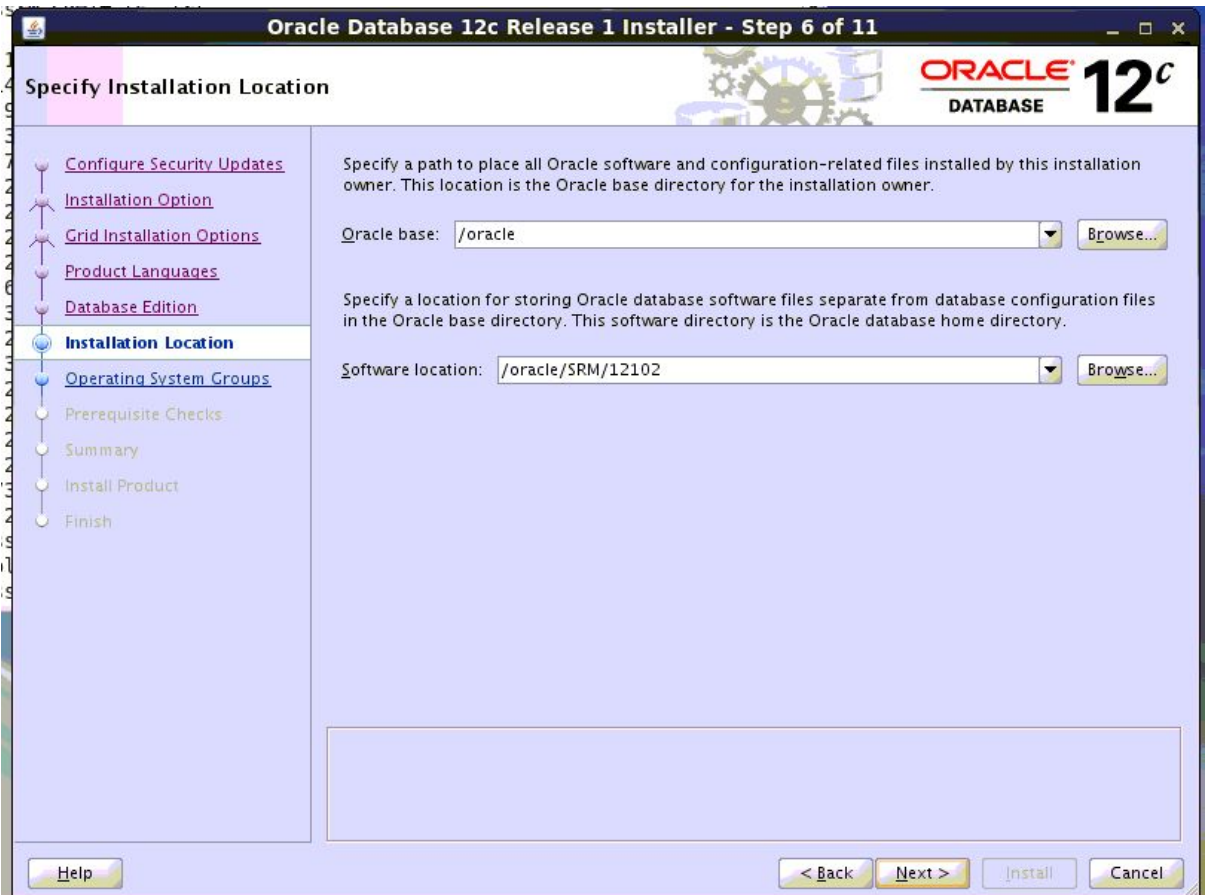

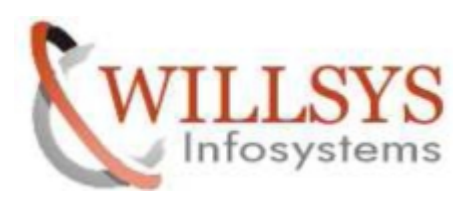

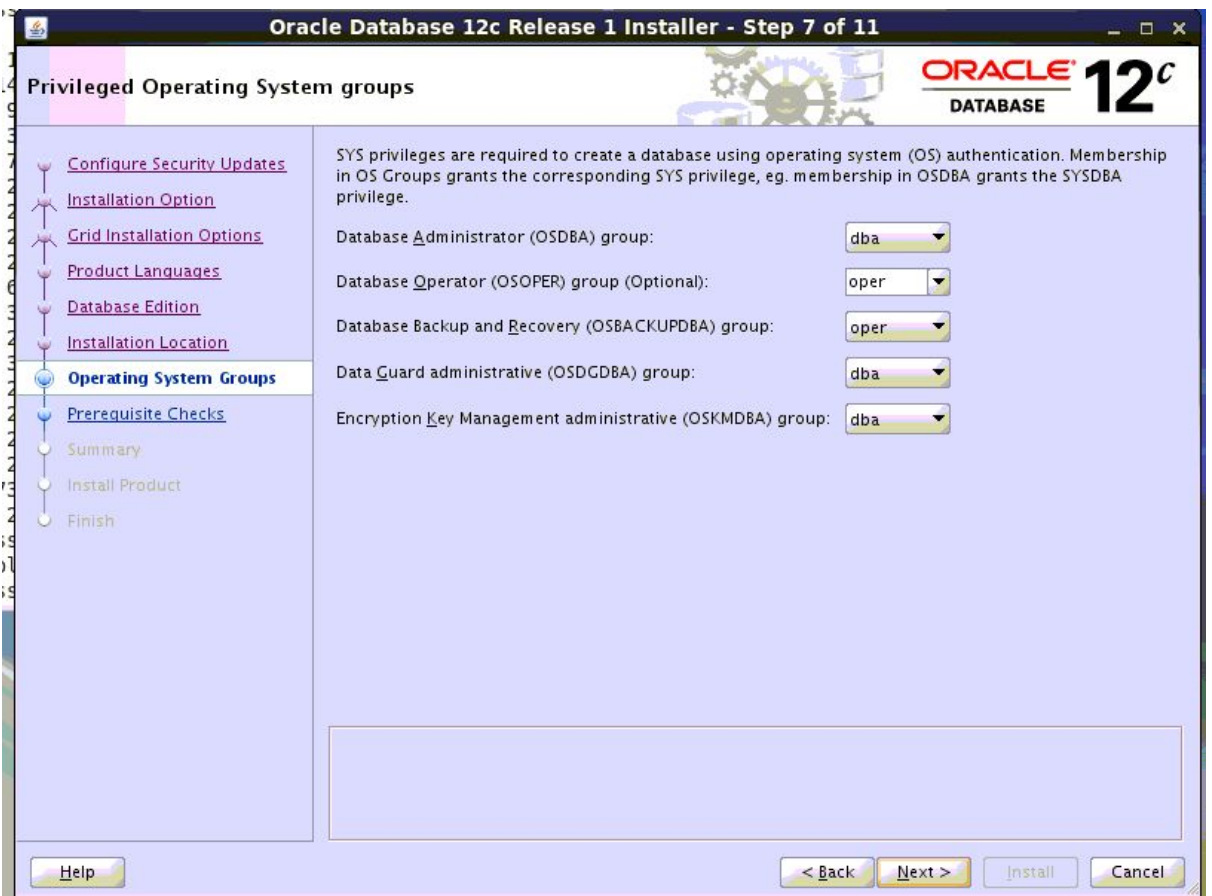

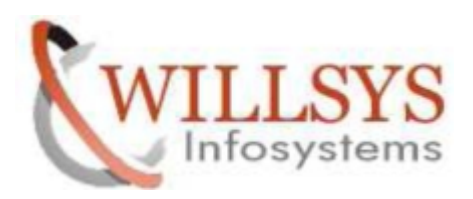

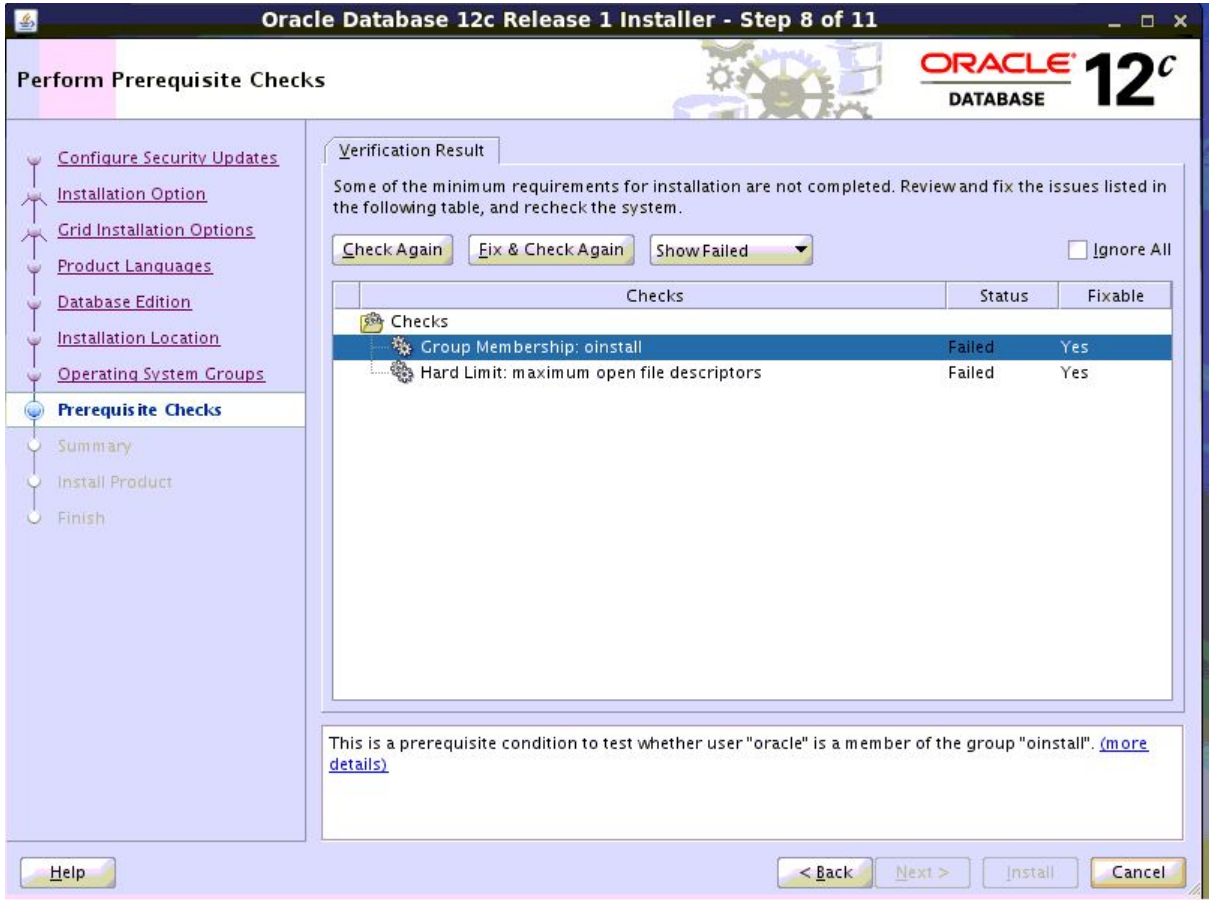

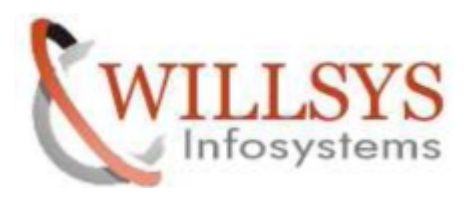

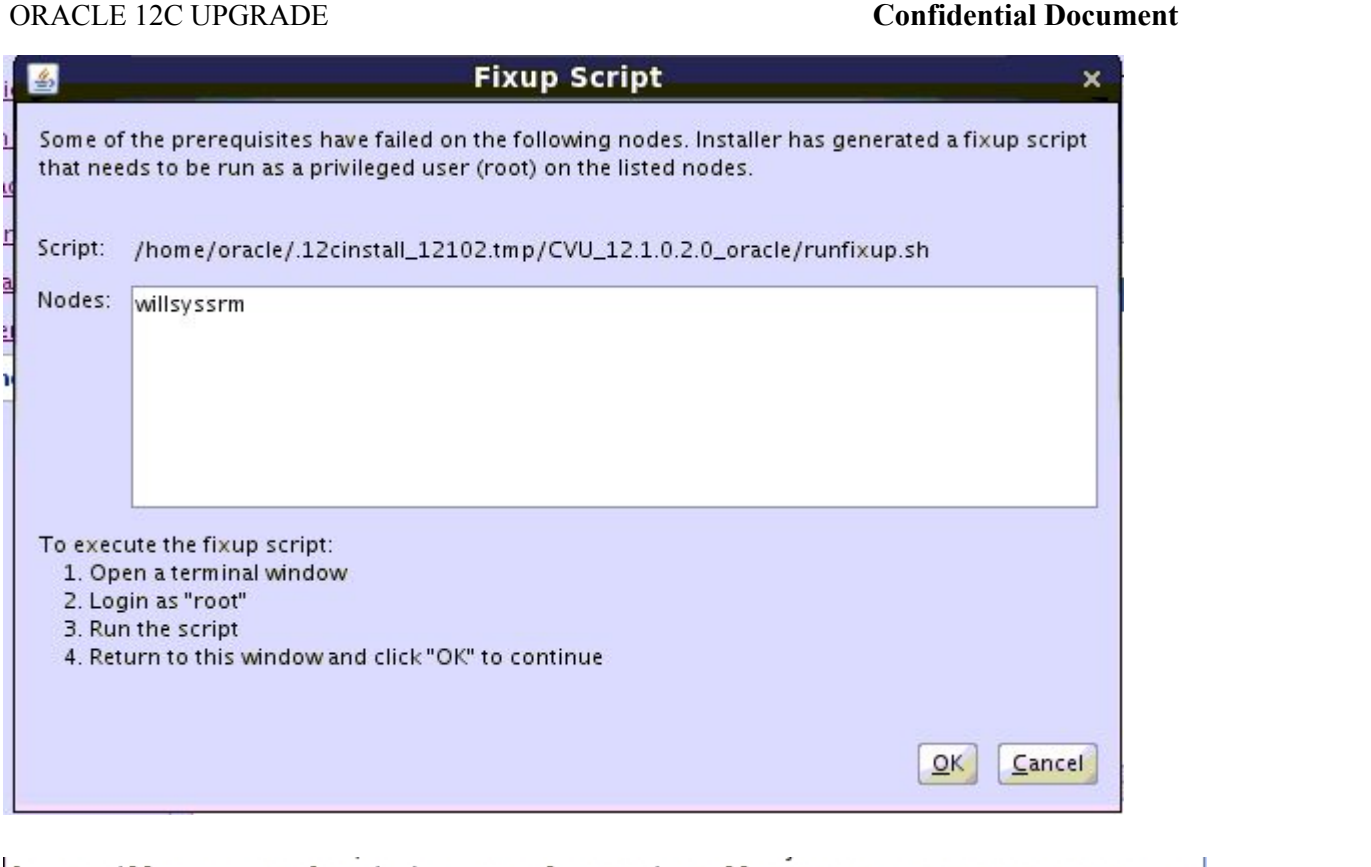

[root@willsyssrm SRM]# cd /home/oracle/.12cinstall 12102.tmp/CVU 12.1.0.2.0 orac le/ [root@willsyssrm CVU 12.1.0.2.0 oracle]# ./runfixup.sh |

 $LC/$ [root@willsyssrm CVU 12.1.0.2.0 oracle]# ./runfixup.sh All Fix-up operations were completed successfully. [[root@willsyssrm CVU 12.1.0.2.0 oracle]#

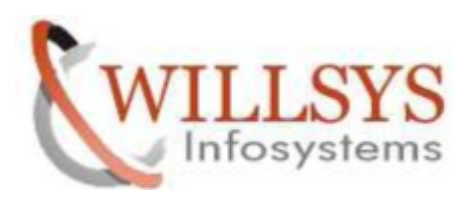

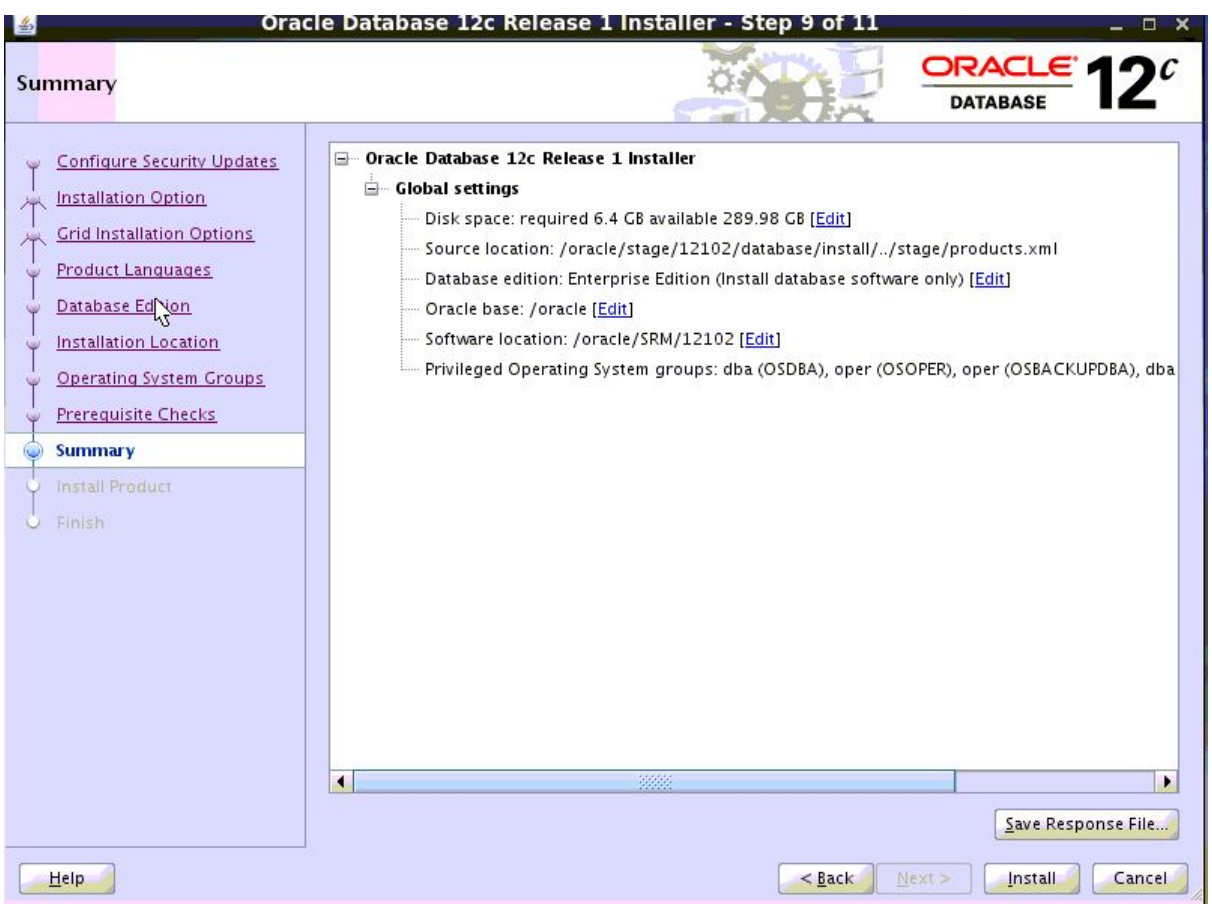

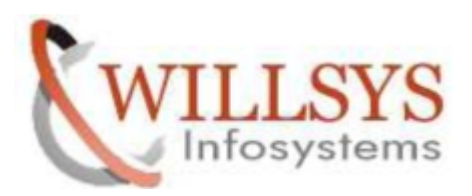

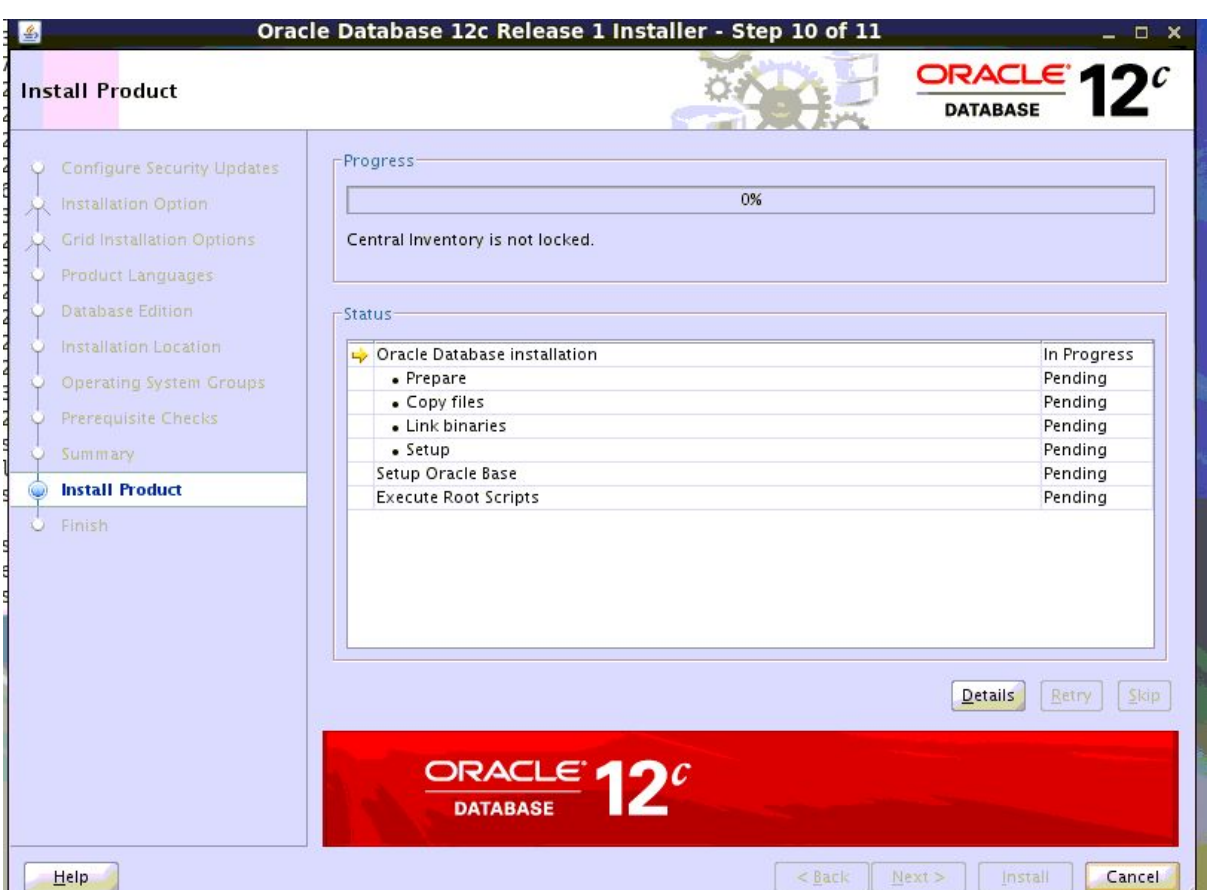

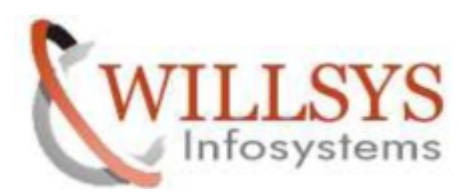

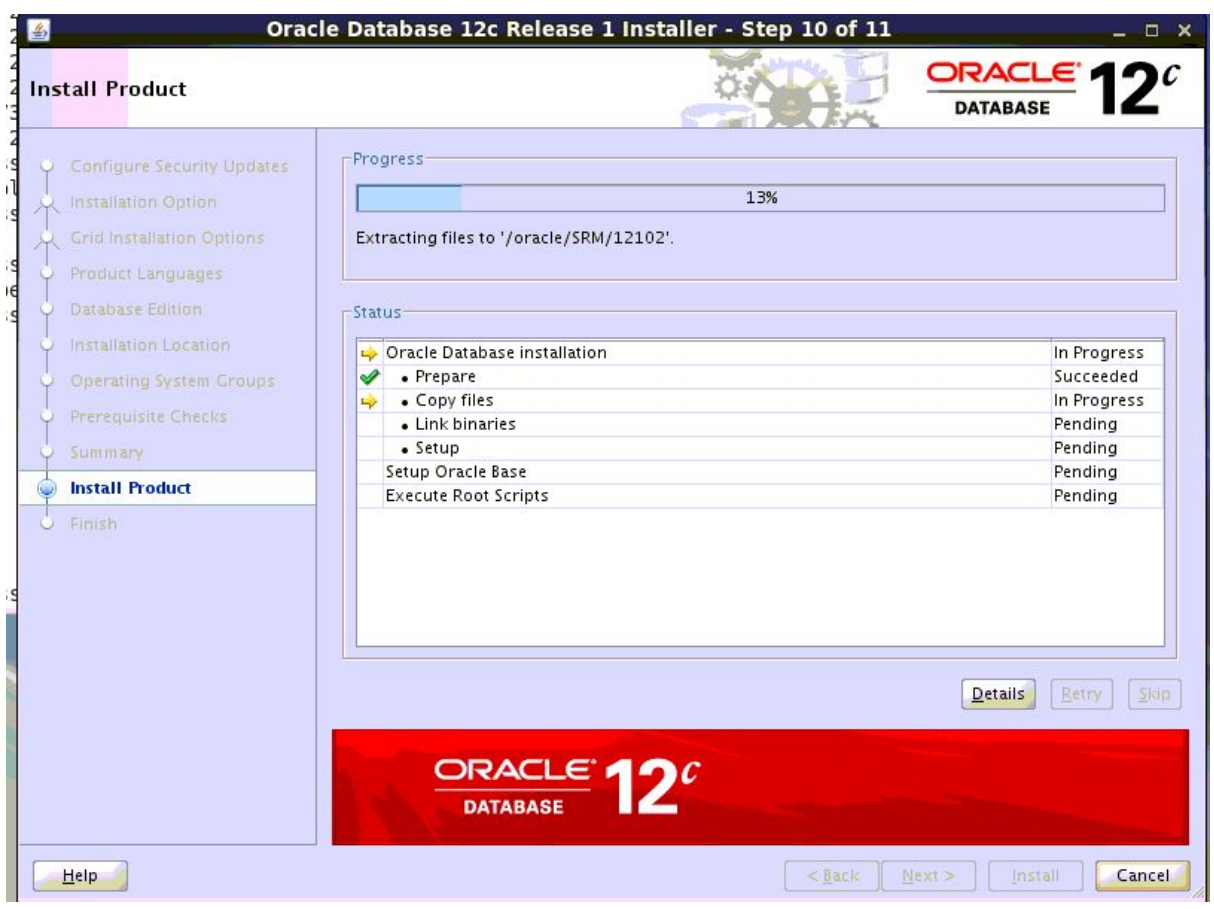

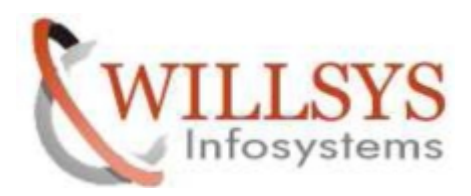

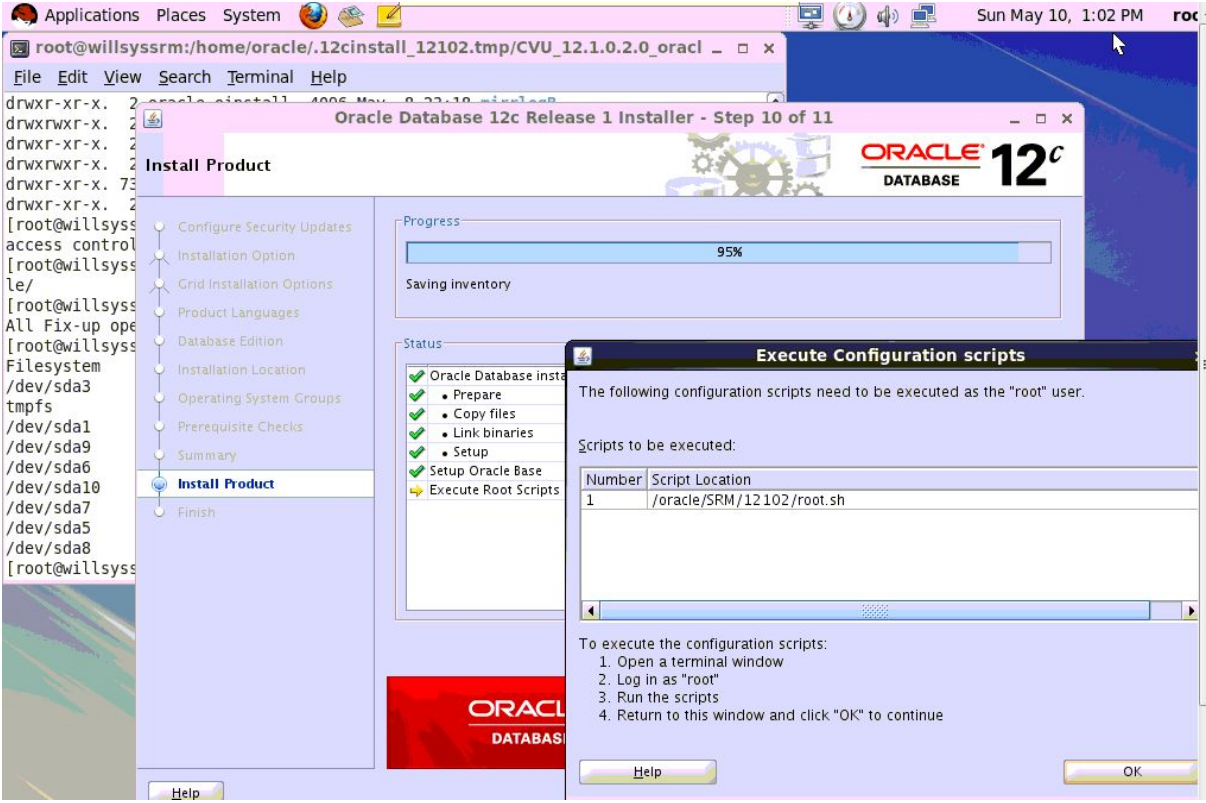

```
[root@willsyssrm 12102]# ./root.sh
Performing root user operation.
The following environment variables are set as:
      ORACLE OWNER= oracle
      ORACLE HOME= /oracle/SRM/12102
Enter the full pathname of the local bin directory: [/usr/local/bin]:
The file "dbhome" already exists in /usr/local/bin. Overwrite it? (y/n)
[n]: yCopying dbhome to /usr/local/bin ...
                                                  P a g e 48 of 85<br>
P a g e 48 of 85<br>
P a g e 48 of 85<br>
P a g e 48 of 85<br>
P a g e 48 of 85<br>
P a g e 48 of 85<br>
P a g e 48 of 85<br>
P a g e 48 of 85<br>
P a g e 48 of 85<br>
P a g e 48 of 85<br>
P a g e 48 of 85<br>
P
[n]: y[n]: y[root@willsyssrm 12102]#
```
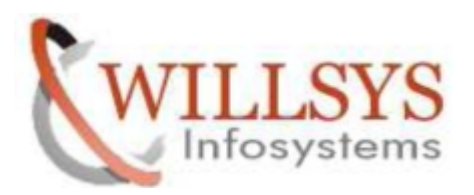

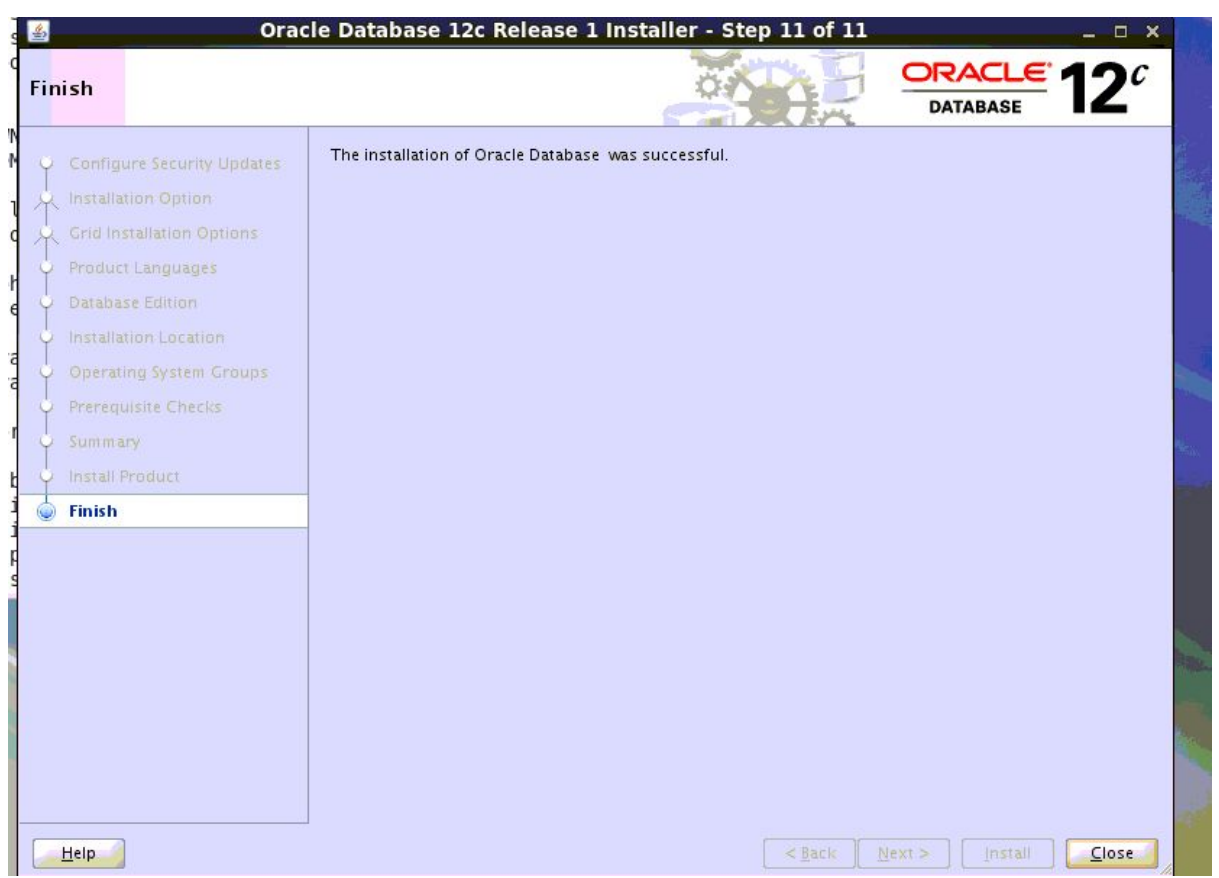

ote 1915315 and copy the folder sap to<br>
May 10 13:18 sap<br>
T5 sap/<br>
racle:srmadm sap<br> **Page 49 of 85**<br>
<u>**Page 49 of 85**<br> **Page:**/willsys.net are sponsored sites of Willsys Infosystem<br>
sidency, S.R. Nagar, Hyderabad-500038<br>
</u> Running DBUA Run the pre-upgrade scripts Down load the scripts from SAP note 1915315 and copy the folder sap to /oracle/SRM/12102/

[root@willsyssrm 12102]#

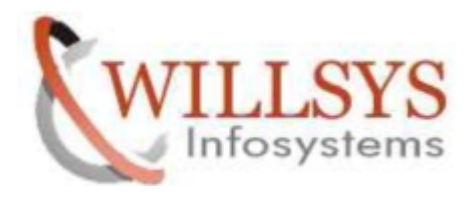

Login as user "oracle"

Navigate to the directory cd /oracle/SRM/12102/sap/ora\_upgrade/pre\_upgrade/ and run  $\omega$  pre\_upgrade\_tasks.sql and  $\omega$  pre\_upgrade\_checks.sql

willsyssrm:oracle 57> sqlplus "/as sysdba"

SQL\*Plus: Release 11.2.0.3.0 Production on Sun May 10 13:28:14 2015

Copyright (c) 1982, 2011, Oracle. All rights reserved.

Connected to: Oracle Database 11g Enterprise Edition Release 11.2.0.3.0 - 64bit Production With the Partitioning, OLAP, Data Mining and Real Application Testing options

 $SQL >$  @pre upgrade tasks.sql

root@willsyssrm:/oracle/SRM/12102  $\sum$ File Edit View Search Terminal Help SQL\*Plus: Release 11.2.0.3.0 Production on Sun May 10 13:28:14 2015 Copyright (c) 1982, 2011, Oracle. All rights reserved. Connected to: Oracle Database 11g Enterprise Edition Release 11.2.0.3.0 - 64bit Production With the Partitioning, OLAP, Data Mining and Real Application Testing options SQL> @pre\_upgrade\_tasks.sql ORACLE DATABASE 12c RELEASE 1 PRE-UPGRADE TASK: START PGRADE TASK: GATHERING ORACLE DICTIONARY S<br> **P** a g e 50 of 85<br>
<u>P a g e 50 of 85</u><br>
P a g e 50 of 85<br>
P://willsys.net</mark> are sponsored sites of Willsys Infosystem<br>
Sidency, S.R. Nagar, Hyderabad-500038<br>
Mail:hr Date Time 2015-05-10 13:29:19 **ISTICS** 

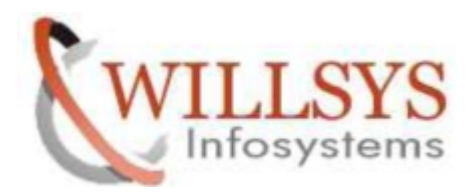

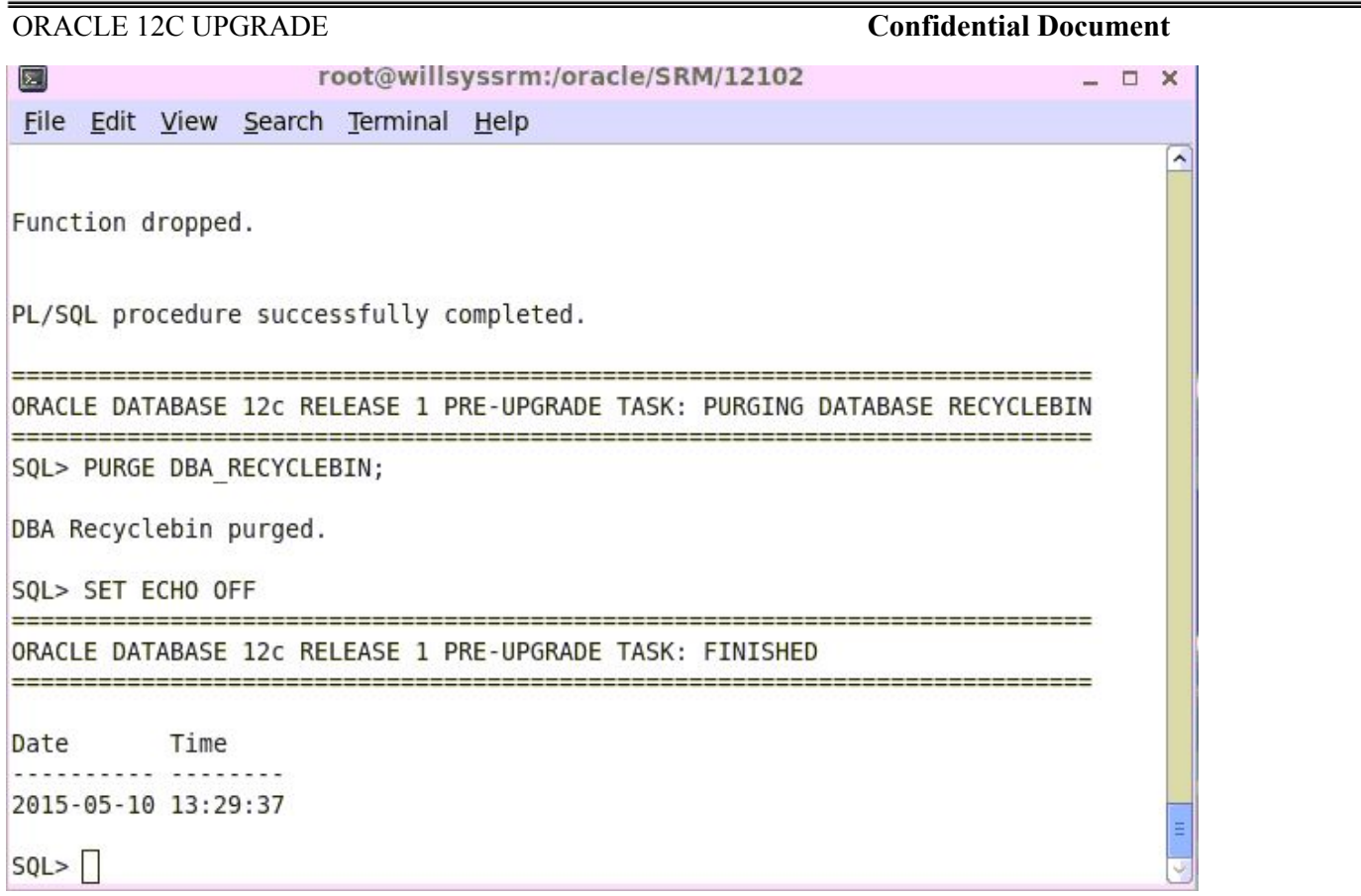

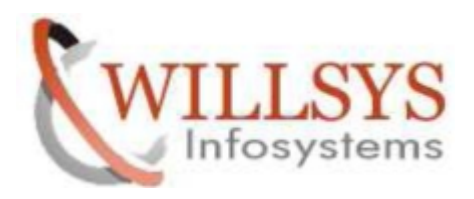

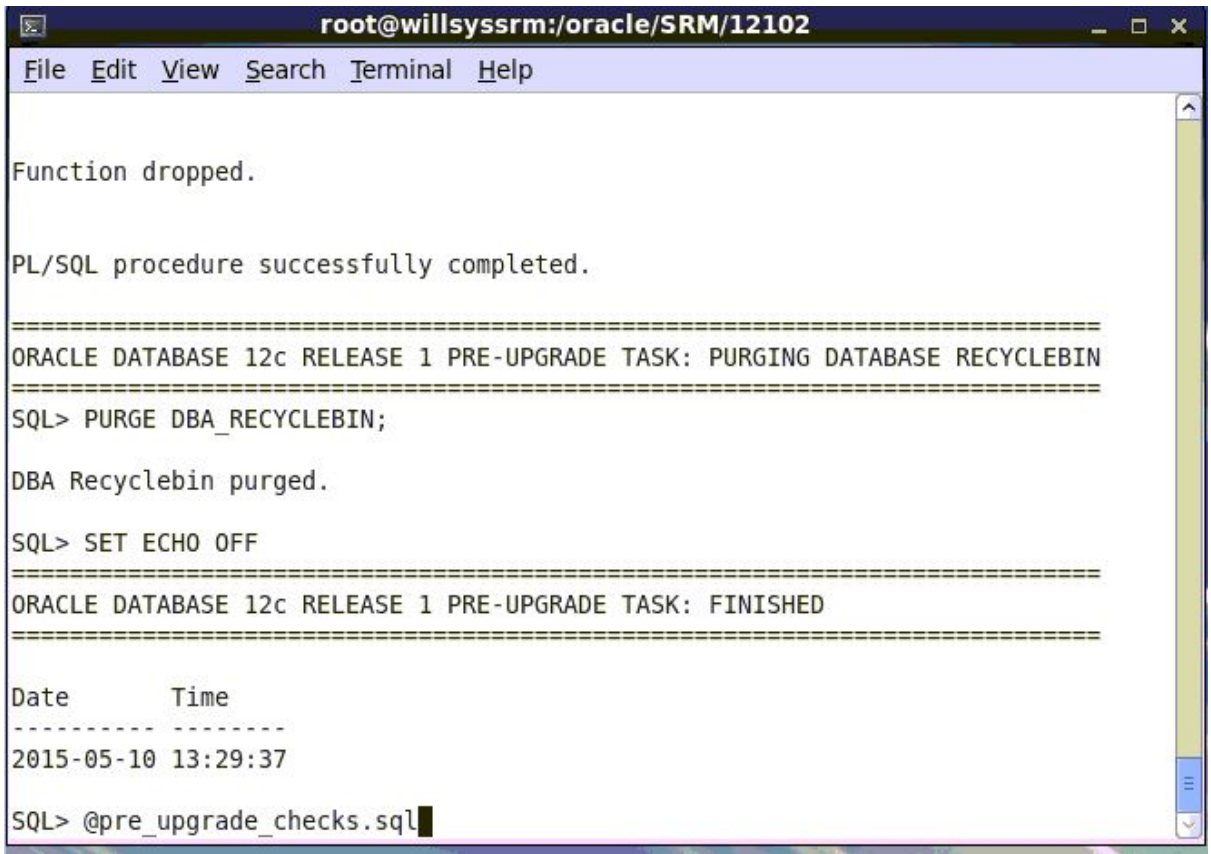

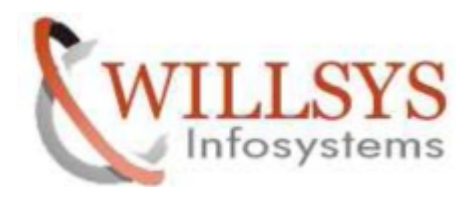

```
root@Willsyssrm:/oracle/SRM/12102
File Edit View Search Terminal Help
***
      Oracle Database Object ID Checker for SAP
                                     ***
DATABASE NAME
               : SRM
DATABASE CREATION TIME : 2015-MAY-08 23:17:35
DATABASE AGE : 0 years 1 days
DATA0BJ# (current max.) : 83702
OBJECT ID (current max.) : 83698
OBJECT ID (system limit) : 4254950911
OBJECT ID (check limit) : 3221225472
Checking whether object id is above critical value of 3221225472
***
                   OK
                                     ***
Object ID numbers are not critical.
For further information see SAP Note 2137109
SQL >
```
Oracle database upgrade. Shut down the SAP system

Make sure that oratab contains the entry <DBSID>:<Oracle\_home>:N Example  $\rightarrow$ Oracle 11g: OQ1:/oracle/OQ1/112\_64:N the Navigate to the directory /oracle/SRM/12102/sap/ora\_upgrade/post\_upgrade

204.19 The RM/12102/sap/ora\_upgrade/post\_upgrand<br>
RM/12102/sap/ora\_upgrade/post\_upgrand<br>
ACLE\_HOME\_SRC=/oracle/SRM/112\_64<br>
ACLE\_HOME\_SRC /oracle/SRM/112\_64<br>
ACLE\_HOME\_TGT /oracle/SRM/12102<br>
SID\_SRM<br>
P a g e 53 of 85<br>
p://w

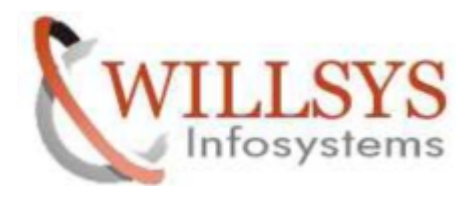

```
wittsyssmm:oracte ou> cd ora upgrade/post upgrade/
willsyssrm:oracle 61> ls -lrt
total 240
-rwxrwxr-x. 1 oracle srmadm 4979 Mar 5 17:31 set compatible.sql
- rwxrwxr-x. 1 oracle srmadm 9351 Mar 5 17:31 sapuprof profile.sql
-rwxrwxr-x. 1 oracle srmadm 53210 Mar 5 17:31 post_upgrade_tasks.sql<br>-rwxrwxr-x. 1 oracle srmadm 71441 Mar 5 17:31 post_upgrade_checks.sql
- rwxrwxr-x. 1 oracle srmadm 96178 Mar 5 17:31 dbua.sap.sh
```
willsyssrm: oracle 72> ./dbua.sap.sh

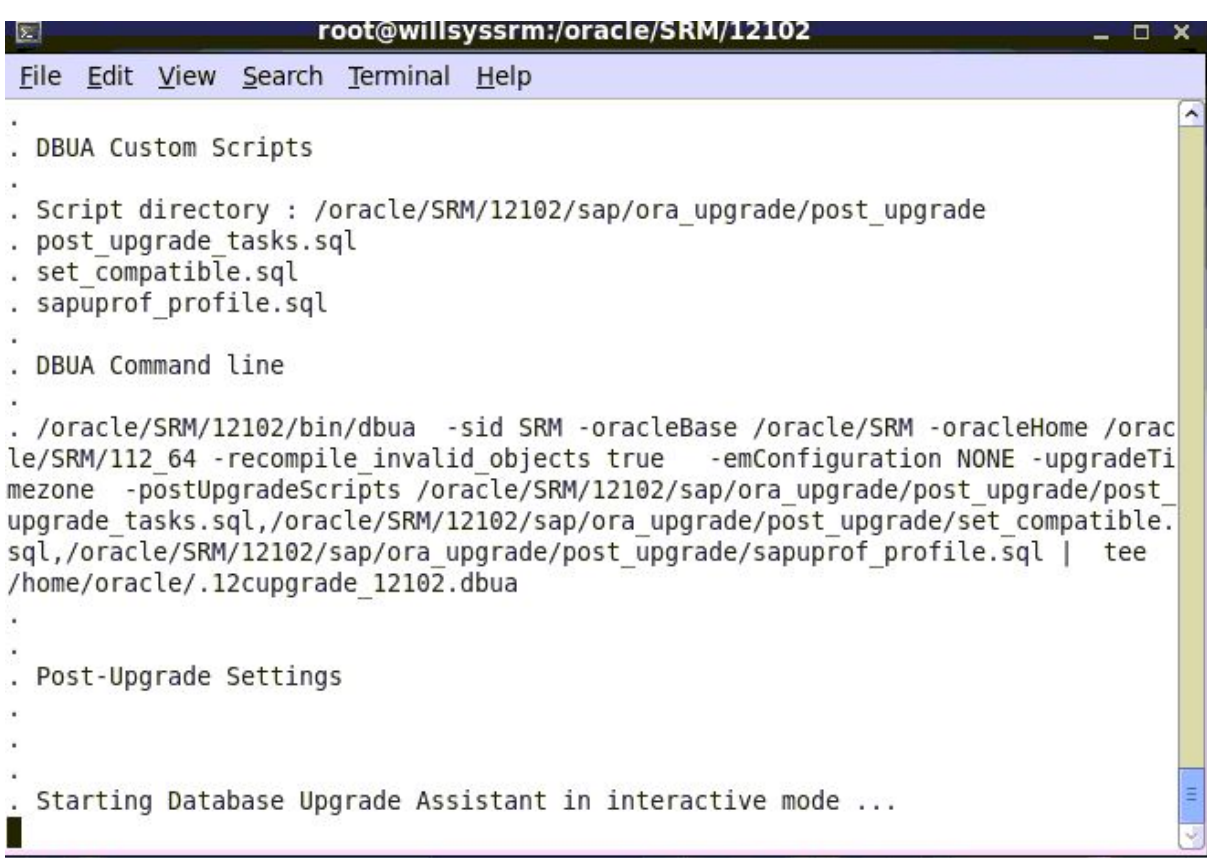

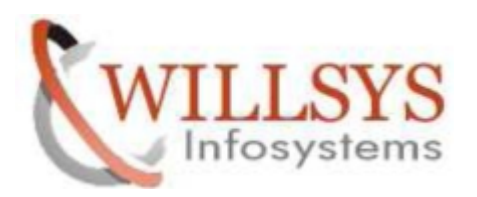

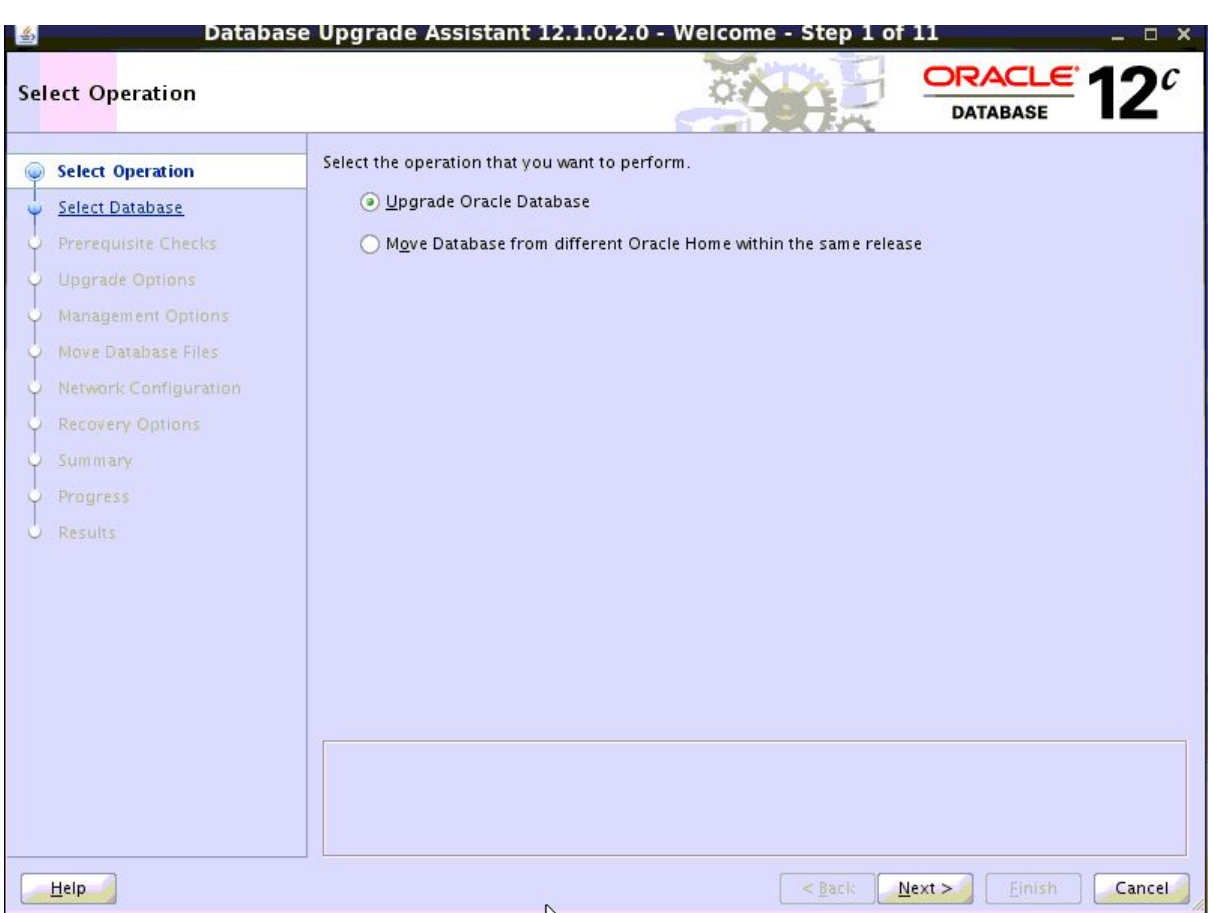

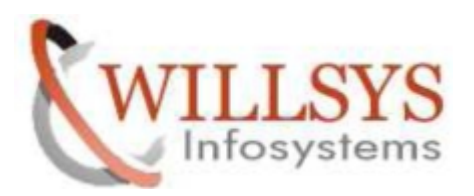

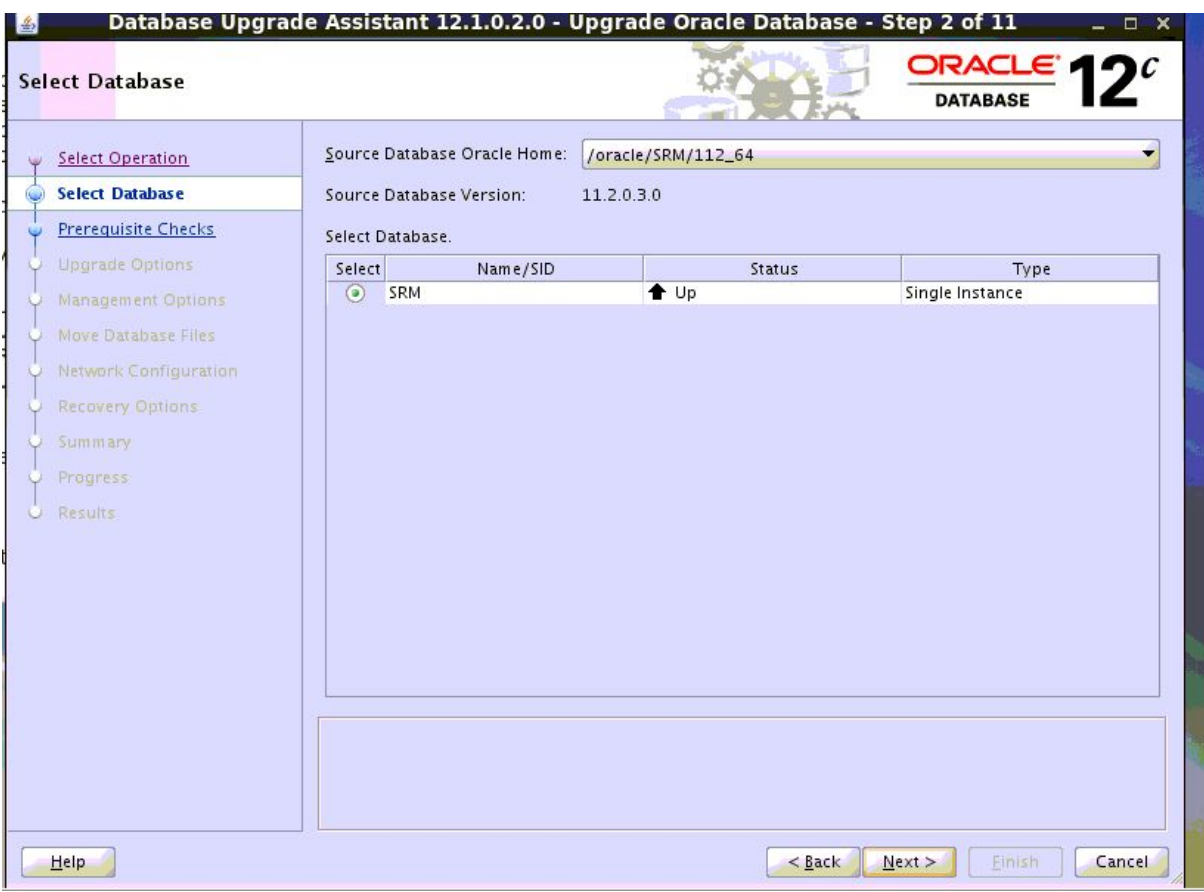

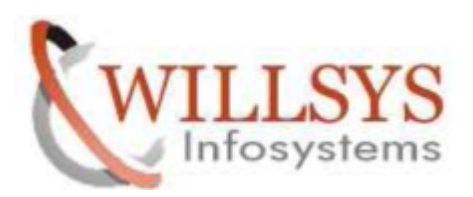

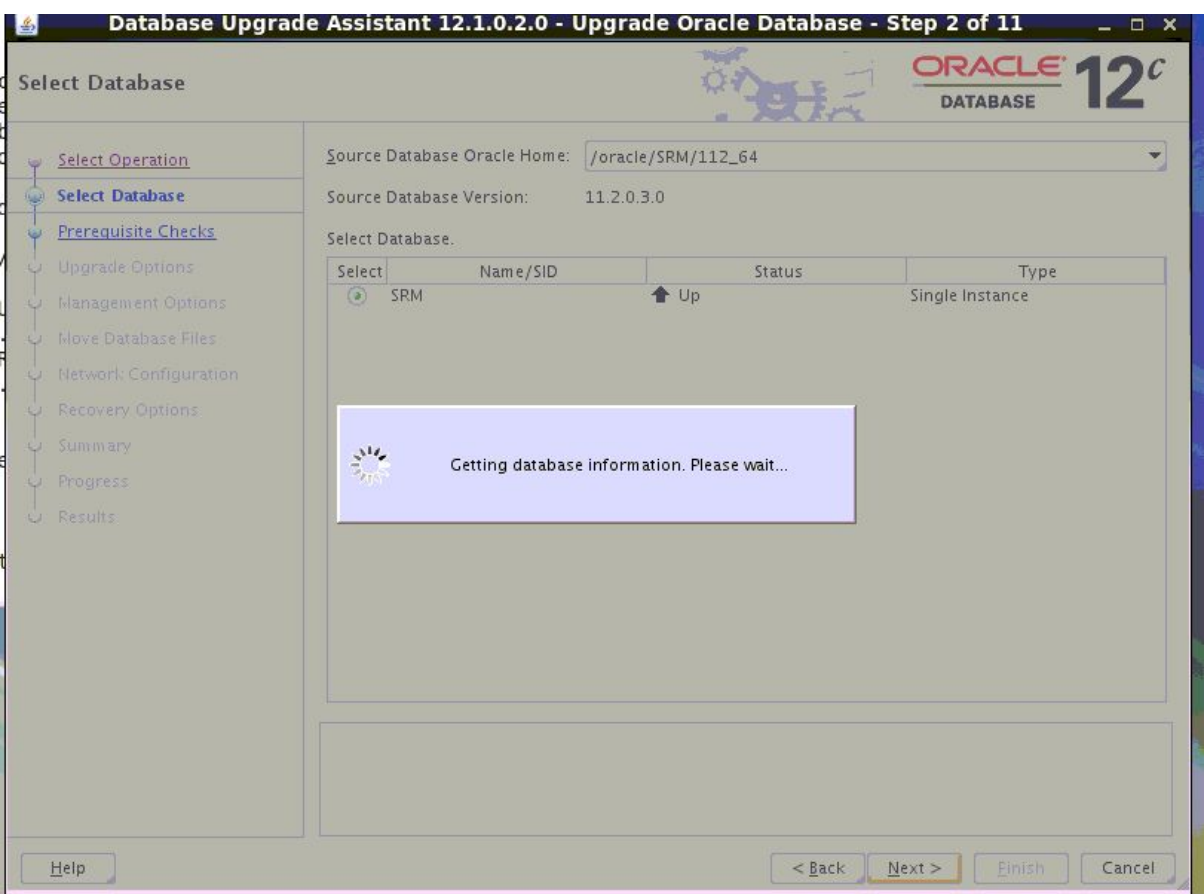

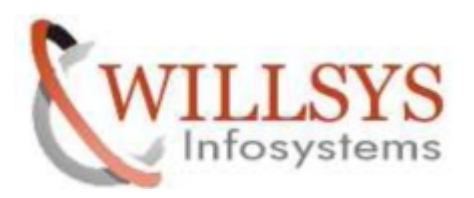

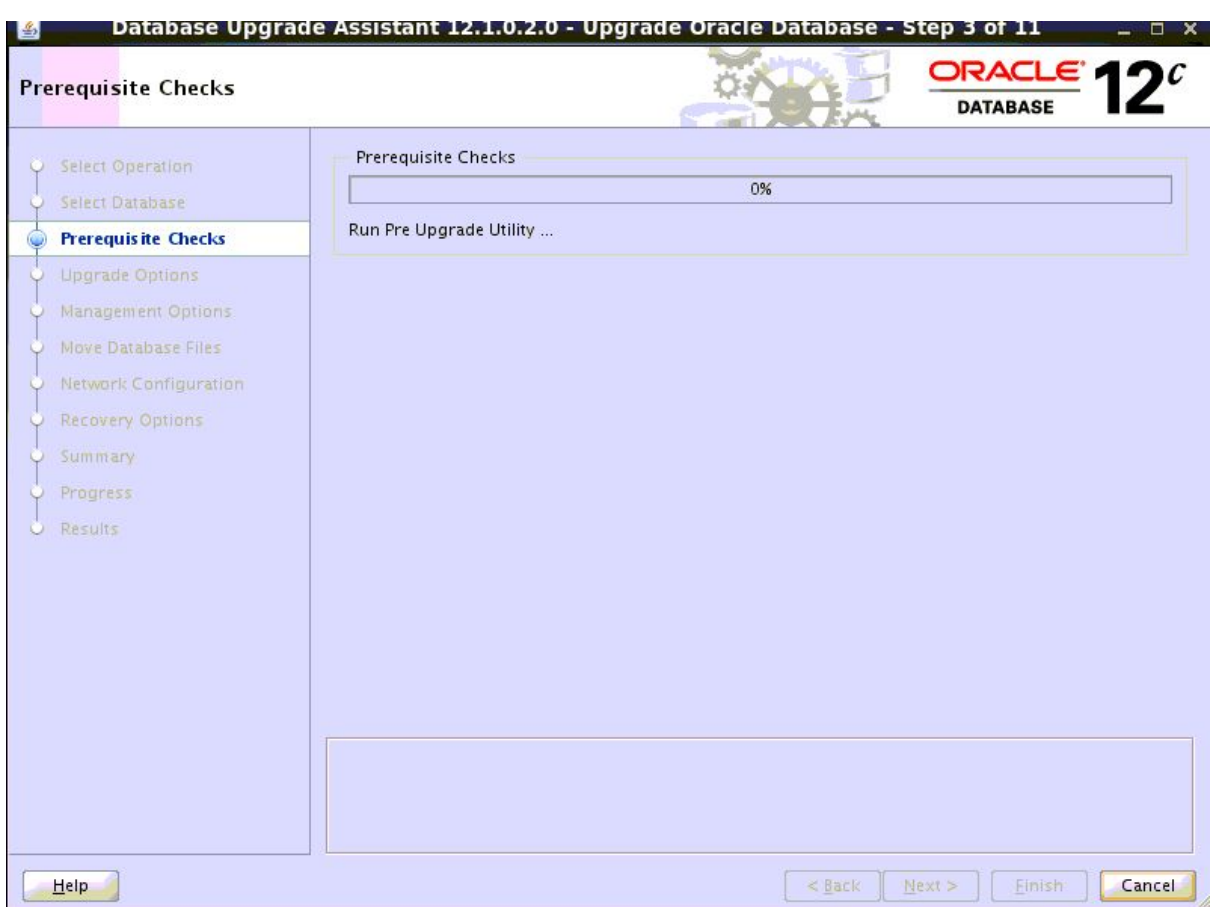

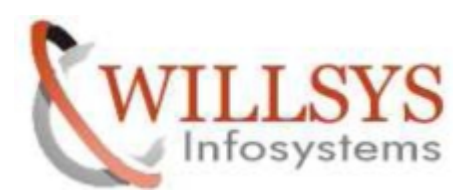

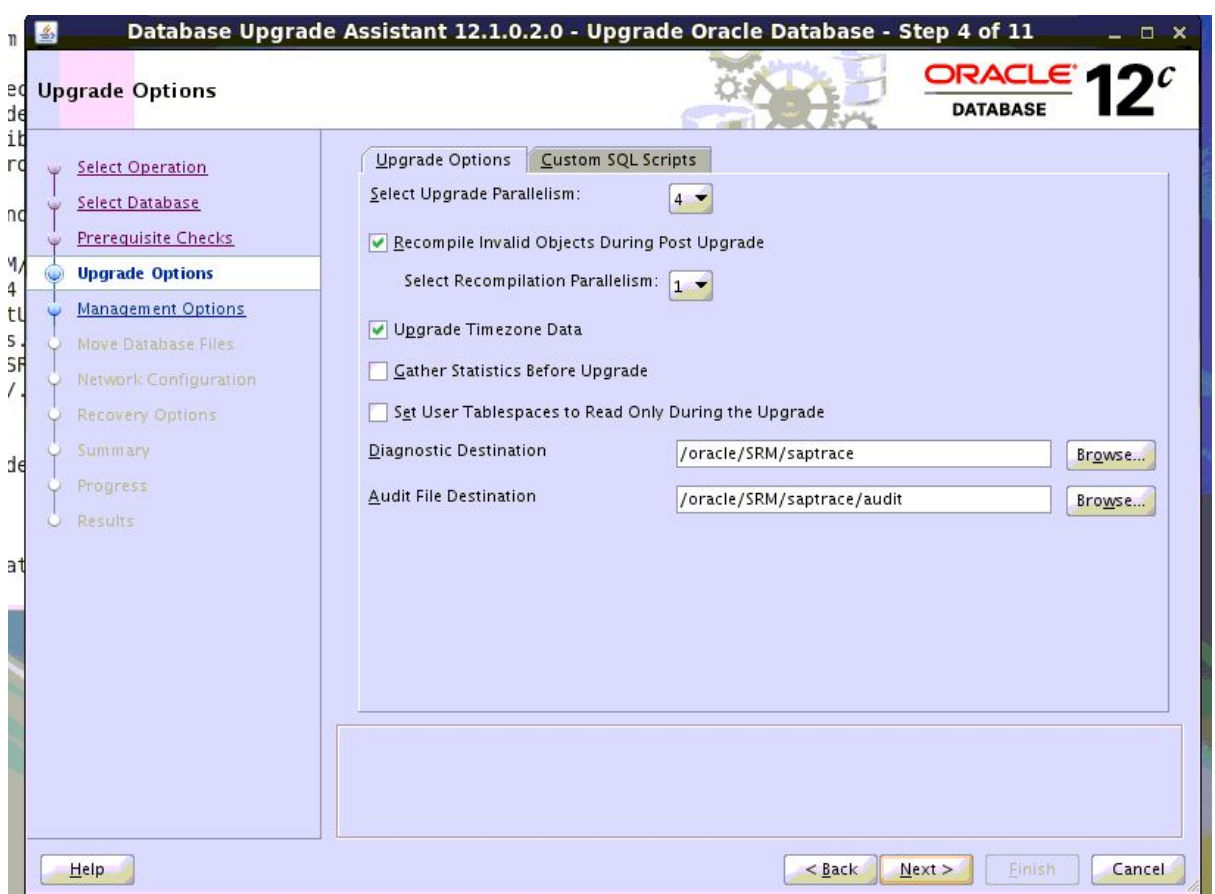

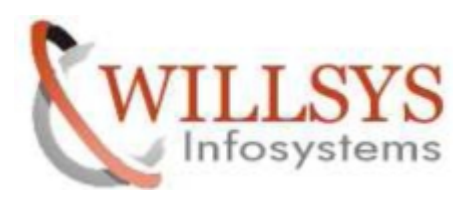

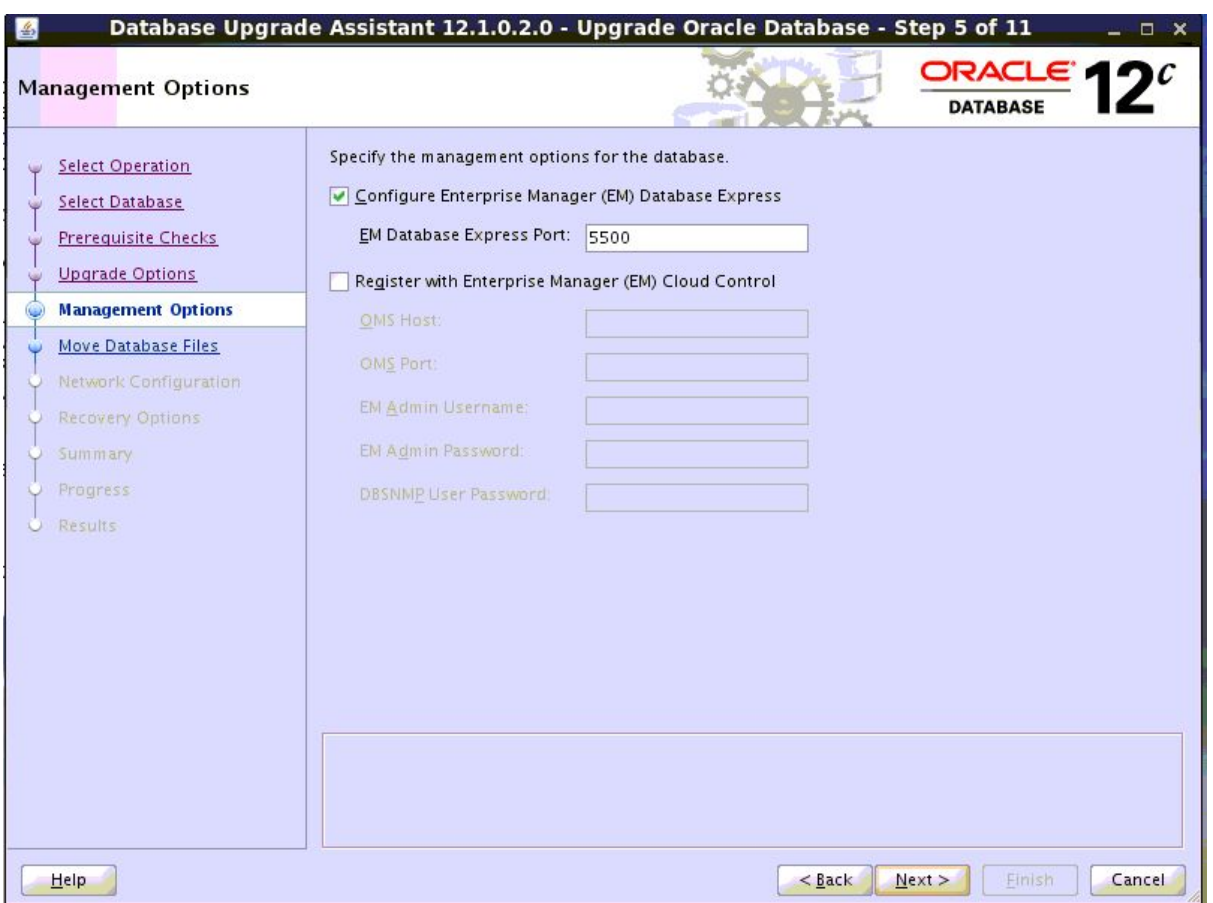

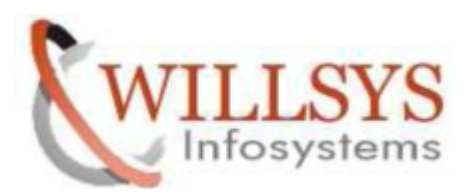

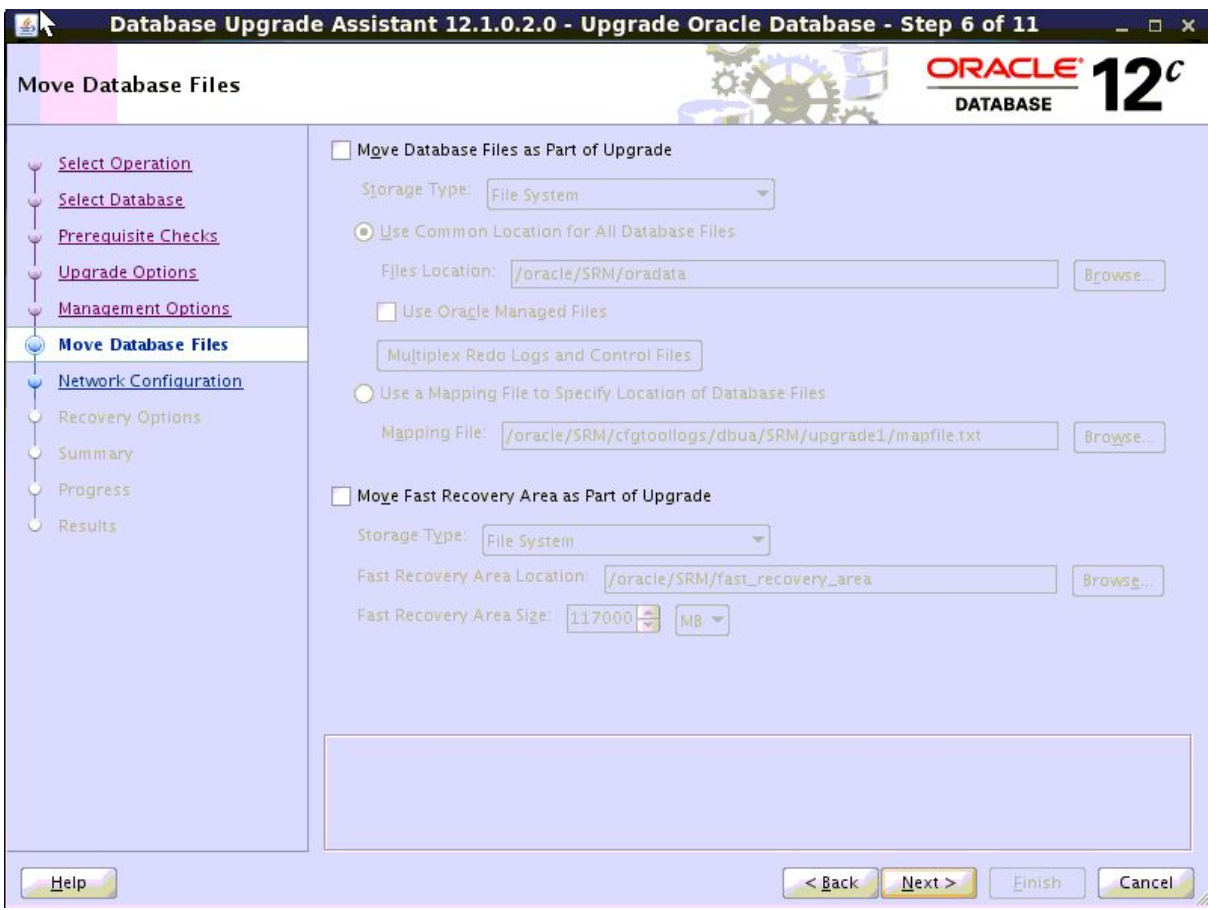

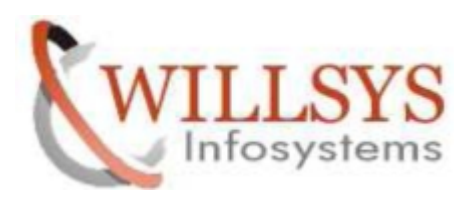

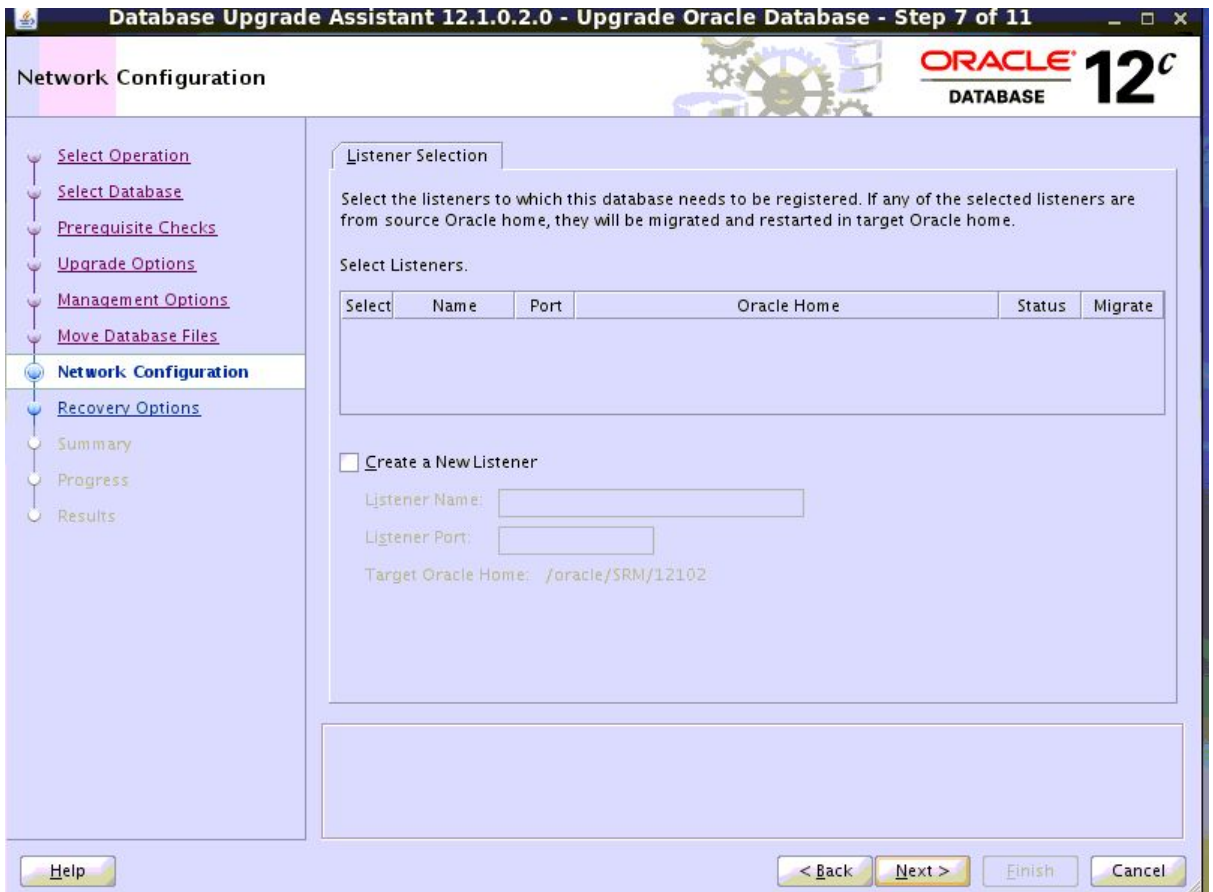

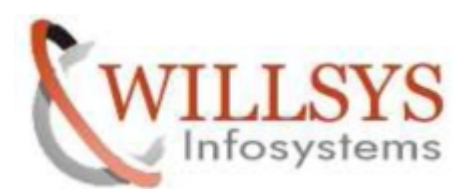

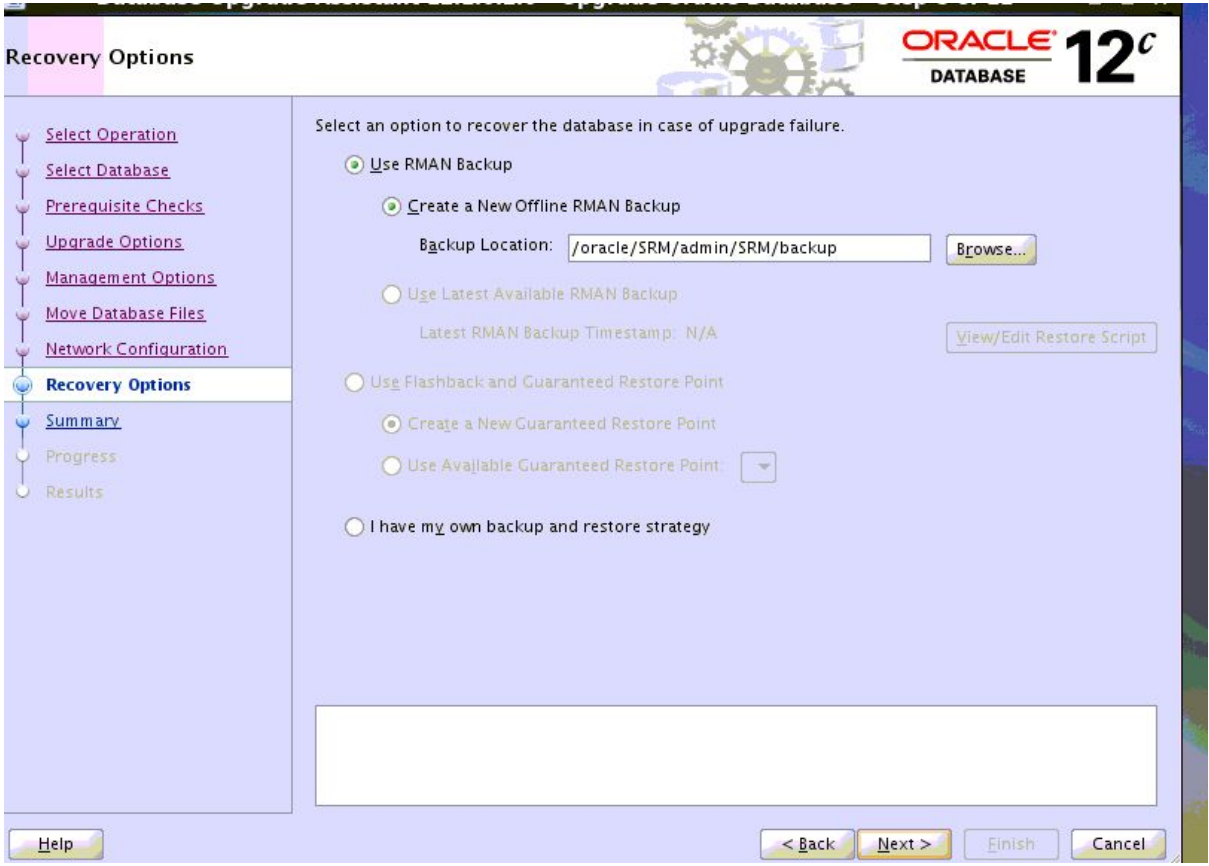

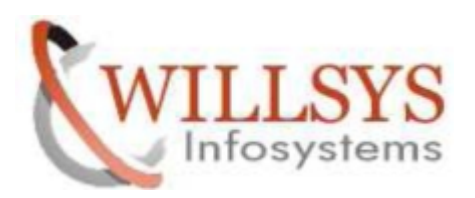

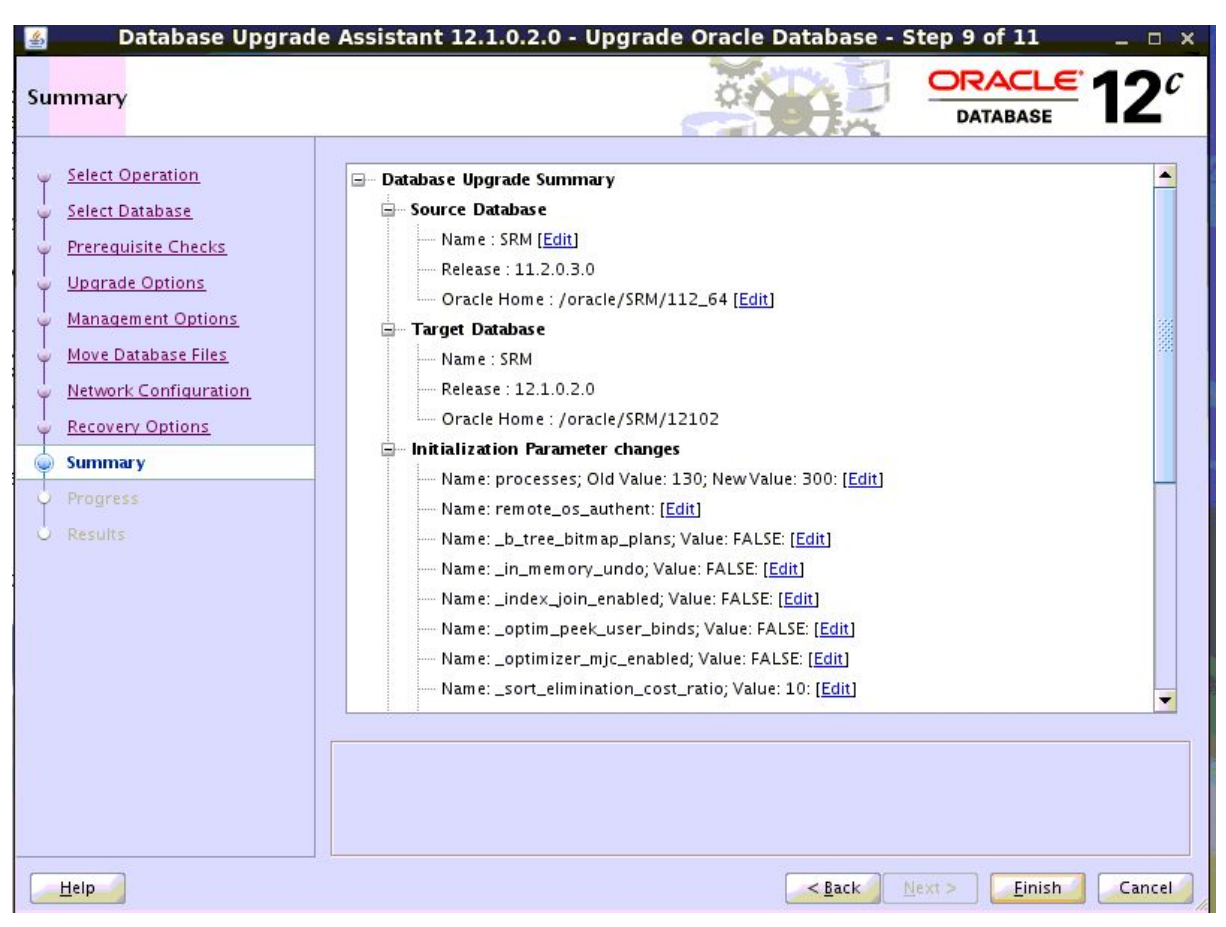

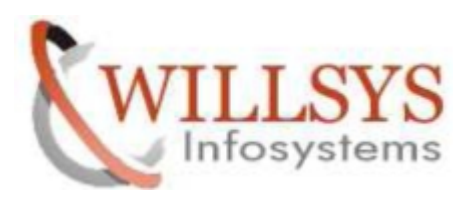

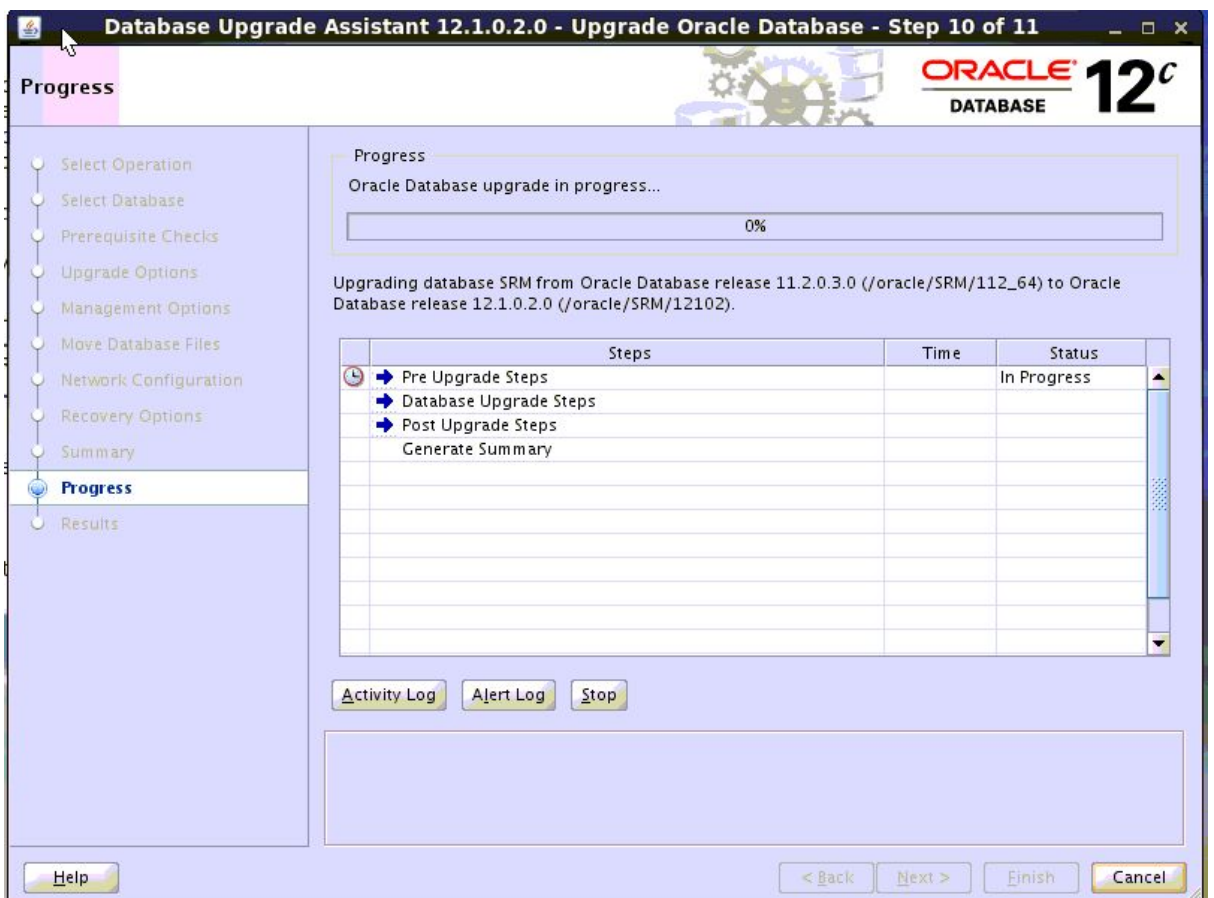

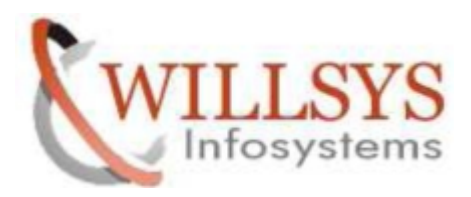

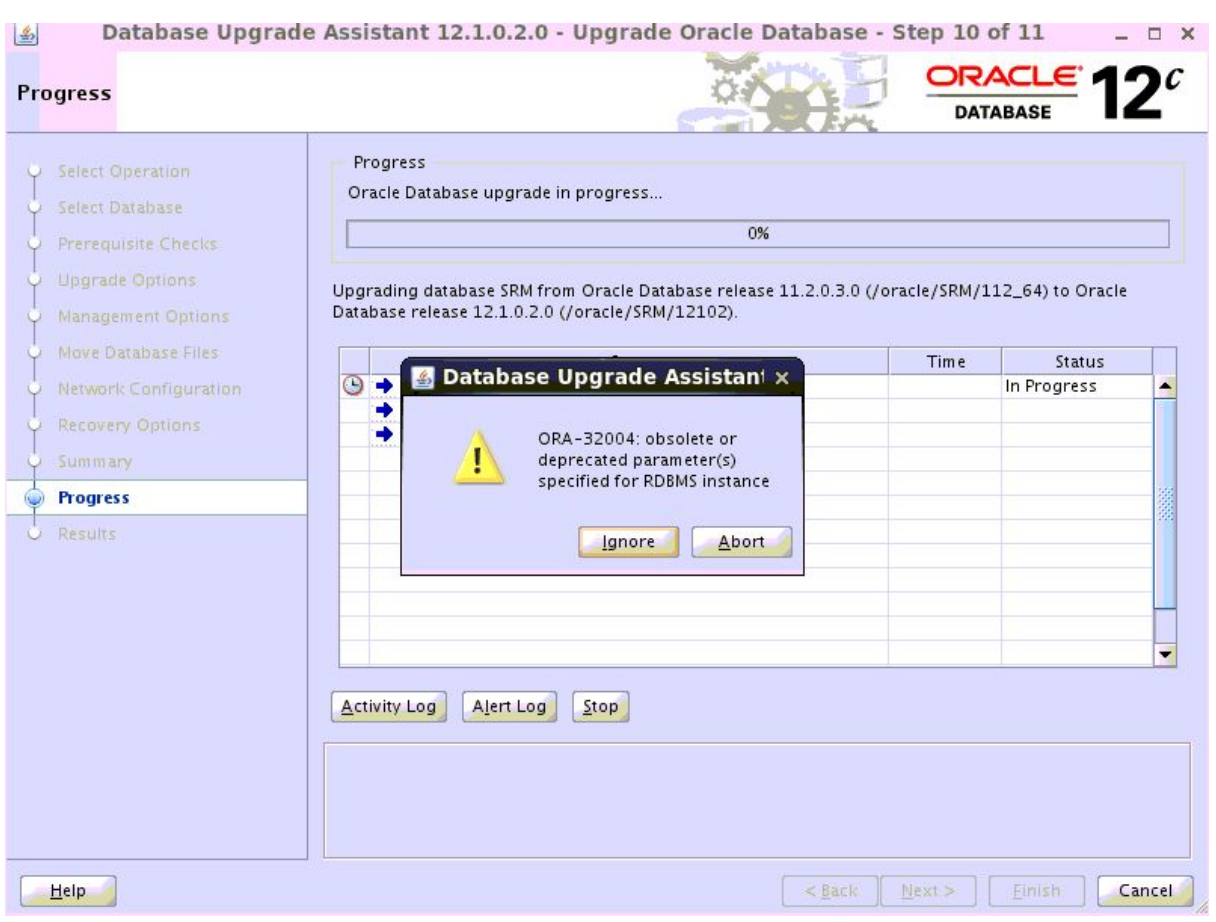

# **ignore**

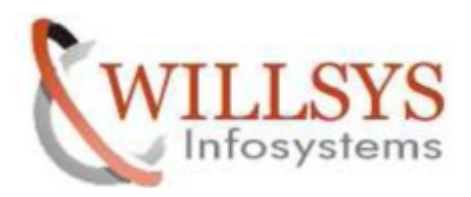

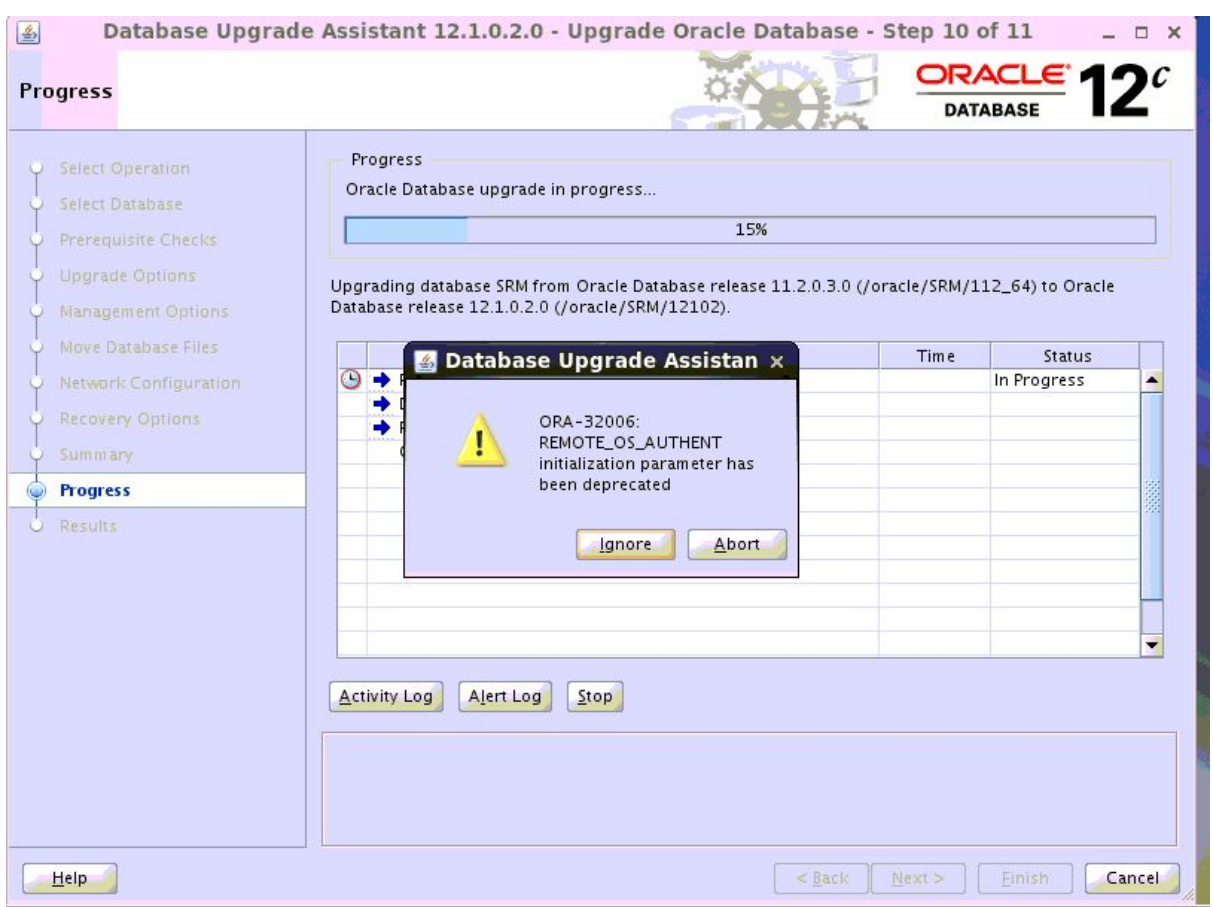

# **ignore**

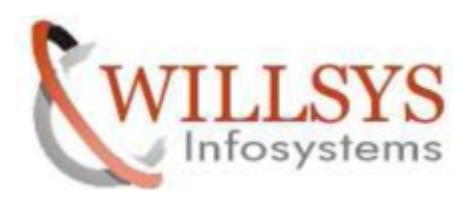

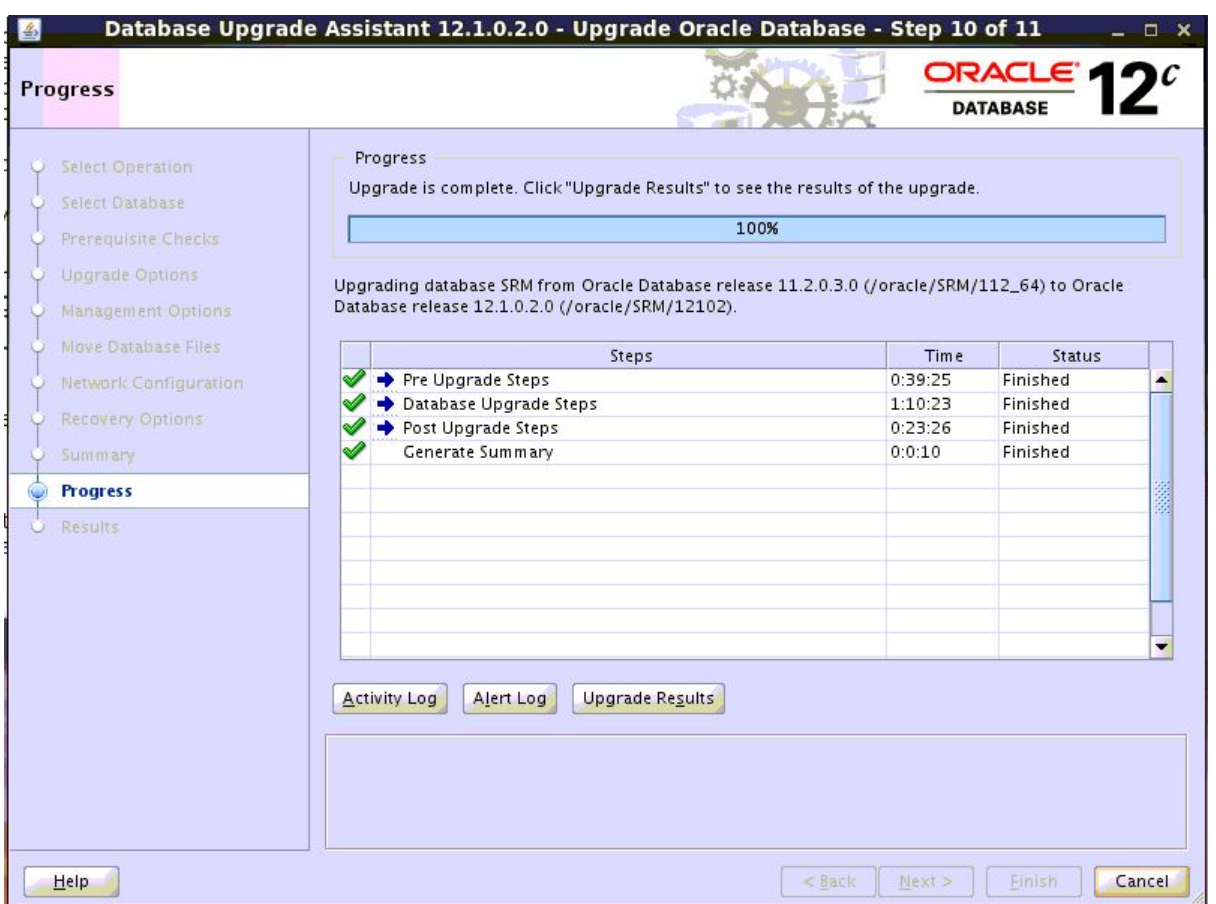

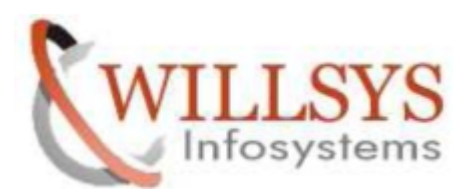

| Select Operation<br><b>Upgrade Results</b><br>Select Database<br>Prerequisite Checks<br>Database upgrade has been completed successfully, and the database is ready to use.<br>Upgrade Options<br><b>Management Options</b><br><b>Source Database</b><br><b>Target Database</b><br>Move Database Files<br>SRM<br>Name:<br><b>SRM</b><br>Release:<br>11.2.0.3.0<br>12.1.0.2.0<br>Network Configuration<br><b>Oracle Home:</b><br>/oracle/SRM/112_64<br>/oracle/SRM/12102<br><b>Recovery Options</b><br><b>Summary</b><br><b>Upgrade Details</b><br>Progress<br>The following summary lists the steps performed during the upgrade process. Log files for all the steps, as<br><b>Results</b><br>well as this summary, are available at "/oracle/SRM/cfgtoollogs/dbua/SRM/upgrade1".<br><b>Step Name</b><br><b>Log File Name</b><br><b>Status</b><br>Database Backup<br>Successful<br>Backup.log<br>Pre Upgrade<br>PreUpgrade.log<br>Successful |                         |
|----------------------------------------------------------------------------------------------------|-------------------------|
|                                                                                                    |                         |
|                                                                                                    |                         |
|                                                                                                    |                         |
|                                                                                                    |                         |
|                                                                                                    |                         |
|                                                                                                    |                         |
|                                                                                                    |                         |
|                                                                                                    |                         |
|                                                                                                    |                         |
|                                                                                                    |                         |
|                                                                                                    |                         |
|                                                                                                    |                         |
|                                                                                                    | <b>Restore Database</b> |

Log on as user ora<dbsid> and sap<sid> and adapt the variables listed in the .dbenv\* files

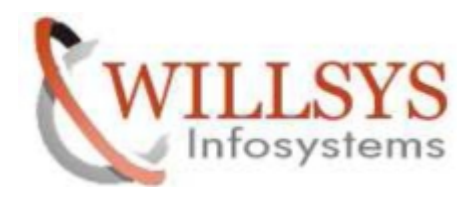

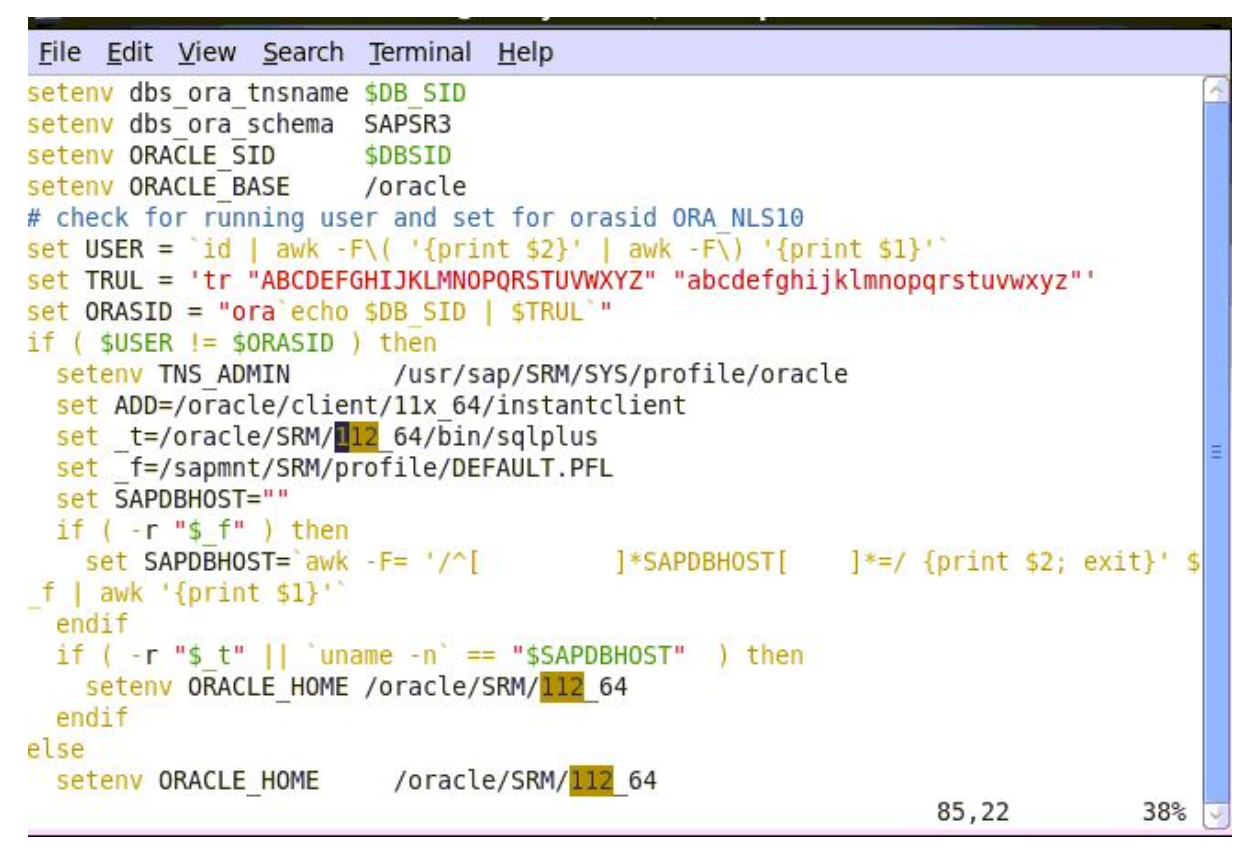

Change oracle home /oracle/<SID>/112\_64 to /oracle/<SID>/121

Log on as the Oracle database software owner Try to start listener

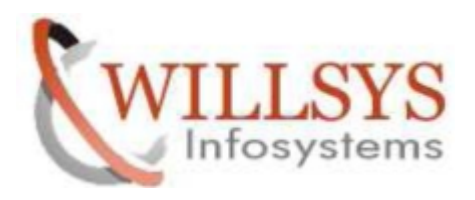

root@willsyssrm:~/Desktop lΣl п File Edit View Search Terminal Help Copyright (c) 1991, 2014, Oracle. All rights reserved.  $\overline{\phantom{a}}$ Starting /oracle/SRM/121/bin/tnslsnr: please wait... TNSLSNR for Linux: Version 12.1.0.2.0 - Production Log messages written to /oracle/diag/tnslsnr/willsyssrm/listener/alert/log.xml Listening on: (DESCRIPTION=(ADDRESS=(PROTOCOL=tcp)(HOST=willsyssrm)(PORT=1521))) Connecting to (ADDRESS=(PROTOCOL=tcp)(HOST=)(PORT=1521)) STATUS of the LISTENER Alias **LISTENER** Version TNSLSNR for Linux: Version 12.1.0.2.0 - Production Start Date 10-MAY-2015 16:32:28 0 days 0 hr. 0 min. 3 sec Uptime Trace Level off Security ON: Local OS Authentication SNMP 0FF /oracle/diag/tnslsnr/willsyssrm/listener/alert/log.xml Listener Log File Listening Endpoints Summary... (DESCRIPTION=(ADDRESS=(PROTOCOL=tcp)(HOST=willsyssrm)(PORT=1521))) The listener supports no services The command completed successfully willsyssrm:oracle 55>

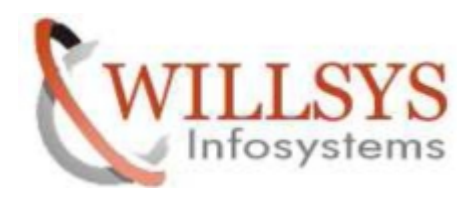

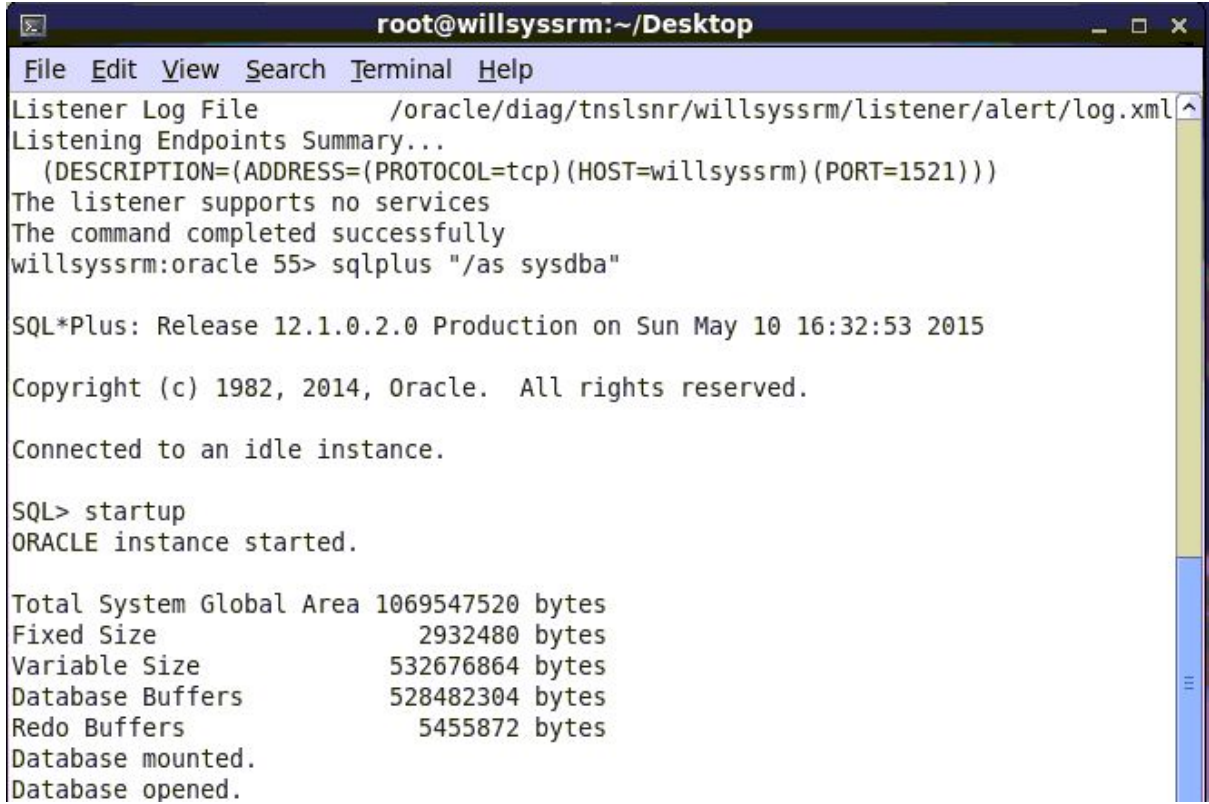

After the database upgrade, change the entry <DBSID>:/oracle/<DBSID>/12102:N in /etc/oratab
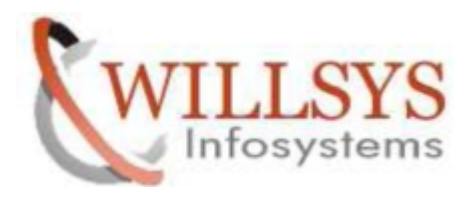

root@willsyssrm:~/Desktop 図  $\times$ File Edit View Search Terminal Help  $\overline{\phantom{a}}$ # This file is used by ORACLE utilities. It is created by root.sh # and updated by either Database Configuration Assistant while creating # a database or ASM Configuration Assistant while creating ASM instance. # A qolon, ':', is used as the field terminator. A new line terminates # the sentry. Lines beginning with a pound sign, '#', are comments. # # Entries are of the form:  $#$ \$ORACLE SID: \$ORACLE HOME: <N | Y>: # # The first and second fields are the system identifier and home # directory of the database respectively. The third filed indicates # to the dbstart utility that the database should, "Y", or should not, # "N", be brought up at system boot time. # # Multiple entries with the same \$ORACLE SID are not allowed. # # # SRM:/oracle/SRM/121:N # added by SAP RUNINSTALLER 2015 05 10-12-51-41 SRM:/oracle/SRM/12102:N

**Post-Upgrade Checks:**

**Login as software owner user "oracle"**

**Navigate to the path**

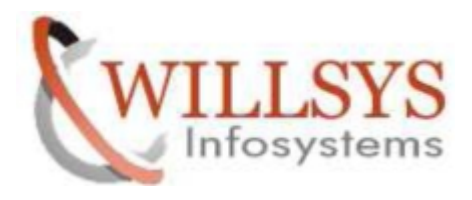

ORACLE 12C UPGRADE **Confidential Document** willsyssrm:oracle 56> cd /oracle/SRM/12102/sap/ora upgrade/post upgrade/ willsyssrm:oracle 57> !sql sqlplus "/as sysdba" SQL\*Plus: Release 12.1.0.2.0 Production on Sun May 10 16:36:58 2015 Copyright (c) 1982, 2014, Oracle. All rights reserved. Connected to: Oracle Database 12c Enterprise Edition Release 12.1.0.2.0 - 64bit Production With the Partitioning, OLAP, Advanced Analytics and Real Application Testing opt ions will syssrm:oracle 58> ls -lrt total 424 -rwxrwxr-x. 1 oracle srmadm 4979 Mar 5 17:31 set\_compatible.sql<br>-rwxrwxr-x. 1 oracle srmadm 9351 Mar 5 17:31 sapuprof\_profile.sql<br>-rwxrwxr-x. 1 oracle srmadm 53210 Mar 5 17:31 post\_upgrade\_tasks.sql - rwxrwxr-x. 1 oracle srmadm 71441 Mar 5 17:31 post upgrade checks.sql - rwxrwxr-x. 1 oracle srmadm 96178 Mar 5 17:31 dbua.sap.sh -rw-r-----. 1 oracle srmadm 184798 May 10 15:51 sapuprof profile.log willsyssrm:oracle 59> pwd /oracle/SRM/12102/sap/ora upgrade/post upgrade willsyssrm:oracle 60> SQL> @set compatible.sql

SQL> @set compatible.sql POST-UPGRADE: Checking for guaranteed restore points COMPATIBLE (current value): 12.1.0.2.0 COMPATIBLE will not be modified.

PL/SQL procedure successfully completed.

SQL> @sapuprof profile.sql

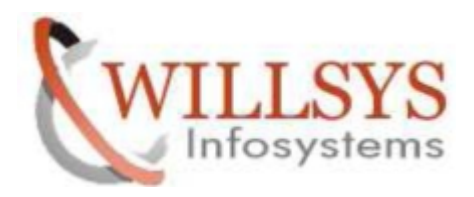

אכטען ״זוווונכנעטווואשטטו **TAL** File Edit View Search Terminal Help Executing SQL command 'ALTER USER SAPSR3 PROFILE SAPUPROF' OK. Checking user profile configuration of SAP accounts ... USER (PROFILE): SAPSR3 (SAPUPROF) Checking DEFAULT user profile ... DEFAULT: FAILED LOGIN ATTEMPTS=10 DEFAULT: PASSWORD LIFE TIME=180 Checking SAPUPROF user profile ... SAPUPROF: FAILED LOGIN ATTEMPTS=UNLIMITED (\*) SAPUPROF: PASSWORD LIFE TIME=UNLIMITED (\*) SAPUPROF: PASSWORD REUSE TIME=DEFAULT SAPUPROF: PASSWORD REUSE MAX=DEFAULT SAPUPROF: PASSWORD VERIFY FUNCTION=DEFAULT SAPUPROF: PASSWORD LOCK TIME=DEFAULT SAPUPROF: PASSWORD GRACE TIME=DEFAULT PL/SQL procedure successfully completed.

willsyssrm:oracle 64> pwd /oracle/SRM/12102/rdbms/admin

 $SQL > @utlu121s.sql$ 

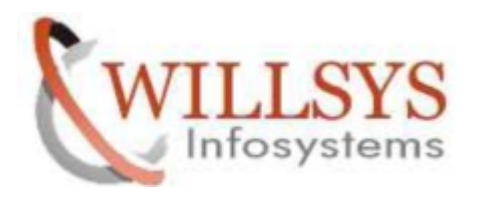

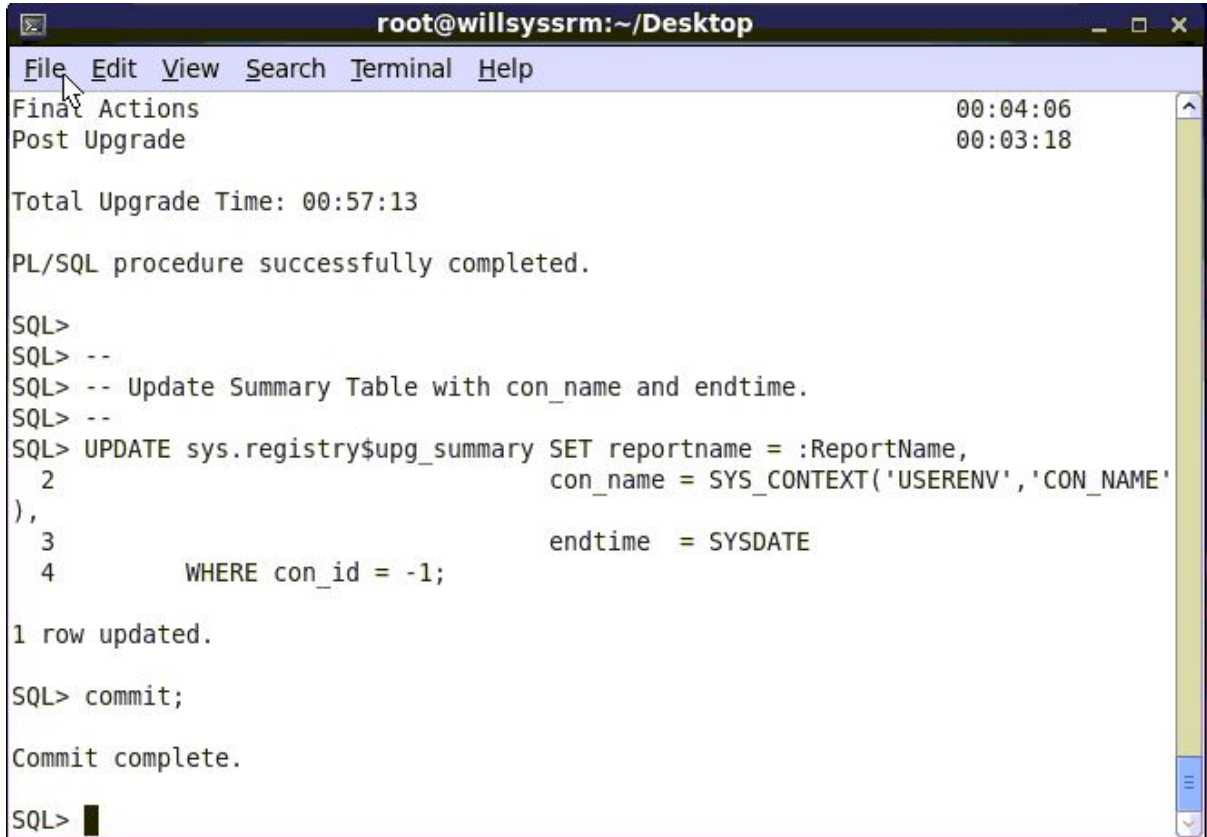

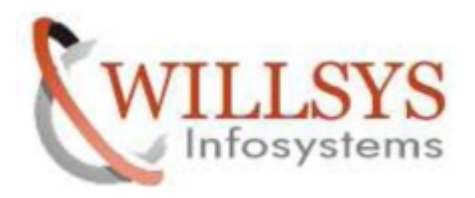

root@willsyssrm:~/Desktop  $\boxed{\Sigma}$  $\times$ File Edit View Search Terminal Help Commit complete.  $\overline{ }$ SQL> exit Disconnected from Oracle Database 12c Enterprise Edition Release 12.1.0.2.0 - 64 bit Production With the Partitioning, OLAP, Advanced Analytics and Real Application Testing opt ions willsyssrm:oracle 66> pwd /oracle/SRM/12102/rdbms/admin willsyssrm:oracle 67> cd ../../sap/ora upgrade/post upgrade/ willsyssrm:oracle 68> !sql sqlplus "/as sysdba" SQL\*Plus: Release 12.1.0.2.0 Production on Sun May 10 16:52:35 2015 Copyright (c) 1982, 2014, Oracle. All rights reserved. Connected to: Oracle Database 12c Enterprise Edition Release 12.1.0.2.0 - 64bit Production With the Partitioning, OLAP, Advanced Analytics and Real Application Testing opt ions E SQL> @post upgrade tasks.sql

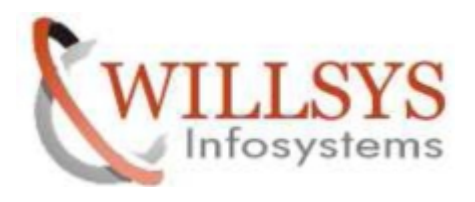

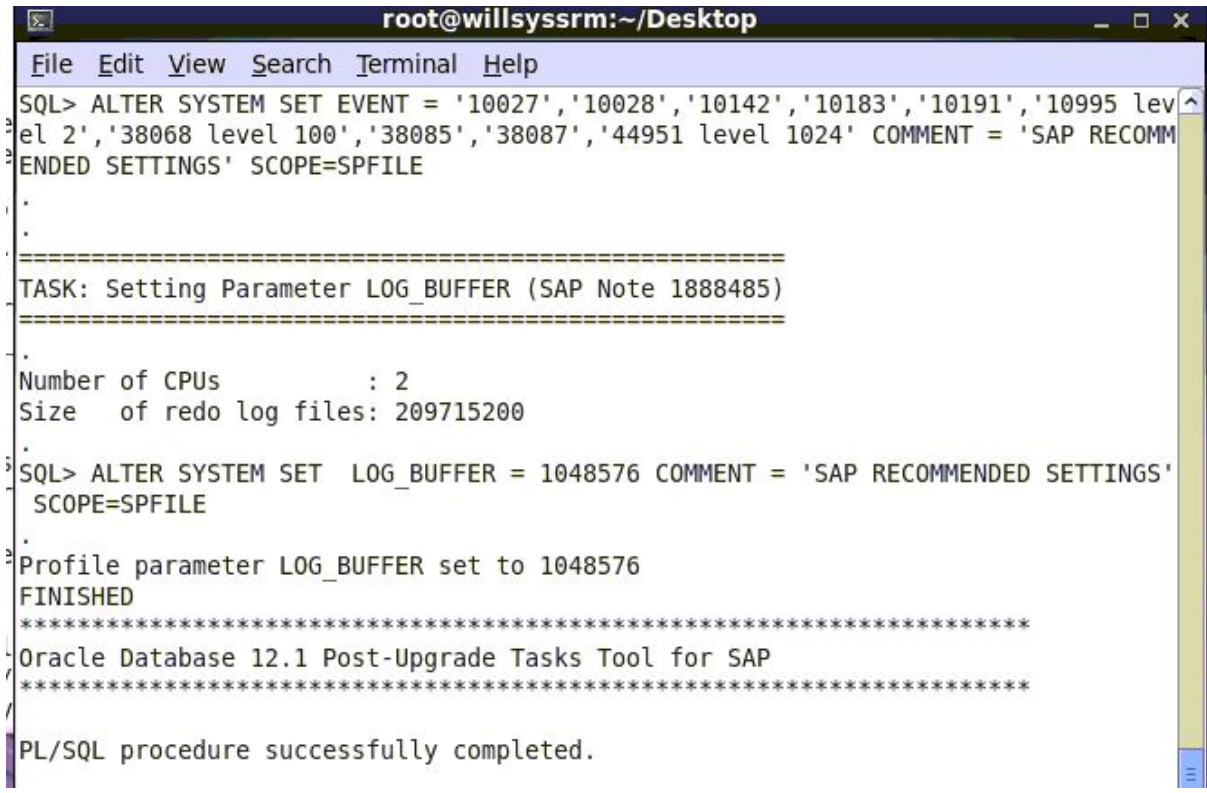

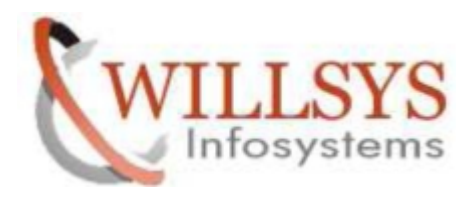

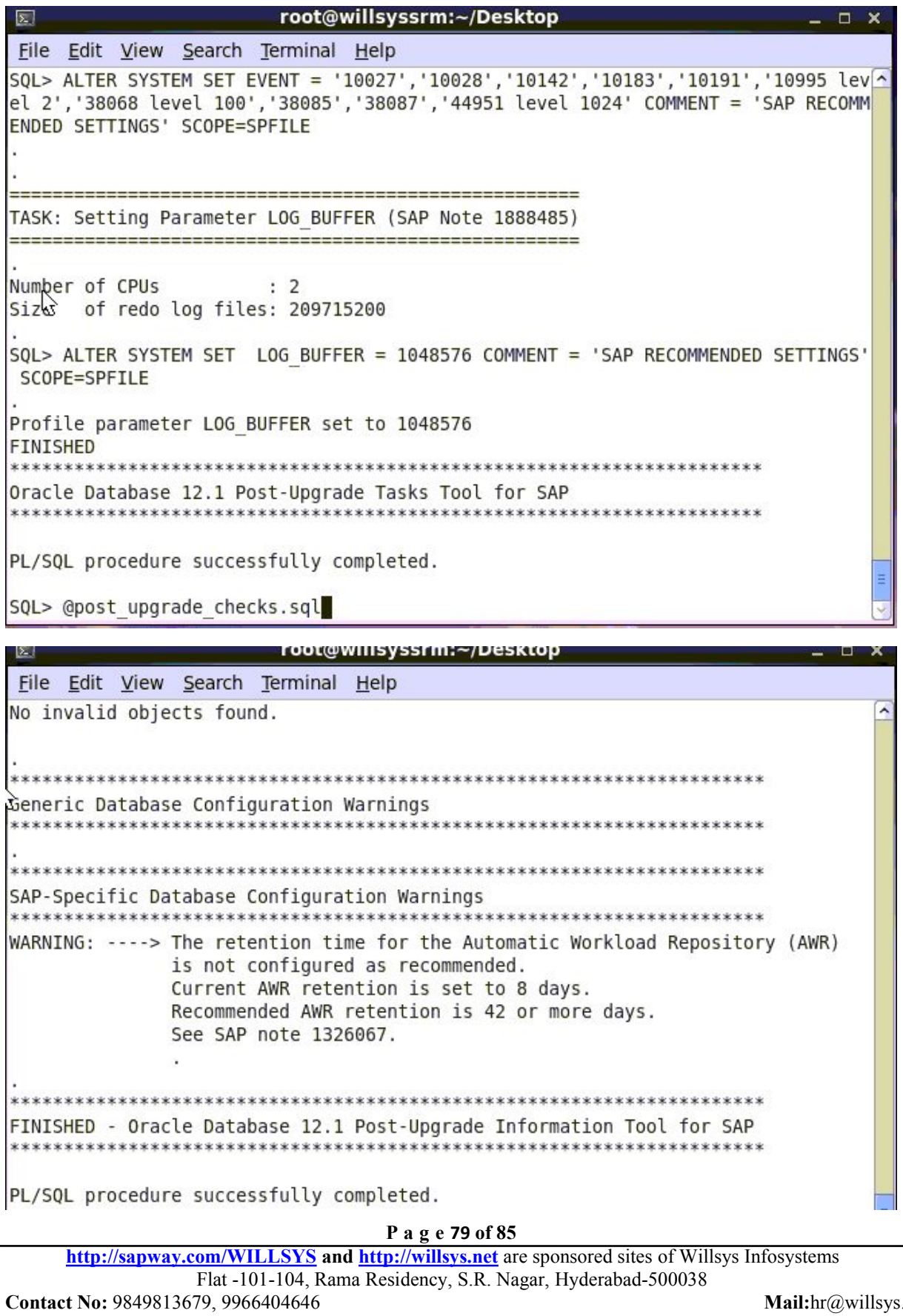

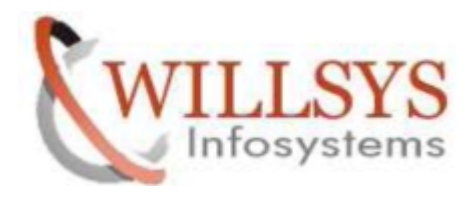

Update of oracle client to 12x:

Navigate to the /oracle/client directory

Make a directory by name 12x

Provide permissions and ownership

```
[root@willsyssrm ~]# cd /oracle/client/
[root@willsyssrm client]# 1s -1rt
cotal 4
LTWXYWXXWX. 1 root sapinst 21 May 8 23:16 10x 64 -> /oracle/client/11x 64
irwxrwxr-x. 4 srmadm sapsys 4096 May 9 15:00 11x 64
                                                                                     E
[root@willsyssrm client]# mkdir 12x
[root@willsyssrm_client]# chown -R srmadm:sapsys 12x/
                                                                                     \overline{\phantom{a}}
```
Copy the oracle client software to /oracle/client/12x

[root@willsyssrm OCL\_LINUX\_X86\_64]# cp -pr OCL12164.SAR /oracle/client/12x/  $\overline{\mathbf{v}}$ 

```
[root@willsyssrm OCL LINUX X86 64]# cd /oracle/client/12x/
[root@willsyssrm 12x]# 1s -1rt
total 66812
-rwxr-xr-x. 1 root root 68413276 Dec 10 16:47 OCL12164.SAR
[root@willsyssrm 12x]# chmod -R 775 OCL12164.SAR
[root@willsyssrm 12x]# chown -R srmadm:sapsys OCL12164.SAR
[root@willsyssrm 12x]# su - srmadm
willsyssrm:srmadm 26>
```
Unacar the OCL12164.SAR

and an extent of the common company **CONSUMER COMMON AND AND** willsyssrm:srmadm 28> SAPCAR -xvf OCL12164.SAR

E

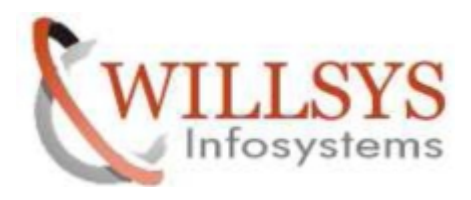

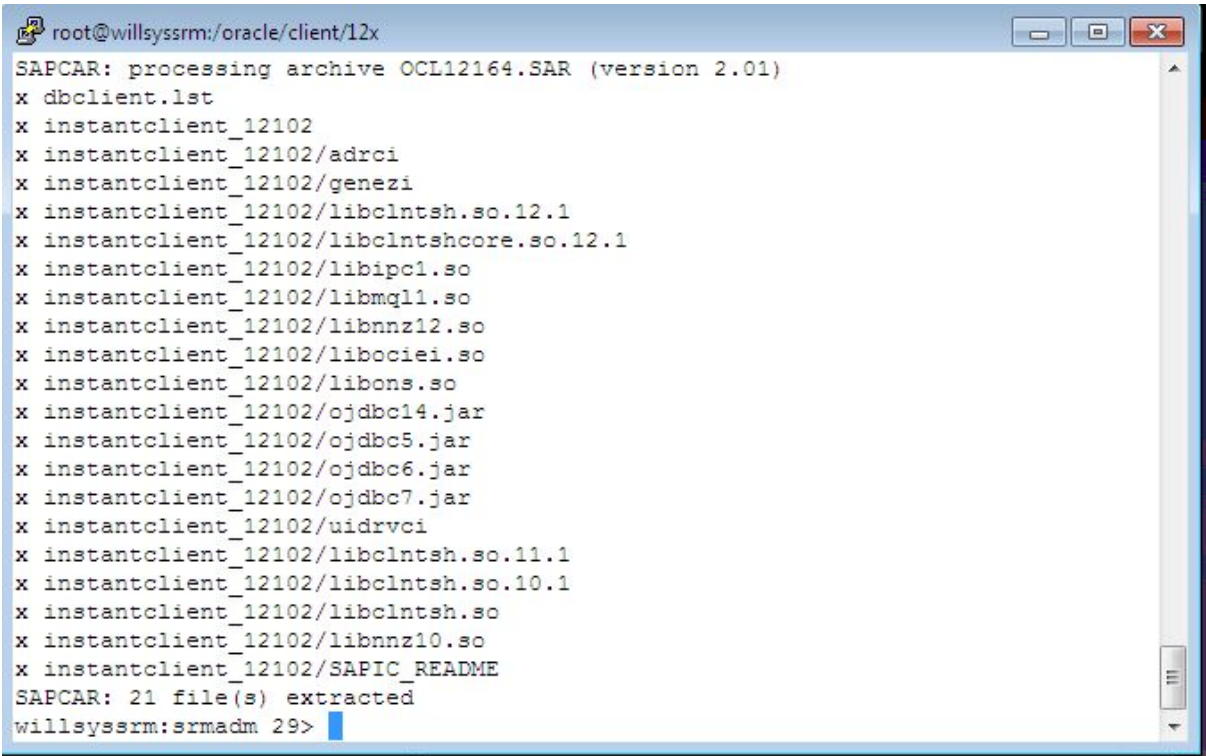

Check and create the symbolic links: **cd /oracle/client/12x ln -s instantclient\_12102 instantclient**

willsyssrm:srmadm 32> 1n -s instantclient 12102 instantclient

Create the symbolic link for BR\*Tools 7.40:

Enter this command to change directory: **cd /oracle/client**

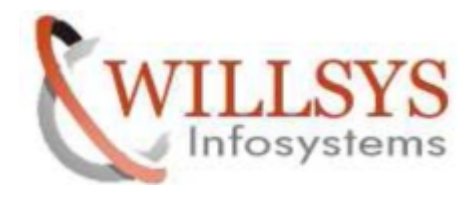

If the link or directory  $11x\,64$  already exists, rename it, as in this example: **mv 11x\_64 11x\_64\_save**

Create the symbolic link: **ln -s /oracle/client/12x /oracle/client/11x\_64**

```
willsyssrm:srmadm 32> 1n -s instantclient 12102 instantclient
willsyssrm:srmadm 33> cd /oracle/client/
willsyssrm:srmadm 34> 1s -1rt
total 8
lrwxrwxrwx. 1 root sapinst 21 May 8 23:16 10x 64 -> /oracle/client/11x 64
drwxrwxr-x. 4 srmadm sapsys 4096 May 9 15:00 11x 64
                                                                               =drwxr-xr-x. 3 srmadm sapsys 4096 May 10 17:06 12xwillsyssrm:srmadm 35> mv 11x 64 11x 64 save
```
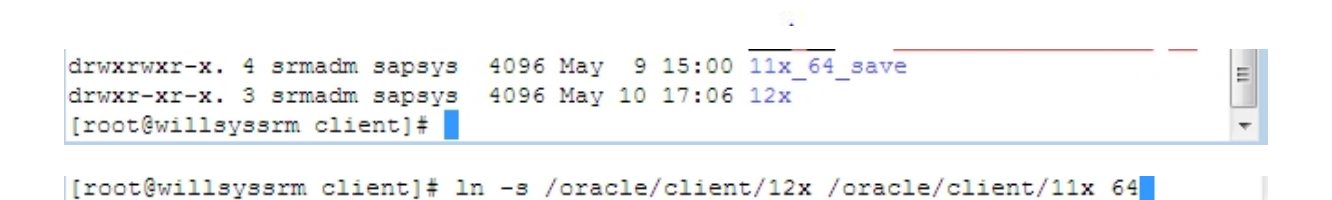

replace /oracle/client/11x 64 ... or /oracle/client/10x 64 with /oracle/client/12x in profiles .dbenv both in sidadm and orasid

changing ownership of brtools

```
[root@willsyssrm run]# 1s -1rt br*
FINIT-XI-X. 1 stmadm sapsys 6286056 Mar 29 2014 brrestore<br>
PEWAT-XI-X. 1 stmadm sapsys 6867850 Mar 29 2014 bracchive<br>
PEWATMI--. 1 orastm sapsys 9860729 Apr 1 2014 bracchive<br>
PEWATMI--. 1 orastm sapsys 9880729 Apr 1 2014
                                                                                                                                                                                  \equiv
```

```
[root@willsvssrm runl# |
```

```
http://sapway.com/WILLSYS and http://willsys.net are sponsored sites ofWillsys Infosystems
                     Flat -101-104, Rama Residency, S.R. Nagar, Hyderabad-500038
Contact No: 9849813679, 9966404646
```
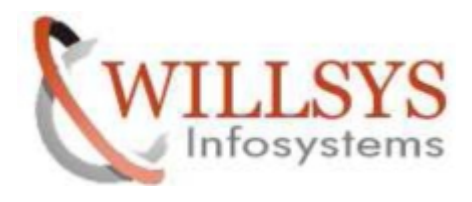

E

root@willsyssrm:/usr/sap/SRM/SYS/exe/run

BR0801I BRCONNECT 7.20 (36) BR0252E Function fopen() failed for '/oracle/SRM/sapprof/initSRM.sap' at locati n BrInitSapRead-1 BR0253E errno 2: No such file or directory BR0159E Error reading BR\*Tools profile /oracle/SRM/sapprof/initSRM.sap BR0280I BRCONNECT time stamp: 2015-05-10 17.26.19 BR0301E SQL error -1017 at location db connect-2, SQL statement: 'CONNECT /' ORA-01017: invalid username/password; logon denied

Copy the init<SID>.sap to /oracle/SRM/sapprof

[root@willsyssrm dbs]# cp -pr initSRM.sap /oracle/SRM/sapprof/ [root@willsyssrm dbs]# cd /oracle/SRM/sapprof/ [root@willsyssrm sapprof]# ls -lrt total 28 -rw-r-xr-x. 1 oracle oinstall 27970 May 9 00:11 initSRM.sap [root@willsyssrm sapprof]# chmod -R 775 initSRM.sap [root@willsyssrm dbs]# cp -pr initSRM.ora /oracle/SRM/sapprof/

## Create **OPS\$ORACLE database user ;**

SQL> create user ops\$oracle identified externally; User created.  $SQL$  commit; Commit complete. SQL> grant sapdba to ops\$oracle; **P a g e <sup>83</sup> of <sup>85</sup>** Grant succeeded.  $SQL$  commit; Commit complete.  $SQL >$ 

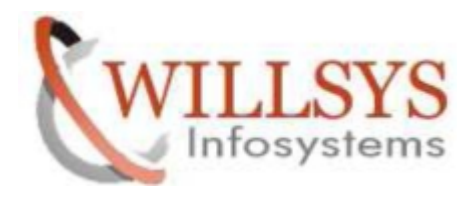

check the brconnect:

upgrade you brtools to 740

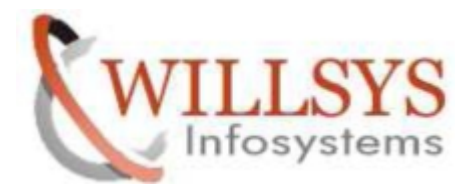

Related Content**:**

ORACLE 12C UPGRADE **Confidential Document**

<http://service.sap.com> <http://support.sap.com> [www.help.sap.com](http://www.help.sap.com/) [www.sdn.sap.com/irj/sdn/index](http://www.sdn.sap.com/irj/sdn/index).

# Disclaimer and Liability Notice:

WILLSYS will not be held liable for any damages caused by using or misusing the information, code or methods suggested in this document, and anyone using these methods does so at his/her own risk.

WILLSYS offers no guarantees and assumes no responsibility or liability of any type with respect to the content of this technical article or code sample, including any liability resulting from incompatibility between the content within this document and the materials and services offered by WILLSYS. You agree that you will not hold, or seek to hold, WILLSYS responsible or liable with respect to the content of this document.